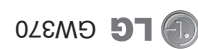

## Guía del Usuario

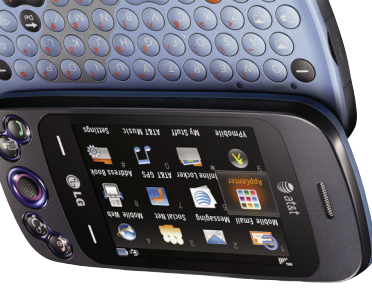

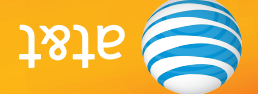

Parte del contenido de este manual puede variar en el teléfono, dependiendo del software del teléfono o del proveedor del servicio. Todas las marcas de AT&T contenidas aquí son marcas comerciales de AT&T Intellectual Property y/o compañías afiliadas a AT&T. © 2010 AT&T Intellectual Property. Todos los derechos reservados. El color actual del equipo puede variar.

(0.1) 108282991 (1.0)

Guía del Usuario

LG GW370

**User Guide** 

C LG GW370

User Guide Guía del Usuario MMBB0387801 (1.0)

on the software of the phone or your service provider. AT&T marks contained herein are trademarks of AT&T Intellectual Property and/or AT&T affiliated companies. © 2010 AT&T Intellectual Property. All rights reserved. Actual color of the phone may vary.

at&t

# User Guide

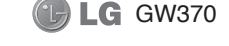

**Bluetooth QD ID B016221**

Your phone is designed to make it easy for you to access a wide variety of content. For your protection, we want you to be aware that some applications that you enable may involve the location of your phone being shared. For applications available through AT&T, we offer privacy controls that let you decide how an application may use the location of your phone and other phones on your account. However, the AT&T privacy tools do not apply to applications available outside of AT&T. Please review the terms and conditions and the associated privacy policy for each location-based service to learn how location information will be used and protected. In addition, your AT&T phone may be used to access the Internet and to download, and/or purchase goods, applications, and services from AT&T or elsewhere from third parties. AT&T provides tools for you to control access to the Internet and certain Internet content. These controls may not be available for certain devices which bypass AT&T controls.

## **LIMITED WARRANTY STATEMENT**

#### **1. WHAT THIS WARRANTY COVERS :**

 LG offers you a limited warranty that the enclosed subscriber unit and its enclosed accessories will be free from defects in material and workmanship, according to the following terms and conditions:

- **1.** The limited warranty for the product extends for TWELVE (12) MONTHS beginning on the date of purchase of the product with valid proof of purchase, or absent valid proof of purchase, FIFTEEN (15) MONTHS from date of manufacture as determined by the unit's manufacture date code.
- **2.** The limited warranty extends only to the original purchaser of the product and is not assignable or transferable to any subsequent purchaser/end user.
- **3.** This warranty is good only to the original purchaser of the product during the warranty period as long as it is in the U.S, including Alaska, Hawaii, U.S. Territories and Canada.
- **4.** The external housing and cosmetic parts shall be free of defects at the time of shipment and, therefore, shall not be covered under these limited warranty terms.
- **5.** Upon request from LG, the consumer must provide information to reasonably prove the date of purchase.
- **6.** The customer shall bear the cost of shipping the product to the Customer Service Department of LG. LG shall bear the cost of shipping the product back to the consumer after the completion of service under this limited warranty.

#### **2. WHAT THIS WARRANTY DOES NOT COVER :**

- **1.** Defects or damages resulting from use of the product in other than its normal and customary manner.
- **2.** Defects or damages from abnormal use, abnormal conditions, improper storage, exposure to moisture or dampness, unauthorized modifications, unauthorized connections, unauthorized repair, misuse, neglect, abuse, accident, alteration, improper installation, or other acts which are not the fault of LG, including damage caused by shipping, blown fuses, spills of food or liquid.
- **3.** Breakage or damage to antennas unless caused directly by defects in material or workmanship.
- **4.** That the Customer Service Department at LG was not notified by consumer of the alleged defect or malfunction of the product during the applicable limited warranty period.
- **5.** Products which have had the serial number removed or made illegible.
- **6.** This limited warranty is in lieu of all other warranties, express or implied either in fact or by operations of law, statutory or otherwise, including, but not limited to any implied warranty of marketability or fitness for a particular use.
- **7.** Damage resulting from use of non-LG approved accessories.
- **8.** All plastic surfaces and all other externally exposed parts that are scratched or damaged due to normal customer use.
- **9.** Products operated outside published maximum ratings.
- **10.** Products used or obtained in a rental program.
- **11.** Consumables (such as fuses).

#### **3. WHAT LG WILL DO:**

 LG will, at its sole option, either repair, replace or refund the purchase price of any unit that does not conform to this limited warranty. LG may choose at its option to use functionally equivalent reconditioned, refurbished or new units or parts or any units. In addition, LG will not re-install or back-up any data, applications or software that you have added to your phone. It is therefore recommended that you back-up any such data or information prior to sending the unit to LG to avoid the permanent loss of such information.

#### **4. STATE LAW RIGHTS :**

 No other express warranty is applicable to this product. THE DURATION OF ANY IMPLIED WARRANTIES, INCLUDING THE IMPLIED WARRANTY OF MARKETABILITY, IS LIMITED TO THE DURATION OF THE EXPRESS WARRANTY HEREIN. LG INFOCOMM INC. SHALL NOT BE LIABLE FOR THE LOSS OF THE USE OF THE PRODUCT, INCONVENIENCE, LOSS OR ANY OTHER DAMAGES, DIRECT OR CONSEQUENTIAL, ARISING OUT OF THE USE OF, OR INABILITY TO USE, THIS PRODUCT OR FOR ANY BREACH OF ANY EXPRESS OR IMPLIED WARRANTY, INCLUDING THE IMPLIED WARRANTY OF MARKETARILITY APPLICARLE TO THIS PRODUCT.

 Some states do not allow the exclusive of limitation of incidental or consequential damages or limitations on how long an implied warranty lasts; so these limitations or exclusions may not apply to you. This warranty gives you specific legal rights and you may also have other rights which vary from state to state.

#### **5. HOW TO GET WARRANTY SERVICE :**

 To obtain warranty service, please call or fax to the following telephone numbers from anywhere in the continental United States:

Tel. 1-800-793-8896 or Fax. 1-800-448-4026

 Or visit www.lgeservice.com. Correspondence may also be mailed to:

LG Electronics MobileComm U.S.A., Inc.

201 James Record Road Huntsville, AL 35824

 DO NOT RETURN YOUR PRODUCT TO THE ABOVE ADDRESS.

Please call or write for the location of the LG authorized service center nearest you and for the procedures for obtaining warranty claims.

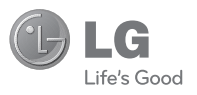

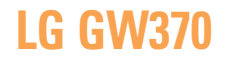

## **User Guide**

## **Table of Contents**

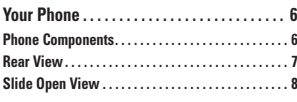

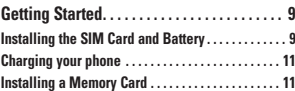

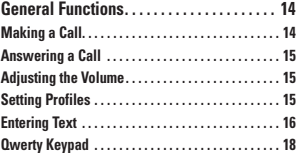

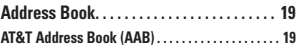

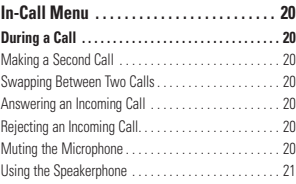

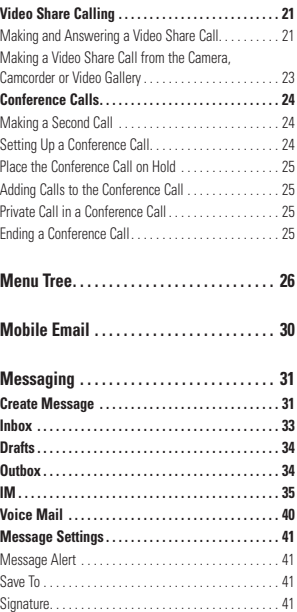

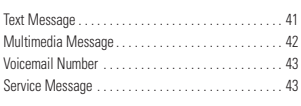

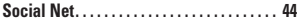

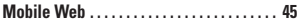

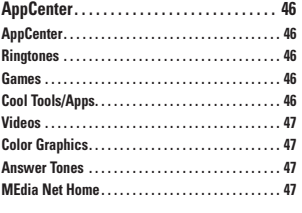

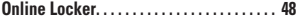

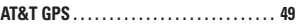

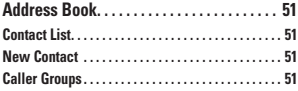

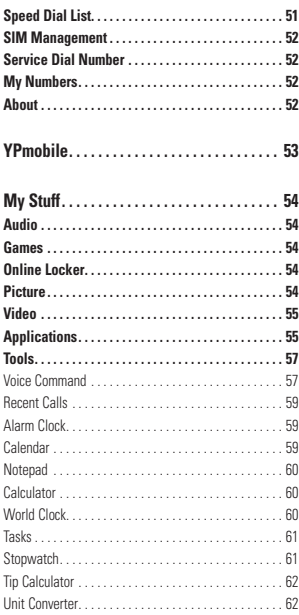

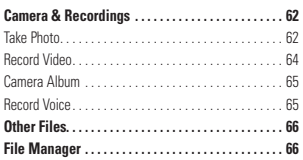

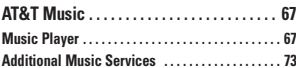

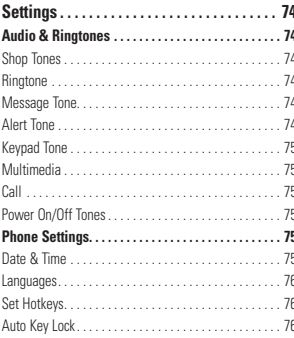

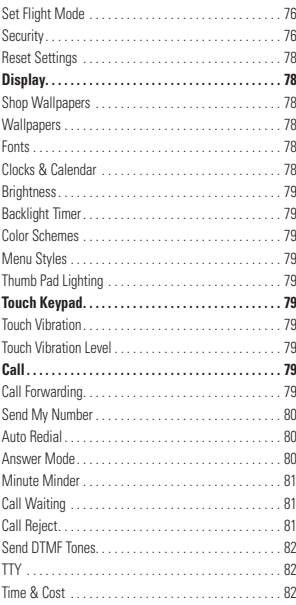

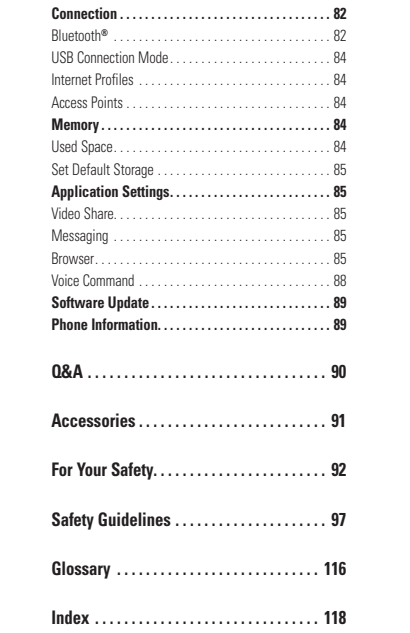

## **Your Phone**

## **Phone Components**

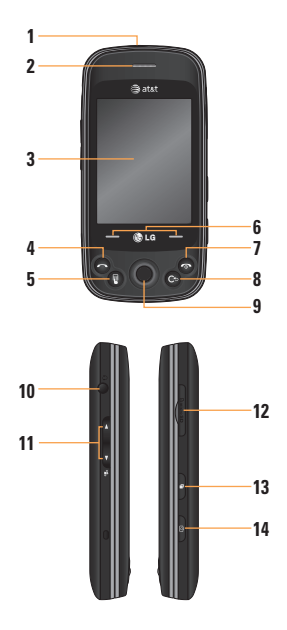

#### **1. Charger/USB Port**

- **2. Earpiece:** Lets you hear the caller and automated prompts.
- **3. Main LCD:** Displays phone status icons, menu items, web items, web information, pictures and more in full color.
- **4. SEND key:** Press this key in standby mode to quickly access the most recent, missed, dialed and received calls.
- **5. Dialpad key:** Press to open the touchscreen dial keypad.
- **6. Soft keys:** Touch the left or right soft key to select softkey menus or options.
- **7. END / Power:** Ends or rejects a call. Press and hold for 3 seconds to turn the phone on/off. Press once to return to the standby screen.

#### **8. Clear key**

highlighted ones.

#### **9. OK and 4-way navigation thumb key:** Use for quick access to phone functions. Use the thumb key to navigate menus and options and press down to select the

## **Your Phone**

#### **10. Headset/Headphones Port**

#### **11. Side volume keys**

- **When on the Standby screen:** Allow you to set the Ringtone volume. Hold the Down volume key for 3 seconds to toggle the Vibration Mode On and Off.
- **During a call:** Allow you to change the Earpiece volume.
- **When playing music:** Allow you to change the music volume.

#### **12. microSD™ memory card socket**

#### **13. Multi-task key**

14. **Camera key:** Press to start the Camera function. Press and hold to start the Video record function.

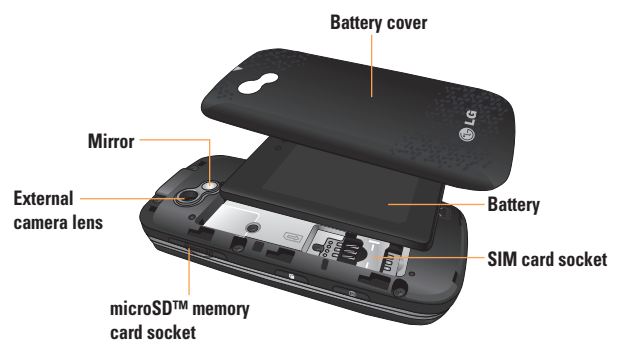

## **Rear View**

## **Your Phone**

## **Slide Open View**

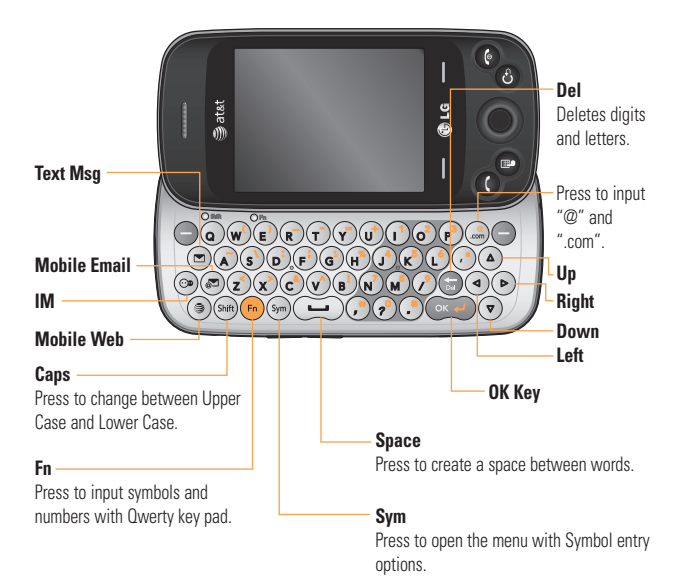

## **Installing the SIM Card and Battery**

#### **1. Remove the battery cover**

 Use firm pressure to slide the cover downwards and unlock the battery cover from the phone. The battery cover should slide and lift off easily.

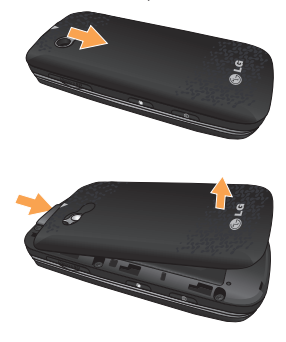

#### **2. Remove the battery**

 Hold the bottom edge of the battery and using your fingernail, lift the battery from the battery compartment.

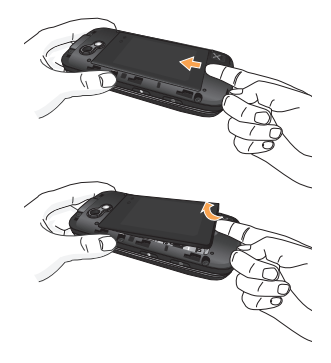

**A** Warning

Do not remove the battery when the phone is switched on, as this may damage the phone.

#### **3. Install the SIM card**

 Slide the SIM card into the SIM card holder. Make sure that the gold contact area on the card is facing downward. To remove the SIM card, pull it gently in the opposite direction.

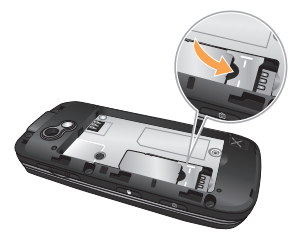

#### **4. Install the battery**

 Insert the top of the battery first into the top edge of the battery compartment. Ensure that the battery contacts align with the terminals on the phone. Press the bottom of the battery down until it clips into place.

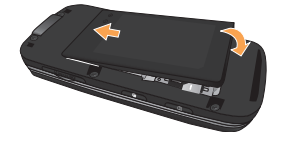

## **Charging your phone**

 Lift the charger port cover on the top side of your LG GW370. Insert the charger connector to the phone ('B' side of the connector has to be facing up when connecting to the phone) and then plug into the wall socket. Your LG GW370 will need to be charged until a message reading "Battery full. Please unplug charger to save energy." appears on the screen.

#### **Important!**

You should insert the battery before charging.

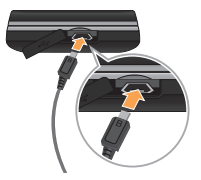

#### **A** Warning

Use of unauthorized accessories could damage your phone and void your warranty.

## **Installing a Memory Card**

You can expand the memory available on your phone by using a microSD™ memory card.

## n **Tip**

A memory card is an optional accessory.

**1.** Lift the memory card cover and insert a microSD card with the gold contact area facing the back side of the phone. Then, close the memory card slot cover.

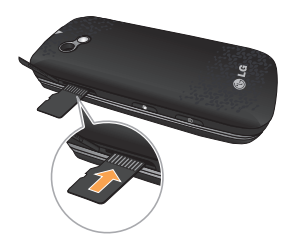

#### **n** Note

If your memory card has existing content it will automatically be located by your phone. For example, videos will be accessible from the phone's Videos folder. If your memory card has protected content (i.e. content such as songs or graphics with Digital Rights Management protections loaded from another device), the contents will not be usable. You will need to reformat the memory card prior to using it with this device.

## **On-Screen Icons**

The table below describes various display indicators or icons that appear on the phone's display screen.

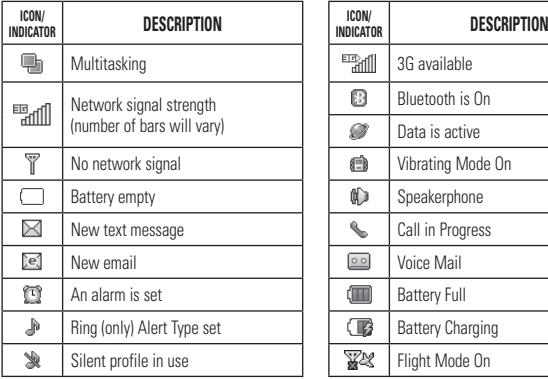

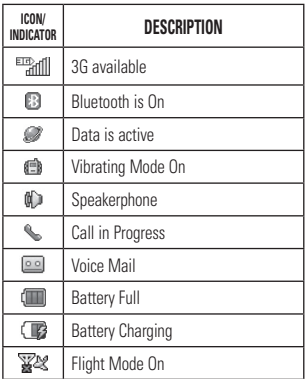

## **Making a Call**

- **1.** Make sure your phone is powered on.
- **2.** Press **a** and enter a phone number using the touch pad or slide open the qwerty pad and enter a phone number using the qwerty keys. To edit a number on the display screen, simply press the  $\bigcirc$  key to erase one digit at a time.
	- $\blacktriangleright$  Press the  $\blacktriangleright$  key to erase one digit at a time.
	- $\blacktriangleright$  Press  $\blacktriangleright$  to erase one digit at a time from touch pad.
- **3.** Press the **[SEND]** key to call the number.

#### **Making a Call with the Send Key**

- **1.** Press the  $\bigcap$  [SEND] key, and the most recent missed, dialed and received phone numbers will be displayed.
- **2.** Highlight the desired number.
- **3.** Press the **[SEND]** key.

#### **Making International Calls**

- **1.** When entering a phone number, press the  $\circled{r}$  key and the international access character '+' will appear. When using the touch pad to dial, touch and hold  $\overline{\bullet}$ .
- **2.** Enter the country code, area code and the phone number.
- **3.** Press the **[SEND]** key to call the number.

#### **Ending a Call**

When you have finished a call, press the  $\bigcap$  [END] kev.

### **Making a Call from the Contacts**

You can store frequently called names and phone numbers in the SIM card as well as in the phone memory's Contacts List.

You can dial a number by simply selecting a name in the Contacts List and pressing the  $\bigcap$   $[$ SEND $]$  key.

## **Answering a Call**

When you receive a call, the phone displays an icon on the screen and rings and/or vibrates. If the caller can be identified, the caller's phone number (or name if stored in your Address Book) is displayed.

- **1.** Press the **[SEND]** key or the left soft key to answer an incoming call. If the Answer Mode has been set as **Any Key** (located in **Menu** > **Settings** > **Call**<sup>&</sup>gt; **Answer Mode**), any key press will answer a call, except for the  $\bigcirc$  [END] key or the right soft key.
- **2.** End the call by pressing the **complete** [END] key.

#### **Note**

You can answer a call while using other menu features.

## **Adjusting the Volume**

During a call, if you want to adjust the earpiece volume, use the side volume keys of the phone.

From the Standby screen, you can adjust the ring volume using the side volume keys.

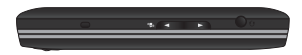

## **Setting Profiles**

Press the Down volume key to change from the different Ringtone volumes, to Vibrate All, Alarm Only or Silent All.

## **Vibration Mode (Quick)**

Vibration Mode can be activated by touching and holding  $\blacksquare$  from the dial pad. You can also set Vibration Mode by pressing and holding down side volume key as well.

The phone will display 'Vibrating Mode On'. If you would like to turn Vibration mode Off. touch and hold  $\Box$  again.

## **Signal Strength**

If you are inside a building, being near a window may give you better reception. You can see the strength of your signal by the signal indicator on your phone's display screen.

## **Entering Text**

You can enter alphanumeric characters by using the phone's Qwerty Key pad. For example, when storing names in the Address Book, writing a message or scheduling events in the calendar all require text to be entered.

The following text input modes are available on the phone.

## **Entering Symbols**

You are able to enter various symbols or special characters. To enter a symbol, press  $(m)$ . Then select the desired symbol.

## **Changing the Text Input Mode**

You can change the text input mode by pressing Left soft key **Options**, and selecting **Text Entry Mode**.

## **ABC Mode**

Use the Qwerty keys to enter your text.

- **1.** Press key labeled with the required letter.
- **2.** To insert a space, press  $\left(\begin{matrix}\n\cdots\n\end{matrix}\right)$ . To delete letters, press  $\bigodot$ . Press and hold down  $\bigodot$ to erase the entire text entry.

#### **123 Mode (Numbers Mode)**

Using the 123 mode allows you to enter numbers using one key press per number. To change to 123 mode in a text entry field, press Left soft key **Options**, select **Text Entry Mode** and then **123 Mode**.

#### **T9 Dictionary**

The T9 Dictionary is a feature that allows the user to add any unique or personal words to the T9 standard language database used when you use the **Word Correction** feature (located in the **Options** > **Text Entry Settings** menu). The T9 Dictionary function can be selected from the **Text Entry Settings** menu in the **Options** menu. Within the T9 Dictionary function, you can add, modify, delete or reset personal words.

#### **n** Note

You can select a different T9 language from the same Options menu. By default, T9 and Word Correction are not enabled on your phone.

## **Qwerty Keypad**

#### **Text input mode using the Qwerty Keypad**

When you are required to enter text, for example when writing a message, the keypad will default to ABC mode. If you are entering a number, for example in the dial screen, the keypad number keys will default to 123 entry mode. In ABC mode you can enter numbers by first pressing  $\binom{m}{n}$  and then the number you require.

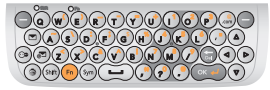

#### **Note**

Some fields may allow only one text input mode (e.g. telephone number fields in the Address Book).

To enter an alternative character on the qwerty keys, just press  $\left( \mathbf{F} \right)$  and then press the corresponding key.

Enter a space by pressing  $\left( \infty, \ldots \right)$ . To delete a character, press the  $\bigcirc$  key.

## **Using the Korean Mode**

Allows you to type in Korean when you set the language to Korean.

Press the Left soft key **Options**, select **Text entry language** and select Korean [ 한글].

When the Korean entry language mode is selected, a Key Guide (similar to the one below) will appear when you open the Qwerty keyboard.

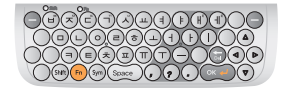

## **Address Book**

## **AT&T Address Book (AAB)**

AT&T Address Book (AAB) is a service that synchronizes your Address Book information with the AAB server. This backs up your contact information so that you can restore is at any time.

You can access AT&T Address Book easily through your phone's Address Book menu.

- **1.** Press the Right soft key **Menu**.
- **2.** Open **Address Book** and select **Contact List**.
- **3.** Press the Left soft key **options**.
- **4.** Select **AT&T Address Book**.

#### **A** Note

This icon  $\odot$  is displayed during AAB synchronization.

## **During a Call**

Your phone provides a number of control functions that you can use during a call. To access these functions during a call, press the Left soft key **Options**.

## **Making a Second Call**

You can select a number you wish to dial from the Address Book, to make a second call. Press the Left soft key **Options**, then select **Address Book**. Highlight the contact, then press the **[SEND]** key to make the second call.

## **Swapping Between Two Calls**

When two calls are active. You can switch between the calls by using one of the following two methods:

 $\blacktriangleright$  Press the  $\blacktriangleright$  ISENDI key.

**Press the Left soft key <b>Options** and then select **Swap Calls**.

## **Answering an Incoming Call**

To answer an incoming call when the handset is ringing, simply press the  $\bigcap$   $[SEND]$  key. The handset is also able to warn you of an incoming call while you are already on a call. A tone sounds in the earniece, and the display will show that a second call is waiting. This feature, known as **Call Waiting**, is only available if your network supports it.

To answer a Call Waiting call, you can put the first call on hold and answer the second call by pressing the  $\bigcap$  [SEND] key.

## **Rejecting an Incoming Call**

You can reject an incoming call without answering by simply pressing the  $\sim$ [END] key.

### **Muting the Microphone**

You can mute the microphone during a call by pressing the Right soft key **Mute**. The handset can be unmuted by pressing the Right soft key **Unmute**. When the handset is muted, the caller cannot hear you, but you can still hear the caller.

## **Using the Speakerphone**

You can use the integrated Speakerphone during a call by pressing the  $\bullet$  key. The Speakerphone function is automatically deactivated when you end the call.

### **n** Warning

Due to increased volume levels, do not place the phone near your ear while the speakerphone is enabled.

## **Video Share Calling**

## **Making and Answering a Video Share Call**

You can make or answer a Video Share call with other 3G video phones. In order to start a Video Share call, both callers must have a 3G Video Share capable phone and both must be in a 3G coverage area.

### **n** Note

Before you start a Video Share Call you must check the following:

• Phone must be in an AT&T 3G service area.

#### **To initiate Video Share follow these steps:**

- **1.** Call someone with a Video Share-enabled phone. The call can be initiated through the Recent Call List, the Address Book or even the dialpad.
- **2.** A few seconds after the connection is established, a "Video Share Ready" prompt will appear on the screen when the other person's Video Share capability is confirmed.
- **3.** Press the Right soft key **Video** and select **Live** or **Recorded**.

### n **Note**

The Speakerphone will be automatically activated when a Video Share session begins, unless a hands-free device (Bluetooth**®** or stereo headset) is already connected.

- I ve: You can share a real-time video stream with the other party while having a conversation.
- ] Recorded: You can share a pre-recorded video clip with the other party while having a conversation.

**4.** If the other party accepts the Video Share invitation, the Video Share session will begin. (After accepting, it may take several seconds before actual Video Share starts).

#### **Video Share Call Options**

During the Video Share session, press the Left soft key **Options** for the following menu options.

- **Spk. On:** Turns on the integrated Speakerphone.
- ] **Mute/Unmute:** You can mute/unmute the microphone by selecting mute/unmute.
- ] **Stop Video Share:** You can stop video sharing and proceed with the voice call.
- **Brightness:** You can adjust the brightness of the screen.
- **Zoom:** You can zoom in/out by selecting Zoom.
- ] **Stop Recording/Record Video Share:** The phone automatically records a Video Share session. This option allows you to stop recording; also allows you to resume recording.
- ] **Audio to Bluetooth/Audio to Phone:** Allows you to transfer the sound from the phone to the Bluetooth headset (if available) and vice versa.
- **End Call:** Ends the Video Share session and also ends the call.
- **Hold Call:** You can place the phone call on hold by selecting 'Hold Call'. Video Share will also stop.

During the Video Share session, you can turn the speakerphone on/off using the  $\bullet$  key **Spk. Off/Spk. On**.

Saved Video Share files are stored in your Video folder (located in **Menu** > **My Stuff** > **Video**).

#### **A** Note

- **1.** A Video Share Call will be unavailable or terminated in the following cases:
- When trying to make a conference call/ second call during a Video Share Call.
- When the voice call is placed on hold.
- When the voice call is disconnected.
- When either party moves out of an AT&T 3G service area.
- When the network connection is noor
- **2.** If you receive a Video Share request during a call, select the Left soft key **Accept** to start the Video Share Call. If you don't want to accept the request, press the Right soft key **Decline** to decline the request. (Note that after accepting the call, it may take several seconds before the Video Share session starts.)

#### **Making a Video Share Call from the Camera, Camcorder or Video Gallery**

When you are in the Camera or Video Recording mode, you can easily make a Video Share Call to a person in your Contact List.

- **1.** Press the Camera key to start the camera function.
- **2.** Highlight the **Video** icon and press  $\bullet$ .
- **3.** Highlight the **Video Share** icon and press
- **4.** Highlight one of the saved numbers and press the Left soft key **Call**. If you want to Video Share with a new number, press the Right soft key **Duble 20 Options**, select **Enter New Number** and enter a new number.

#### **n** Note

If the other party is not Video Share-capable, the call will proceed to an ordinary voice call.

## **Conference Calls**

The conference service provides you with the ability to have a simultaneous conversation with more than one caller. The conference call feature can be used only if your network service provider supports this feature.

A conference call can only be set up when you have one call active and one call on hold, meaning both calls must have been answered. Once a conference call is set up, calls may be added, disconnected (**Exclude Call** is an option that allows you to select a call to disconnect from the conference call), or separated (the **Private Call** option allows you to separate a call from the conference call, but that is still connected to you) by the person who set up the conference call. These options are all available from the In-Call menu.

The maximum number of callers in a conference call is five. Once started, you are in control of the conference call, and only you can add calls to the conference call.

### **Making a Second Call**

You can make a second call while on a call simply by pressing the **[SEND]** key to place the call on hold. Then, press the Dialpad  $Key$  , dial the number and press [SEND] again. You can swap between calls by pressing the  $\bigcap$  [SEND] key.

## **Setting Up a Conference Call**

To set up a conference call, place one call on hold, and make the 2nd call. When the call is connected, press the Left soft key **Options**, select **Conference Call** and select **Join Calls**.

**24**

#### **Place the Conference Call on Hold**

To place a conference call on hold, press the  $\bigcap$  [SEND] kev.

#### **Adding Calls to the Conference Call**

To add a call to an existing conference call, press the left soft key **C** Options, and then select the **Join Calls** sub menu from the **Conference Call** option.

## **Private Call in a Conference Call**

To have a private call with one of the callers in the conference call, press the Left soft key **Conference Call** and select **Private Call** from the **Conference Call** option. When the numbers of the callers are displayed, select the one with which you wish to speak in private.

## **Ending a Conference Call**

An active conference call can be disconnected by pressing the  $\bigcap$  [END] key.

**1. Mobile Email (see page 30)**

**2. Messaging (see page 31) 2.1 Create Message 2.2 Inbox2.3 Drafts2.4 Outbox2.5 IM2.6 Voice Mail2.7 Message Settings**

- **3. Social Net (see page 44)**
- **4. Mobile Web (see page 45)**
- **5. AppCenter (see page 46)**

**6. Online Locker (see page 48)**

**7. AT&T GPS (see page 49)**

- **8. Address Book (see page 51) 8.1 Contact List8.2 New Contact8.3 Caller Groups 8.4 Speed Dial List 8.5 SIM Management 8.6 Service Dial Number8.7 My Numbers 8.8 About**
- **9. YPmobile (see page 53)**

**\*. My Stuff (see page 54)**

- **\*.1 Audio**
- **\*.2 Games**
- **\*.3.Online Locker**
- **\*.4 Picture**
- **\*.5 Video**
- **\*.6 Applications**
- **\*.7 Tools**
- **\*.8 Camera & Recordings**
- **\*.9 Other Files**
- **\*.0 File Manager**

**0. AT&T Music (see page 67)**

**0.1 Music Player 0.2 Shop Music 0.3 Music ID20.4 AT&T Radio0.5 Music Videos0.6 Community 0.7 Music Apps**

#### **#. Settings (see page 74) #.1 Audio & Ringtones**

- #.1.1 Shop Tones
- #.1.2 Ringtone
- #.1.3 Message Tone
- #.1.4 Alert Tone
- #.1.5 Keypad Tone
- #1.6 Multimedia
- #.1.7 Call
- #.1.8 Power On/Off Tones

#### **#.2 Phone Settings**

- #.2.1 Date & Time#.2.2 Languages #.2.3 Set Hotkeys #.2.4 Auto Key Lock #.2.5 Set Flight Mode #.2.6 Security
- #.2.7 Reset Settings

#### **#. Settings (continued)**

#### **#.3 Display**

#.3.1 Shop Wallpapers #.3.2 Wallpapers #.3.3 Fonts#.3.4 Clocks & Calendar#.3.5 Brightness #.3.6 Backlight Timer #.3.7 Color Schemes#.3.8 Menu Styles #.3.9 Thumb Pad Lighting

#### **#.4 Touch Keypad**

#.4.1 Touch Vibration#.4.2 Touch Vibration Level

#### **#. Settings (continued) #.5 Call**

#.5.1 Call Forwarding #.5.2 Send My Number #.5.3 Auto Redial#.5.4 Answer Mode#.5.5 Minute Minder#.5.6 Call Waiting #.5.7 Call Reject #.5.8 Send DTMF Tones#.5.9 TTY#.5.0 Time & Cost

#### **#.6 Connection**

#.6.1 Bluetooth#.6.2 USB Connection Mode#.6.3 Internet Profiles#.6.4 Access Points

## **#. Settings (continued)**

#### **#.7 Memory**

#.7.1 Used Space #.7.2 Set Default Storage

#### **#.8 Application Settings**

- #.8.1 Video Share #.8.2 Messaging
- #.8.3 Browser
- #.8.4 Voice Command

#### **#.9 Software Update**

#.9.1 Check for Update

#### **#.\* Phone Information**

## **Mobile Email**

Mobile Email allows you to access your Yahoo! Mail, AOL Mail, AIM Mail, Windows Live Hotmail, AT&T Mail, Gmail and Other provider's accounts on your phone. So, now you can quickly and easily check your email while you are away from your computer.

#### **Open Mobile Email:**

- **1.** From the Standby screen, press the Right soft key **Menu** then choose **Mobile Email**.
- **2.** Use the navigation key to highlight the email provider you wish to use and press **Select**.
- **3.** Enter your user name, password and any other required sign-in information. Note that the process varies by Email provider.

**Quick Tip:** Your password is case sensitive. Press the ®®) button on the keypad to change to lower case or upper case.

- **4.** Select **Sign In**.
- **Opening an Email:** Just scroll down and highlight the email subject line you want to open and press the  $\bullet$  key. When the email is open, select **Options** to view the available options.
- **Deleting an Email:** Scroll down to the email you want to delete, press the **Options** soft key and select **Delete**.

## **Messaging**

This menu includes functions related to SMS (Short Message Service), MMS (Multimedia Message Service), voice mail as well as the network's service messages.

## **Create Message**

In the Standby screen, press the Right soft key **Menu**, select **Messaging** and then **Create Message**.

#### **Editing a message**

When preparing a message, you have the option of inserting files of different types into your messages. Press the Right soft key **Insert** for the following options:

- **Symbol:** You can insert various symbols into your message. Pressing the left and right soft keys scrolls through the pages. Using the navigation key highlights symbols.
- **Picture:** You can select a picture to insert by using the navigation keys. You can preview the selected picture by pressing the Right soft key **View**.
- ] **Audio:** You can insert an audio file from your saved audio files.
- ] **Video:** You can insert a video clip.
- **Take New Picture:** Allows you to take a new picture to attach to the message. For more Camera options, see page 62.
- **Record New Audio:** Allows you to record a new audio clip.
- **Record New Video:** Allows you to record new videos to include in your message.
- ▶ Slide: Allows you to create a new slide to be able to attach more items.
- ] **Template**
	- **Text:** You can easily insert frequently used sentences in the text message.
	- **Multimedia:** Preset multimedia templates can be created (located in **Menu** > **Messaging** > **Message Settings** > **Multimedia Msg**<sup>&</sup>gt; **Templates** > **New**).
	- **Signature:** Insert your own created signature. For further details, see page 41.
- **More:** Allows you to insert Subject, vCard, vCalendar, vNote, vTask or Contact (vCard).

#### **Messaging**

#### n **Note**

vCard, vCalendar, vNote and vTask are created by the Address Book, Calendar, Notepad and Tasks functions, respectively. Go to the Tools and Address Book sections in this Manual for more detailed information.

#### **Using Options**

While entering text, press the Left soft key **Continues** for the following options:

- **Text Entry Mode:** Sets the text input mode. For more details, refer to Entering Text (page 16).
- **Text Entry Settings: Text Entry Language** allows you to set the text entry language to English, Spanish, French or Korean. You can set to use **Word correction** and **Next Word Prediction**. Use **T9 Dictionary** to add words or delete/ reset/modify words.
- **Delivery Options**
	- **Delivery Receipt:** If this is set to **On** in this menu, you can receive notification that your message was sent successfully. Delivery Receipt may not be compatible will all carriers.
- **Request Read Receipt:** Allows you to request a receipt that the message was read by the recipient. May not be compatible with all carriers.
- **Save to Drafts:** Saves the message to Drafts.
- **Cancel Message:** Allows you to exit the text input mode without saving your message.

#### **Sending a Message**

After completing a message, press **Send To** to select a recipient.

Press the Left soft key **Options** for the following options:

- Enter the recipient(s). For more options, press the Left soft key **Options**. In this menu you can choose an option item below.
	- **Enter Number**
	- **Enter Email:** You can enter Email address instead of phone number.
	- **Insert Symbol**
- **Caller Groups:** Shows Contacts in the saved Groups.
- **Recent Messages:** Choose a contact from recent messages.
- **Recent Calls:** Choose a contact from recent calls.
- **Delivery Options:** To set the options for Delivery Receipt, Request Read Receipt, Add Cc, and Add Bcc.
- **Edit Message:** Returns to the message editing screen.
- **Save to Draft:** Saves the selected message to Drafts.
- **Text Entry Mode**
- **Text Entry Settings:** Text Entry Language, T9 Word Candidate List, T9 Next Word Prediction and T9 Dictionary.
- **Cancel Message:** You can cancel the message.

#### n **Note**

Pressing the  $\bigcirc$  [END] key while creating a new message will save your message in the Drafts folder.

## **Inbox**

You will be alerted when you receive a message. New messages are stored in the Inbox. If you are notified that you have received a multimedia message, you can download the multimedia message by selecting it in the Inbox menu. To reach the Inbox, from the standby screen, press **Menu** 

### **> Messaging > Inbox**.

Highlight a conversation and press **View** to view the messages in that conversation. For the following options, highlight a message in the conversation and press the Left soft key

**Conductions**.

- **Call:** Allows you to call the contact.
- **Add to Address Book:** To save the sender's contact info to the Contact List.
- **Delete:** To delete the current message.
- **Forward:** To forward the selected message to another party.
- ] **Extract Data:** Extracts the contact information in the message and allows you to call or message the person.

- **Copy to Phone/Copy to SIM:** To copy to Phone or SIM depending on where the text message is stored.
- ] **Move To SIM/Move to Phone:** To move the message to the SIM card or to the phone.
- **Message Details:** To view information about received messages; message Type, Subject, Sender's address, and Message Time.
- **Cancel:** Returns to the Messaging menu.

## **Drafts**

You can view the messages saved as drafts. To see the Drafts folder, press **Menu > Messaging > Drafts**. The following Options are available.

- **Select Multiple:** Allows you to delete multiple messages you select from the folder.
- **Message Details:** Allows you to view the information on the message.

### **Outbox**

Outbox is the storage place for recently sent messages.

If a message is not sent successfully, you will receive a sound alert along with a Message Sending Failure notice on the screen. In order to re-send the message, you must press the Right soft key **Resend**.

Along with being able to see the Message statuses, you can view the Message details for sent messages. Just highlight the message and press the appropriate soft key.

Highlight a message and press the Left soft key **Options** for the following options:

- **View Status:** Shows the status of each message.
- **Delete:** Deletes the selected message which has failed.
- **Edit:** Allows you to edit the selected message.

- **Select Multiple:** Allows you to select multiple messages from the list.
- ] **Message Details:** Allows you to view the information on the message.

## **IM**

The Instant Messaging feature can be used with the communities of AIM, Windows Live and Yahoo! Messenger. For Instant Messaging users, a valid User ID and Password will be required in order to login and exchange messages as well as checking the online status.

#### **To access the IM feature**

**1.** From Standby mode, press **Menu**<sup>&</sup>gt; **Messaging** > **IM**.

#### **Note**

You can also access IM from Standby mode by using the IM shortcut; press the navigation key to the right. Quickly pressing the shortcut key from the standby screen will bring up the available IM clients.

The menu items below might not appear as not all IM communities support the various options. In addition, the menu strings may appear differently. This depends on the selected IM communities. The keywords such as User ID, Login and Contact will be used as general terms in IM menus according to the currently selected communities such as AIM, Windows Live and Yahoo! Messenger.

### **Offline Menu**

#### **Sign In**

This allows users to login by filling in the User ID and Password.

#### **n** Note

If the User ID and Password are saved, you will not be required to type them in again during the Login process. This feature is optional.

#### **Saved Conversations**

This is where you can view saved conversations.

#### **Offline Conversations**

This is where you can view offline conversations.

#### **Settings/Preferences**

- **Set Sound:** Allows you to turn IM sounds **On**/**Off**.
- **Network:** You may check your Network Profiles or Server Address information.

## **IM Information**

This displays the Instant Messaging Client Information such as Client Name and Version Number.

## **Online Menu / 1-to-1 conversation**

After a successful Login, a list of contacts with Screen Names will appear on screen. Depending on the cursor location in the contacts, the following menu options will be available when you press the **Options** soft key.

### **When cursor is located on the Conversations List**

- ] **My Status:** Allows you to set your status to Available, Busy or Invisible.
- ] **Send Message to:** Allows you to send a message to someone by inputting an email address.
- ] **Saved Conversations:** This is where a user can view saved conversations.
- ] **Settings:**
	- **Display Name:** Allows you to set your name as it will be displayed to others.
	- **My Status:** Allows you to set your status to Available, Busy or Invisible.
	- **Offline Contacts:** Allows you to choose how to display your Offline contacts.
	- **Set Sound:** Allows you to turn the sounds on/off.
	- **Auto Sign In:** Allows you to turn the Auto Sign In feature on/off when your phone is powered on or when you access the main IM menu.
- **Sign Out:** This begins the Logout process.

#### **n** Note

The Conversations List contains both the active contact where a conversation has taken place, as well as an unknown contact.

### **When cursor is located on a Conversation**

- ] **My Status:** Allows you to set your status to Available, Busy or Invisible.
- ] **End Conversation:** This closes the selected conversation.
- ] **Block/Unblock Contact:** This allows you to block/unblock the selected Conversations Contact.
- ▶ **Contact Info:** This allows you to view the contact's available information.
- ] **Settings:**
	- **Display Name:** Allows you to set your name as it will be displayed to others.
	- **My Status:** Allows you to set your status to Available, Busy or Invisible.
- **Offline Contacts:** Allows you to choose how to display your Offline contacts.
- **Set Sound:** Allows you to turn the sounds on/off.
- **Auto Sign In:** Allows you to turn the Auto Sign In feature on/off when your phone is powered on or when you access the main IM menu.
- **Sign Out:** This begins the Logout process.

### **When cursor is located on a Contact List**

- ] **My Status:** Allows you to set your status to Available, Busy or Invisible.
- ] **Add a Contact:** This adds a new contact to the selected contacts list; contacts are searched by their Email Address.
- **> Send Message to:** Allows you to send a message to someone by entering an email address.

- ] **Refresh Contact List:** This refreshes the current information on the contacts within the list.
- **Block List:** Displays the list of all blocked Contacts.
- **Saved Conversations:** This is where you can view saved conversations.
- ] **Settings:**
	- **Display Name:** Allows you to set your name as it will be displayed to others.
	- **My Status:** Allows you to set your status to Available, Busy or Invisible.
	- **Offline Contacts:** Allows you to choose how to display your Offline contacts.
	- **Set Sound:** Allows you to turn the sounds on/off.
	- **Auto Sign In:** Allows you to turn the Auto Sign In feature on/off when your phone is powered on or when you access the main IM menu.
- **Sign Out:** This begins the Logout process.

### **When cursor is located on a Contact**

- ] **My Status:** Allows you to set your status to Available, Busy or Invisible.
- **▶ Add a Contact:** This adds a new contact to the selected contacts list; contacts are searched by their Email Address.
- **Delete Contact:** This deletes the selected Contact.
- **Move Contact:** Allows you to move a Contact to another Contact List.
- **Block/Unblock Contact:** This allows you to block/unblock the selected Contact.
- **Contact Info:** This allows you to view the contact's available information.

#### ] **Settings:**

- **Display Name:** Allows you to set your name as it will be displayed to others.
- **My Status:** Allows you to set your status to Available, Busy or Invisible.
- **Offline Contacts:** Allows you to choose how to display your Offline contacts.
- **Set Sound:** Allows you to turn the sounds on/off.
- **Auto Sign In:** Allows you to turn the Auto Sign In feature on/off when your phone is powered on or when you access the main IM menu.
- **Sign Out:** This begins the Logout process.

### **Menu options available in the Conversation screen**

- **Back to Contacts:** This brings the screen back to the contacts.
- ] **Block/Unblock Contact:** This allows you to block/unblock a conversation with the selected Contact.
- ] **Add to Contact List:** Allows you to add the person you are currently having a conversation with to a Contact List.
- ▶ Save Conversation: Stores the currently active conversation.
- **Foll Conversation:** This ends the active conversation and clears the conversation buffer.

#### ] **Settings:**

- **Display Name**
- **My Status**
- **Offline Contacts**
- **Set Sound**
- **Auto Sign In**
- ] **Text Entry Mode:** Sets the text input mode such as abc, Abc, ABC, and 123.
- ] **Text Entry Mode Settings:** This feature allows you to access the T9 Dictionary, Text Entry Language, word correction, and Next word prediction preferences.
- ] **Minimize:** Minimizes the IM window and returns to the standby screen.
- **Sign Out:** This begins the logout process.

#### **A** Note

- In the conversation window, you can use the up/down navigation key for scrolling through the conversation.
- The number of characters supported by a message is limited for both outgoing and incoming messages.
- The most current information might not update in real time so the "Refresh List"/"Refresh Contact" option can be used for the most up-to-date status.

## **Voice Mail**

This menu provides you with a quick way of accessing your voice mailbox (if provided by your network).

Another shortcut is available. To quickly check your Voice Mail when in Standby mode, press and hold the  $\bigcap$  key.

### **Note**

Please check with your network service provider for details of their service in order to configure the handset accordingly.

## **Message Settings**

To access and configure your Message Settings, go to **Menu** > **Messaging**<sup>&</sup>gt; **Message Settings**.

## **Message Alert**

Allows you to set the Sounds and Alert Type.

## **Save To**

Allows you to choose whether to save messages to the SIM Card or the Phone.

## **Signature**

This feature allows you to create a message signature.

## **Text Message**

Allows you to set preferences for text messages.

The following Text Message options are available.

- ] **Text Templates:** Predefined messages that can quickly be sent. To send one, or access the other available options (below), press the Left soft key **Options**.
	- • **Send:** Allows you to send the selected template via Message.
	- • **Delete:** Allows you to delete the selected template message.
	- • **Edit:** Allows you to edit the selected template message.
	- • **Delete All:** Deletes all messages in the folder.
	- • **Cancel:** Returns to the previous menu.

- ] **Message Center Number:** Allows you to set the Message Center Number. It is recommended that you use the default number on your phone.
- **Email Gateway:** Allows you to set the Email Gateway. It is recommended that you use the default Gateway on your phone.
- **> Subject:** Allows you to choose whether there is a Subject field in outgoing messages.
- **> Signature:** You can insert your own created signature.

### **Multimedia Message**

- **Template:** Allows you to create and use multimedia message templates.
- **Priority:** You can choose to set the priority of the message.
- **> Subject:** Allows you to choose whether there is a Subject field in outgoing messages.
- ] **Validity Period:** This network service allows you to decide how long your multimedia messages will be stored at the message center.
- **> Send Delivery Receipt:** Allows you to choose whether or not to send confirmation that a Multimedia Message was received.
- ▶ Send Read Receipt: Allows you to choose whether or not to send confirmation that a Multimedia Message was read.
- ] **Download Options**
	- • **Download Without Ask:** Allows Multimedia Messages to be downloaded automatically.
	- • **Ask Always:** You are prompted when a Multimedia message is received.
	- • **Discard:** Setting this option to On will block incoming Multimedia messages from being received.

**42**

] **Message Center:** The details for the Multimedia gateway are pre-loaded onto your handset and should not be changed.

## **Voicemail Number**

This menu allows you to set the Voice Mail center number if this feature is supported by AT&T. Please check with AT&T for details of their service in order to configure the handset correctly.

## **Service Message**

You can set the Service option to determine whether or not you will receive service messages.

# **Social Net**

To access AT&T Social Net from the Standby screen, select **Menu** and then **Social Net**.

Your AT&T mobile phone now keeps you connected to Facebook, MySpace and Twitter, plus the latest in news, sports, and entertainment. See new messages, posts, and status updates as soon as they happen, and respond and comment in real time. AT&T Social Net supports Facebook**®**, MySpace™, and Twitter along with over 35 top feeds, including MTV News, The Onion, Perez Hilton, CNN and more.

# **Mobile Web**

Mobile Web is one of the services provided by AT&T and it gives you access to the web using your wireless phone.

#### n **Note**

Check the availability of services, pricing, and tariffs with your network operator and/or the service provider whose service you wish to use. Service providers will also give you instructions on how to use their services.

Please contact your service provider to open an Internet account.

## **Launch the Browser**

To launch the browser from the standby screen, press  $\bullet$ . You can also press the Right soft key **Menu** and choose **Mobile Web** or open the Qwerty keyboard and press the  $\circledcirc$  key.

Once connected, the homepage is displayed. To exit the browser at any time, press the  $\bigcap$  [END] key.

## **Using the Browser**

Once you are connected to the Internet, the following menu options are available when you press the left soft key **Options**:

**Home:** Directs you to the homepage.

- ] **History:** Allows you to view your history of recently viewed web sites.
- ] **Go to Bookmarks:** You can add or save the current page to Booksmarks or view the list saved under Booksmarks.
- ] **Reload:** Allows you to reload the current web page so that you can view the newest content.
- **Find in Page:** Allows you to search for text in the current web page.
- **> Settings:** Allows you to set options for web pages, appearance, and network.
- ] **Help:** Connects you to AT&T's Help web page.
- ] **Exit:** Exits the browser.

## **Menus for the Browser**

You can surf the Internet using either the phone keys or the Browser menu.

## **Using the Navigation Keys**

When surfing the Internet, the navigation keys function similarly from when the phone is on standby mode.

# **AppCenter**

## **AppCenter**

To launch AppCenter from the Standby screen, select **Menu** and then **AppCenter**.

## **Ringtones**

This menu option connects to AT&T's ringtone download site. It allows users to download various ringtones by connecting to the Internet.

### **n** Note

Additional charges may incur when downloading ringtones. Contact AT&T for additional information.

### **Games**

This menu option connects to AT&T's game download site. This allows users to download the various games by connecting to the Internet.

#### **n** Note

Additional charges may incur when downloading games. Contact AT&T for additional information.

## **Cool Tools/Apps**

This menu option connects to AT&T's application download site. This allows users to download the various applications by connecting to the Internet.

### **n** Note

Additional charges may incur when downloading applications. Contact AT&T for additional information.

## **AppCenter**

## **Videos**

This menu option connects to AT&T's video download site. This allows users to download the various videos by connecting to the Internet.

### **Note**

Additional charges may incur when downloading applications. Contact AT&T for additional information.

## **Color Graphics**

This menu option connects to AT&T's graphics download site. It allows users to download the various color graphics by connecting to the Internet.

### n **Note**

Additional charges may incur when downloading color graphics. Contact AT&T for additional information.

## **Answer Tones**

This menu option connects to AT&T's Answer Tones download site. It allows users to choose songs that the caller can listen to instead of the traditional call ringer.

### **n** Note

Additional charges may occur when downloading Answer Tones. Contact AT&T for additional information.

## **MEdia Net Home**

This menu option connects to AT&T's homepage, where you can access and personalize information ranging from weather to news, to horoscopes, and much more.

# **Online Locker**

Online Locker is a destination to which you can save your pictures and videos. By accessing Online Locker, you open the AT&T Mobile Share application that accesses the saved Online Locker items.

From the Online Locker, you can send your files to your favorite web sites, such as Facebook, MySpace, Bebo and Photobucket. You can also send your files to any person or contact set up through Online Locker.

## **To Access Online Locker**

From the Standby screen, select **Menu** and then **Online Locker**.

## **To Upload Pics and Videos to Online Locker**

Use the camera to take a picture or record a video. Then, select the **Send** > **Mobile Share** options. By default, your Online Locker will be selected as the destination; simply press the Right soft key **Send** to upload to your Online Locker.

### **Note**

Contact AT&T for additional information.

## **48**

# **AT&T GPS**

The AT&T Navigator application on your device uses GPS technology and access to your carrier's data network to provide you with driving directions and a host of other services, including:

- ▶ GPS navigation that gives you turn-by-turn directions to any destination address in the continental United States. If you miss a turn or get off-track, AT&T Navigator will calculate a new route for you. You can enter a destination address by using AT&T Navigator's automatic voice recognition system or by typing on the device's keypad.
- $\blacktriangleright$  Audio and visual traffic alerts while driving or viewing maps, as well as traffic re-routing capabilities to minimize delays on your trip.
- $\blacktriangleright$  A Search feature that allows you to find businesses or points of interest near your current location, an airport, a waypoint, or any other entered address. You can read ratings and reviews for businesses and easily call the business that you have found to check on the availability of an item or to make a reservation. You can navigate to the business location now or save the address for later use.
- $\blacktriangleright$  Maps of the area around your current location, around a marked waypoint, or around an address that you had previously entered. You can pan the map (adjust left, right, up, or down) and zoom in or out. You can also mark a point under the cursor as a waypoint.
- $\triangleright$  A compass-like indicator presenting your direction of travel, location, and speed.

## **AT&T GPS**

 $\blacktriangleright$  The ability to personalize your application preferences by selecting U.S. customary or metric distance units, the language for audible guidance, and so on.

You can also use many of AT&T Navigator's features on the TeleNav website, such as getting driving directions (Route Planning) and using the Search function to find businesses, churches, schools, and government offices. You can also use the TeleNav website to add an address to your My Favorites list, manage your My Favorites and Recent Places lists, and shop at the TeleNav Store.

#### **n** Note

For best GPS performance

- $\blacktriangleright$  In order to improve GPS antenna sensitivity, do not cover the GPS antenna area of the device.
- ] Your GPS antenna sensitivity might be weakened if you are in a high rise building, underground, or location surrounded by metal or concrete.
- I Use near the window indoors for better GPS antenna sensitivity.
- $\blacktriangleright$  For battery durability, please use a vehicle power adapter in your car.
- ▶ It could take 2~3 minutes to get your GPS position depending on the condition of the environment or network.

# **Address Book**

## **Contact List**

This menu allows you to save and manage contact address information. The Contact List's functions allow you to add a new address or search saved contact addresses by name.

## **New Contact**

This menu allows you to add a new contact to the Contact List. You can enter contact address information including name, phone numbers, email addresses, group information items, memos, ring tones and a contact Picture ID.

## **Caller Groups**

This menu allows you to manage group information. By default, there are 4 groups: family, friends, colleagues and school. You can also configure a ring tone for a group so that the group ring tone sounds when a call from a specific contact address within that group is received and there is no ring tone configured for the specific contact address.

## **Speed Dial List**

This menu allows you to configure the speed dial numbers. You can select a number from 2 to 9 as a speed dial. You can configure speed dial numbers for up to 8 numbers.

## **Address Book**

### **SIM Management**

This menu allows you to copy Contact information saved on your SIM card to your phone. If a name is duplicated during the copying operation, the entry will be displayed twice in the Address Book.

You can copy the entry from the SIM card to the phone memory. You can copy the entry from the handset memory to the SIM card (though not contact data can be copied).

You can delete all entries in the SIM card or the Handset. Press the  $\bigcirc$  [END] key to return to standby mode.

## **Service Dial Number**

You can view the list of Service Dial Numbers (SDN) assigned by your network provider. Such numbers could include the emergency services, directory assistance and voice mail numbers.

- **1.** Select the Service dial number option.
- **2.** The names of the available services (if available) will be shown.
- **3.** Use the up/down navigation touch keys to select a service. Press the **[SEND]** key.

## **My Numbers**

This displays your phone numbers stored in the SIM card.

## **About**

Displays the Address Book version information.

# **YPmobile**

Unleash the power of YELLOWPAGES.COM local search on your mobile phone.

Find a business, get maps and directions, and save your favorites: our mobile app gives you what you need, whenever and wherever you need it.

- Search for local businesses.
- $\blacktriangleright$  View ratings and call businesses.
- ▶ Save businesses for future access.
- $\blacktriangleright$  Get maps and view step-by-step directions.
- \* For more information, refer to www.yellowpages.com

## **Audio**

] **Shop Tones:** This menu option connects to AT&T's ringtone download site.

- ] **Ringback Tones:** This menu option shows the list of options related with AT&T's Ringback tones.
- **Record Voice:** You can record your own audio by pressing the **Record** soft key.
- $\triangleright$  Saved audio files are displayed in a list.

## **Games**

- **> Shop Games:** This menu option opens the AppCenter location from where you can download new games.
- **Preinstalled games on your phone are** displayed in a list.

#### **n** Note

The JAR file is a compressed format of the Java program and the JAD file is a description file that includes all detailed information. From the network, prior to download, you can view all detailed file descriptions from the JAD file.

### **A** Java Information

Only J2ME (Java 2 Micro Edition) based programs will run on this phone. J2SE (Java 2 Standard Edition) based programs will only run on a PC.

## **Online Locker**

] This menu opens your AT&T Mobile Share application, where your Online Locker files and media are located.

## **Picture**

- ] **Shop Wallpapers:** This menu option opens the AppCenter location from where you can download new Wallpapers.
- **Take Picture:** Takes you to the camera function, from where you can take pictures.
- **Make Animated GIF: Allows you to** create an animated GIF file with the images in your phone.
- $\blacktriangleright$  The picture files saved on your phone and memory card (if inserted) are displayed.

## **Video**

- **Shop Videos:** This menu option opens the AppCenter location from where you can download new videos.
- **Record Video:** Takes you to the camcorder function, from where you can record a new video.
- $\blacktriangleright$  The video files saved on your phone and memory card (if inserted) are displayed.

### n **Note**

DRM-protected videos may have limited options and other limitations (such as Sending limitations).

## **Applications**

This menu displays the list of Java (J2ME) programs on your phone.

**Shop Applications:** This menu option opens the AppCenter location from where you can download new applications.

- ] **Mobile Video:** Connects you to the Mobile Video site where you can watch a variety of videos.
- ] **FunScreenz:** A fun wallpaper download service.
- **MobiTV:** Watch live mobile TV on the palm of your hands!
- ] **Mobile Banking:** This application provides easy access to your banking account from your phone where you can view your account balances and history, transfer funds, receive and pay bills and more. If your banking institution doesn't currently participate, check back frequently as new banks are joining all the time.
- **PicDial:** This application allows you to use your contact's MySpace and Facebook profile picture as their Caller ID picture.
- **Browser:** Allows you to access the internet. This application opens the WAP browser and connects you to the Internet. By default, the account connects you to AT&T's homepage. This menu shows how to access the Internet by launching the WAP hrowser

#### **Note**

Check the availability of WAP services, pricing, and tariffs with your network operator and/or the service provider whose service you wish to use. Service providers will also give you instructions on how to use their services.

Please contact your service provider to open an Internet account as this application uses data connectivity.

**Launch the Browser:** To exit the browser at any time, press the  $\bigcirc$  [END] key.

#### **Using the WAP Browser Menu**

Once you are connected to the Internet, the following menu options are available when you press the Left soft key **Options**.

- **Home:** Moves to the initial homepage.
- **Windows:** Allows you to open a second window/tab for the browser.
- **EnterURL:** Connects to the specific URL after editing.
- **Bookmarks:** You can add or save the current page to Bookmark or view the list saved under Bookmark.
- **Search Text:** You can search the text what you want to find.
- **Recent Pages:** You can manage the list of the Internet pages you visited.
- **Settings:** Allows you to set options such as Full Screen View, Cache, Cookie, Qpass and other Browser Settings.
	- ] **Zoom In:** Allows you to zoom into the current page.
	- ] **Zoom Out:** Allows you to zoom out of the current page.
	- **Exit:** Closes the WAP browser

## **Tools**

## **Voice Command**

Voice command is the function whereby your phone's voice recognition engine identifies the voice of the user and carries out the requested commands. When the user operates the voice command function, there are five possible commands, Call <name or number>, Listen to Voicemail, Missed Calls, Messages, and Time and Date. To activate the Voice Command function, hold down the **Clear Key** while the phone is in Standby Mode.

**1. Call <Name or Number>:** Say the command "Call" followed by the name stored in the address book or say the phone number. Please note that interfering noise might cause a problem displaying candidates. Additionally, you have the option to select a number type at the end, such as "mobile", "home" or "office".

- **Follow-up Commands Available**
	- **yes:** make the phone call
	- **no:** moves to the next result
	- **cancel:** returns to the main voice command menu
	- **exit:** closes voice command
- **2. Listen Voice Mail:** Say "Listen Voicemail". The phone will place a call to your Voice Mail.
- **3. Missed Calls:** Say the words "Missed Calls". The mobile phone will display the list of Missed Calls.

#### **• Follow-up Commands Available**

- **yes:** make the phone call
- **no:** moves to the next result
- **cancel:** returns to the main voice command menu
- **exit:** closes voice command

- **4. Messages:** Say "Messages". The phone will display and read out details of unread SMS or MMS messages.
- **Follow-up Commands Available**
	- **yes:** make the phone call
	- **no:** moves to the next unread message
	- **cancel:** returns to the main voice command menu
	- **exit:** exits voice command
- **5. Time & Date:** Say "time and date". The phone will display the current local time and date.

### **Voice Command Options**

When the Voice Command option is activated, you can press the Right soft key **Options** for the following options:

- **Mode**
	- **speed:** with this setting, you no longer receive voice prompts (only tone prompts) from the phone when Voice Command is activated.
	- **normal:** the phone will use voice prompts when Voice Command is activated.

#### **• Best Match**

- **1 match:** the most likely match will be displayed when finding a number from the address book.
- **4 matches:** the four most likely matched names will be displayed when finding a name from the address book.
- **Sensitivity**
	- **High**
	- **Medium**
	- **Low**
- **Spk. On Mode**
	- **Automatic On:** When this option is selected, prompts are loud enough so you can hear the output when the phone is away from the ear, at a distance.
	- **Off:** When this option is selected, prompts are quieter, and cannot be heard when the phone is away from the ear, at a distance.
- **Call Alert**
	- **Ring only:** The phone rings normally during an incoming call.
	- **Ring After Name:** The phone announces the name or number of the incoming call, then rings.

**- Name Repeat:** The phone announces an incoming call by repeating the name or number of the caller repeatedly.

## **Recent Calls**

This shows recent calls categorized as **All/ Missed/Dialed/Received** by tab.

## **Alarm Clock**

The alarm function allows you to set up multiple separate alarms. You can also set the time, repetition interval and alarm sound. If there is no alarm setting, press the Left soft key **New** to add a new alarm.

#### **Alarm Options**

- ] **Time:** Select the desired set time mode using the keypad.
- ] **Repeat:** Select the desired repeat mode using the left/right navigation keys.
- **Alarm Tone:** Press the OK key **to** to access the list of available Alarm Tones.
- **Volume:** Select the desired volume set.
- ] **Type:** Select the desired Ring Alert Type.
- ] **Memo:** Input alarm name.

Press the Right soft key **Save** to save your new Alarm.

## **Calendar**

When you enter this menu, the calendar will be displayed. The square cursor is used to highlight a particular day. The bottom bar on the calendar indicates saved schedules (if any) for that day. This function helps you keep track of your schedule. The phone can sound an alarm tone if it has been set for a specific schedule item.

The chart below shows the keys that can be used to navigate the Calendar:

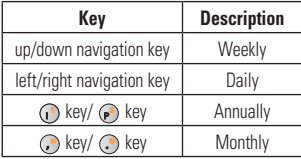

The following options are available when a Calendar event is selected from the Calendar menu.

- **Search:** Allows you to search the saved schedule(s).
- **Set Holiday:** Allows you to set specific dates to display as Holidays on your calendar.
- **View All:** Allows you to view all saved schedules.
- ] **Week View:** Change to weekly view.
- **Go to Date:** Allows you to jump to a specific date.
- **Selective Delete:** Allows you to delete Old Schedules or All Schedules selectively.
- **Setting:** Select Default view, Daily Begin and Weekly Begin settings.

## **Notepad**

You can create up to a maximum of 30 memos.

- **1.** Press the Right soft key **New** to create a new memo.
- **2.** Input the memo and press OK Key **Save** to save.

## **Calculator**

The calculator function allows you to add, subtract, multiply and divide. You can input numbers using the number keys, and input operators using the navigation keys: the up key for "+", down key for "-", left key for "÷" and right key for "x". You can see the result by pressing the center key "=".

You can input a decimal point by pressing the

 $\bigcirc$ . To input parentheses, press  $\bigcirc$ .

Use the  $\bullet$  key to delete numbers.

## **World Clock**

The World clock function provides time information for major cities worldwide.

- **1.** You will first be asked to enter the name of your current city. Enter the name, then press the Right soft key **Save**.
- **2.** To view the time in another city, press the Right soft key **New**, use the left and right keys to find the city, edit city name, and set the Daylight Savings Time (on or off). Press the Right soft key **Save** to save.

You will then see the new city's time and date information.

## **Tasks**

This feature allows you to save and manage a task.

- **1.** To add a new To Do item, press the Right soft key **New**.
- **2.** Input Due Date, Note, Priority and Status information for the new Task.
- **3.** Press the Right soft key **Save** to save the Task item.

The following options are available for saved tasks.

- **Mark 'Complete':** Allows you to change the status of the selected task as Completed.
- **Edit:** Allows you to edit a saved task.
- **Delete:** Deletes the selected task.
- **Selective Delete:** Allows you to delete All Completed/All Past Tasks selectively.
- ] **Send Task Via:** Enables the selected task to be sent via Text Message/Multimedia Message/Bluetooth.
- ] **Select Multiple:** Allows you to select multiple Tasks.
- ] **View Calendar:** The calendar pop-up window will display, from there you will be able to create New Tasks.

### **Stopwatch**

This menu allows you to record the elapsed time of an event. The duration of an individual lap time (up to 20 times) and the total time can also be displayed.

#### **I** New Time

- **1.** To start timing, press the OK key **Start**. The running time is displayed as HH.MM.SS.hh (hours, minutes, seconds, hundredths of a second).
- **2.** During the timing, you can record an individual lap time by pressing the Right soft key **Lap**. Up to 20 lap times can be recorded.
- **3.** You can stop or restart timing by pressing the OK key again.
- **4.** To reset the stop watch, stop the timing and press the Right soft key **Reset**.

**Saved Times:** You can see the saved recorded times.

## **Tip Calculator**

This feature allows you to quickly and easily calculate the tip amount based on the total bill as well as the split of the total bill based on the number of people.

## **Unit Converter**

This function allows you to convert units of measurement.

There are 6 types of units that can be converted: Area, Length, Weight, Temperature, Volume and Velocity.

## **Note**

You can input a decimal point by pressing the C key.

## **Camera & Recordings**

## **Take Photo**

Using the camera module built into your phone, you can take pictures of people or events while on the move. Additionally, you can send photos to other people in a picture message.

The following options will appear (as icons) on the right side of the screen.

- **Album:** Allows you to view saved image files.
- ] **Video:** Allows you to switch to Video Mode in order to record a video clip.
- **Capture:** Allows you to capture the image.
- **Image Size:** Allows you to change the image resolution to 1600\*1200/1280\*960/ 640\*480/320\*240/160\*120.
- ] **Video Share:** If available, this will allow you to initiate a Video Share call. You must be in a 3G area to use this feature.

When you press the Left soft key  $\blacksquare$ **Settings**, the following options are available:

#### **Preview tab**

- **Brightness:** Allows you to adjust the Brightness.
- **Color Effects:** Allows you to change the Color Effects to Color/Mono/Sepia/ Negative/Blue.
- ] **White Balance:** Allows you to set the White Balance as Auto/Daylight/Cloudy/ Illuminate/Fluorescent.
- ] **Night mode:** Allows you to turn Night mode on or off.
- ] **Timer:** Allows you to set the Timer to Off/3 Seconds/5 Seconds/10 Seconds.
- **Image Quality:** Allows you to set the Image Quality to Super Fine/Fine/Normal.

#### **Others tab**

- ] **Save to:** Allows you to choose the default save location between Phone Memory and Memory Card.
- **Hide Icons:** Allows you to select from Auto/Manual.
- ] **Shutter Tones:** Allows you to set Shutter Tones to Tone 1/Tone 2/Tone 3/Off.
- **Reset Settings:** Allows you to reset the camera to the default settings.
- **Video Share Settings: Allows you to** adiust Video Share Call settings.

#### **Using Zoom**

In Take Photo mode, you can zoom by using the up/down side volume keys. The available zoom level depends on the selected picture resolution.

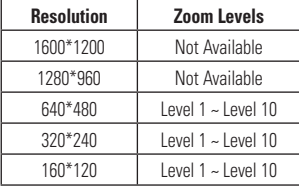

## **Record Video**

You can record a video clip with your phone.

The following options will appear (as icons) on the right side of the screen.

- **Album:** Allows you to view saved video files.
- **Photo:** Allows you to switch to Camera Mode in order to take a picture.
- **Record:** Allows you to begin recording a video.
- **Video Size:** Allows you to select a video size between 320\*240 or 176\*144.
- ] **Video Share:** Allows you to make a Video Share Call. For more details, refer to '**Video Share Calling**' (page 21).

When you press the Left soft key **Settings**, the following options are available:

#### **Preview Tab**

- **Brightness:** Allows you to adjust the Brightness.
- **Color Effects:** Allows you to change the Color Effects to Color/Mono/Sepia/ Negative/Blue.
- ] **White Balance:** Allows you to set the White Balance as Auto/Daylight/Cloudy/ Illuminate/Fluorescent.
- ] **Video Quality:** Allows you to set the Video Quality to Super Fine/Fine/Normal.
- **Duration:** Allows you to set the recording duration between General Mode/Video Share Mode/MMS Video Mode.

#### **Others Tab**

- ] **Save to:** Allows you to choose the default save location between Phone Memory and Memory Card.
- ] **Hide Icons:** Allows you to select from Auto/Manual.
- **Voice:** Allows you to mute or unmute the voice.
- **Recording Tones:** Allows you to turn Recording Tones on or off.
- **Reset Settings:** Allows you to reset the video camera to the default settings.
- **Video Share Settings: Allows you to** adjust Video Share Call settings.

#### n **Note**

In Video Record mode, you can adjust the zoom by using the up/down side volume keys.

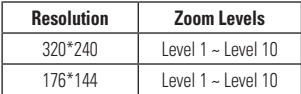

## **Camera Album**

You can view the pictures and videos that are captured with the camera. When a file is highlighted, the following options are available when you press the Left soft key **Continue** (fewer options are available for video files): **Send Via/Use As**/**Print**/ **Delete**/**Slide Show**/**Edit**/**Display Date**/ **Information**.

## **Record Voice**

You can record an audio clip in this menu. The recorded audio file is saved automatically in the Audio menu.

When you press the Left soft key **Options**, the following options are available:

- **Record Mode:** Allows you to set the recording mode to either MMS or General.
- **Quality:** Allows you to set the quality of the audio to Fine/Normal/Economy.

- **Set Default Storage: Allows you to** choose the default storage location the recorded audio to the Phone Memory or the Memory Card.
- ] **Cancel:** Takes you back to the Camera & Recordings menu.

Pressing the Right soft key **Gallery** takes you to the Audio & Ringtones Gallery.

## **Other Files**

When you receive files of an undefined format (such as .vcs, .vcf, etc.) via email, the files are saved in this folder.

When you press the Left soft key **Options**, the following options are available:

- **Send Via:** Send the selected file via Bluetooth or MMS.
- **Delete:** Allows you to delete the selected file.
- **Move:** Allows you to move the selected file.
- **Copy:** Allows you to copy the selected file.
- **Rename:** Allows you to edit the name of the selected file.
- **Select Multiple:** Allows you to select multiple files at once to delete, copy, move, or send via message or Bluetooth.
- **Sort By:** Allows you to sort the folders by Name, Date, and Type.
- **File Information:** Allows you to view information about the selected file.

## **File Manager**

Allows you to access files or folders in your Phone memory or Memory Card.

# **AT&T Music**

## **Music Player**

- **All Songs:** Allows you to view all the songs in your music library.
- **Playlists:** Allows you to create your own playlists by choosing songs from the All Songs menu list.
- ] **Artists:** Shows the list of artists of all the songs in your music library and all the songs pertaining to that artist.
- ] **Albums:** Shows the list of albums of all the songs in your music library and all the songs pertaining to that album.
- **Genres:** Shows the list of genres of all the songs in your music library and all the songs pertaining to that genre.
- ] **Shuffle Songs:** Shuffles playing order of songs in your library and allows you to listen to the songs in random order.

### **Tip!**

The music player plays the following formats: MP3, WMA, and AAC (as long as the files are not restricted by DRM)

### n **Note**

Copyrights of music files may be protected by copyright and intellectual property laws. Please ensure that you adhere to the applicable Terms of Use of materials laws prior to downloading or copying files.

To play song from or transfer to SD card, the SD card should have some empty space.

## **AT&T Music**

## **Playing Music**

To listen to music that you have transferred to your phone, follow these quick easy steps:

#### **Playing Music with the Slide Open**

- **1.** Press the Right soft key **Menu** to open the Main Menu.
- **2.** Select **AT&T Music**.
- **3.** Select **Music Player** to view your options. You can select from All Songs, Playlists, Artists, Albums and Genres to select your music or you can just select Shuffle Songs to shuffle your collection.
- Press the **C** key to **Play/Pause** a selected song. While playing, press the up or down navigation keys to change the volume and the left or right keys to go to the previous or next song.
- While playing music, press the Right soft key **Minimize** to minimize the music player and access other phone functions while music is playing.

## **Adding Music To Your Handset**

Music files can be added to your handset by using one or more of the following methods:

- ▶ Download music and ringtones over the AT&T network directly to your device via the **Shop Music** link in the AT&T Music Folder or the **Shop Tones** link in the Audio folder of My Stuff.
- $\blacktriangleright$  From your existing digital media collection on your PC via Windows Media**®** Player and/or Windows Explorer.
- ▶ From your PC using other music subscription services, such as Napster or eMusic.
### **Purchasing and downloading Music directly to your Device**

- **1.** With the slide open, press the Right soft key **Menu** to open the Main Menu.
- **2.** Press  $\odot$  or use the Navigation Keys to select **AT&T Music**.
- **3.** Select **Shop Music**.
- **4.** Navigate the **Shop Music** page to download today's hottest music, ringtones and other personalized content directly to your phone.

#### n **Note**

Some sites are data intensive (i.e. previews via streaming) so the user should be enrolled in an unlimited data plan before using these services to avoid per-use data charges.

Additional charges may apply when downloading music, ringtones, etc.

### **Transferring Music using your PC**

#### **Before You Get Started**

You will need the following:

- ] Windows Media**®** Player 10 (or above) or other digital music management software, such as Napster or eMusic.
- ▶ Music on your PC in one of these formats: MP3, WMA, and AAC (as long as the files are not restricted by DRM)
- ] A microSD card\*
- $\blacktriangleright$  USB data cable\*
- \* MicroSD™ card and USB data cable sold separately; visit att.com/wireless for details.

#### n **Note**

This device is not compatible with iTunes and/ or iTunes files.

### **Transferring Music from the Digital Music Service (such as Napster or eMusic)**

- **1.** Using your computer, open your preferred PC music management client.
- **2.** Download the selected song to your library.
- **3.** Make sure the microSD card is inserted properly into the handset.
- **4.** Use the USB adapter cable to connect the handset to the PC.
- **5.** Once the USB connection has been established, the handset displays "Connected as Music Sync Mode". The PC screen will display a pop-up message announcing the detection of the LG GW370 device. If the detection does not occur, the USB connection settings may need to be changed. For more information, go to the **Changing USB Connection Settings** section on page 72.

**6.** Follow the music service instructions to transfer music to your handset.

#### n **Note**

If you have a USB hub, connect the handset directly to your computer rather than through the hub.

#### **Transferring Music using Windows Media Player**

- **1.** Open Windows Media**®** Player on your computer (version 10.0 or higher).
- **2.** Use the USB adapter cable to connect the handset to the PC.
- **3.** Once the USB connection has been established, the handset displays "Connected as Music Sync Mode". The PC screen will display a pop-up message announcing the detection of the LG GW370 device.

**70**

#### **n** Note

If you have a USB hub, connect the handset directly to your computer rather than through the hub. If the target computer does not detect the newly connected handset or provide an MTP Player dialog window on the PC screen, or if the detection does not occur, skip to **Changing USB Connection Settings** section on page 72.

- **4.** From within the Windows Media**®** Player application, click on the Sync tab.
- **5.** Choose the destination location for the media files. The LG GW370 Music Sync Player appears in a drop-down list.
- **6.** Browse the available playlists or songs from your Music Library. When you find one you like, drag it to the LG GW370 panel on the right side of the application.
- **7.** Click the Start Sync button at the lower right corner of the application to download the selected songs to your handset. Do not unplug the handset during this process.
- **8.** Once synchronization is complete, it will be safe to unplug the USB connector from the handset.

### **Drag and Drop Music Using LG GW370 As A Mass Storage Device**

- **1.** Insert a microSD memory card into the phone.
- **2.** Power on the phone.
- **3.** Connect the device to a PC using a LG GW370 USB data cable.
- **4.** Access My Computer on the PC.
- **5.** The phone's memory card will be listed under "Devices with Removable Storage" in the same location as an optical drive.

#### **n** Note

The PC will automatically assign a drive letter.

- **6.** Explore files in a new window for desired music files.
- **7.** Drag and drop the desired music content from the PC window to the "Storage Card" window.
- **8.** Disconnect the device from the cable.
- **9.** Access the Music Player on the phone.

#### **Note**

If the target computer does not detect the newly connected handset as Mass Storage, skip to the **Changing USB Connection Settings** section below.

### **Changing USB Connection Settings**

- **1.** Press the Right soft key **Menu** from the standby screen.
- **2.** Select **Settings**.

#### **3.** Select **Connection**.

- **4.** Use the Up or Down Navigation key to highlight and select **USB Connection Mode**.
- **5.** Use the Up or Down Navigation key to highlight Music Sync (if using Windows Media**®** Player or other Digital Music Services) or Mass Storage (if you are going to drag or drop files) and press the OK key (
- **6.** Reconnect the device to a PC.

### **Deleting Music Files**

When you have transferred files with the Music Sync feature and you want to delete them from your phone, you should connect the phone to your PC and delete using the method with which you first added the music. The following are the four options available to delete music from your phone:

- **1.** Delete a file using Mass Storage, but not using Music sync function.
- **2.** Delete a file by directly inserting the microSD external memory onto the PC.

- **3.** Delete a file using delete function on the phone.
- **4.** Delete the files by using the Master Clear option on your Memory Card.

#### n **Note**

Be aware that all of the existing data will be erased on microSD card if you use the Master Clear option.

Access the **Memory Card** function in the Reset Settings menu (located in **Menu > Settings > Phone Settings > Reset Settings > Master Clear > Memory Card**).

### **Additional Music Services**

There may be other AT&T music applications preloaded or available for your phone that allow you to:

- $\blacktriangleright$  Identify the name, artist and album to a song from a song sample.
- ▶ Listen to the latest Hip Hop, R&B, Rock, Jazz, or Country streaming commercial-free radio channels, anywhere you go.
- $\blacktriangleright$  View the latest music videos.
- $\blacktriangleright$  View music news and information.
- $\blacktriangleright$  Cut custom-made ringtones from the favorite parts of your favorite songs, etc.

#### **n** Note

Some sites are data intensive (i.e. previews via streaming) so the user should be enrolled in an unlimited data plan before using these services to avoid per-use data charges.

Additional charges may apply for downloading content or use of these services.

# **Audio & Ringtones**

There are 5 sound modes: General, Vibrate All, Alarm Only, and Silent All. Preferences can be set in the Audio & Ringtones menu. In addition, pressing and holding the  $\odot$  key while on the dialpad in the standby screen switches between Normal Mode and Vibrating Mode.

### **Shop Tones**

Connects to the AT&T Ringtone store.

### **Ringtone**

- ] **Sounds:** Displays and plays ringtones and allows you to select your preferred Ringtone.
- ] **Volume:** This menu controls ringtone sound volume.
- **Alert Type:** Supports 3 ring alert types: Ring, Ring and Vibration and Ring after Vibration.
- **Increasing Ringtone:** Allows you to enable or disable Increasing Ringtone, which is played when you receive an incoming call.

#### **A** Note

Full length music tracks cannot be set as either ringtones or message tones.

### **Message Tone**

- **Sounds:** Allows you to access and play your message tones. These can be downloaded ringtones from Ringtone shops.
- ] **Volume:** This menu controls Message Tone sound volume.
- **Alert Type:** Supports 4 message alert types: Silent, Vibrate, Ring Only and Ring & Vibrate.
- ] **Alert Interval:** Support 5 alert intervals: Once, Every 2 Min, Every 5 Min, Every 10 Min and Every 15 Min.

### **Alert Tone**

- **Sounds:** Allows you to select a set of alert tones. Supports 2 alert tone types: Alert Tone 1 and Alert Tone 2.
- ] **Volume:** This menu controls Alert Tone sound volume.
- **Alert Type:** You can select to turn Alert Tones to Ring or Silent.

### **Keypad Tone**

- ] **Sounds:** Allows you to select a tone that the phone sounds when a key is pressed on the dialpad screen. Supports 2 keypad tones: Beep and Voice.
- ] **Volume:** This menu controls the Keypad Tone sound volume.

### **Multimedia**

This menu controls the Multimedia sound volume.

### **Call**

This menu controls the Call sound volume.

### **Power On/Off Tones**

You can select to turn Power On/Off Tones to **Ring** or **Silent**.

# **Phone Settings**

### **Date & Time**

- **Set Date:** This allows you to manually enter the day, month and year. You can set back to Auto Update with the Auto Update menu (below).
- **Date Format:** Allows you to choose to set the date format to one of the following options:

ddd, MMM DD (day, month date) MM/DD/YYYY (month/date/year) DD/MM/YYYY (date/month/year) YYYY/MM/DD (year/month/date)

- **Set Time:** This allows you to manually enter the current time. You can choose the time format via the Time Format menu option.
- **Time Format:** This allows you to choose the time format between 12 Hours/24 **Hours**
- **Auto Update:** Select On to set the phone to automatically update the time and date according to the current local time zone.

### **Languages**

You can change the language for the display text on your phone. This change will also affect the Language Input mode.

### **Set Hotkeys**

You can change the preferences on the Hotkeys that are currently assigned for your navigation keys (when in Standby mode).

# **Auto Key Lock**

This allows you to set the amount of time before your keys lock automatically.

# **Set Flight Mode**

This allows you to use only the phone's features that do not require the use of the wireless network when you are in an airplane or in places where the wireless network is prohibited. If you set the flight mode on, the icon will be displayed on the screen instead of the network signal icon.

- **Dn:** You cannot make (or receive) any calls, including emergency calls or use other features that require network coverage.
- **Off:** Deactivates the flight mode to access the network.

### **Security**

Various codes and passwords are used to protect the features and settings of your phone. They are described in the following sections.

**Phone Lock:** You can use a security code to avoid unauthorized use of the phone. If you set Phone Lock to **When Power On**, the phone will request a security code whenever you switch the phone on. The default code for phone lock is "0000". If you set Phone Lock to **When SIM Changed**, your phone will request a security code only when you change your SIM Card. If you set Phone Lock to **Lock Phone Now**, your phone will lock immediately.

] **PIN Code Request:** When the PIN code request feature is set to, you must enter your PIN each time you switch the phone on. Consequently, any person who does not have your PIN cannot use your phone without your approval.

 **On:** You must enter the PIN each time the phone is switched on.

**Off:** The phone connects directly to the network when you switch it on.

#### n **Note**

Before setting the PIN code request feature to Off, you must enter your PIN.

**Fixed Dial Number:** This allows you to restrict your outgoing calls to select numbers (on the FDN List), if this function is supported by your SIM Card. The PIN2 code is required.

#### **• FDN On/Off**

- **On:** You can only call phone numbers stored in the FDN List. You must enter your PIN2.
- **Off:** You can call any number.
- **FDN List:** Contact numbers that can be called when FDN is set to On.

#### **n** Note

Not all SIM Cards have a PIN2. If your SIM Card does not, this menu option is not displayed.

**Change Codes:** The Change codes feature allows you to change your current codes. You must enter the current password before you can specify a new one. You can change the access codes for: Security Code, PIN1, PIN2

### **Reset Settings**

This function allows you to restore factory settings. To do this, you need the Security Code.

- **Master Reset:** Restores the handset settings (e.g.: Audio, Display, Language, Date & Time, Bluetooth Settings) to default values.
- **Master Clear:** Restores handset settings and deletes downloaded/user created contents (e.g.: images, videos) from the phone or the memory card. More information below on what the Master Clear option does:

#### • **Phone**

- Deletes all downloaded/user created Images, Videos & Audios from the Handset Memory.
- Deletes Personal Information stored in the handset memory (e.g.: address book, messages, tasks, alarm, Calendar schedules) to default values.
- Restores the settings stored in the handset memory to the default values.
- **Memory Card:** Deletes all contents from the External Memory Card.

# **Display**

### **Shop Wallpapers**

Connects to AT&T's graphics download site.

### **Wallpapers**

From this menu you can choose to have an image and solid colors for a wallpaper.

### **Fonts**

You can configure the font size and color of the fonts your phone uses.

### **Clocks & Calendar**

This feature allows you to select a Clock or Calendar to display on the standby screen.

### **Brightness**

You can set the brightness of the display screen and the keypad.

### **Backlight Timer**

Use this to set the duration of the display backlight and keypad & Thumb Pad.

### **Color Schemes**

You can change the color of the menu, soft key area, title bar area and cursor by changing the Color Schemes. You can select Black or White Schemes.

### **Menu Styles**

You can set the main menu style to Icon or List.

### **Thumb Pad Lighting**

You can set Thumb Pad Lighting effect and color.

# **Touch Keypad**

You can customize the Touch settings and change Touchscreen Feedback preferences.

# **Touch Vibration**

Change the vibration On/Off.

# **Touch Vibration Level**

Controls the strength of vibration.

# **Call**

# **Call Forwarding**

When this network service is activated, you can direct your incoming calls to another number. For details, contact AT&T. Select one of the forwarding options, for example, select If Busy to forward voice calls when your number is busy or when you reject an incoming call.

The following options are available:

- **All Voice Calls:** Diverts voice calls unconditionally.
- **If Busy:** Diverts voice calls when the phone is in use.
- **If No Answer:** Diverts voice calls which you do not answer.
- **If Out of Reach:** Diverts voice calls when the phone is switched off or out of coverage.

# **Send My Number**

This network service allows you to set your phone number to be displayed or hidden Off from the person you are calling. You can select Set by Network if you prefer to have different settings for different service providers.

### **Auto Redial**

Select On, your phone redials the number you're trying to call up to 10 times after you hear a quick, busy signal. Press new IENDI to stop the call attempts.

This feature attempts to redial numbers that are engaged on the wireless network. It does not redial numbers to an engaged party.

### **n** Note

There will be no alert indicating the call has been connected. You must stay on the line to hear when the call is connected.

# **Answer Mode**

This allows you to determine how to answer the phone.

- **Any Key:** You can answer an incoming call by pressing any key, except the  $\bigcirc$  [END] key, side volume keys, Camera key, or the Right soft key **Silent**.
- **Send Key Only:** You can only answer an incoming call by pressing the [SEND] key.

### **Minute Minder**

This option allows you to specify whether the phone will beep every minute during a call to keep you informed of the length of the call.

# **Call Waiting**

The network will notify you of a new incoming call while you have a call in progress. Select **Activate** to request the network to activate call waiting, **Deactivate** to request the network to deactivate call waiting or **View Status**, to check if the function is active or not.

# **Call Reject**

This menu allows you to enable or disable call reject for all numbers or just the numbers on the Call Reject List.

- ] **Call Reject On/Off:** Allows you to activate or deactivate Call Reject. When the **Reject All Calls** option is set, all incoming calls are routed directly to Voice Mail. **Reject on List** allows you to enable Call Reject for the numbers saved on your Call Reject List.
- ] **Call Reject List:** Configures conditional call reject mode. After selecting **New**, you can add to the call reject list by selecting **Contact List** or **New Number**. When you add a number to the list, you can add the number by entering it directly or by searching for the number in the Contact List.

# **Send DTMF Tones**

Select from On/Off.

# **TTY**

Select from TTY Full/TTY Talk/TTY Hear/ TTY Off.

# **Time & Cost**

You can check Call Duration and Data Counter.

# **Connection**

### **Bluetooth®**

Your phone has built-in Bluetooth wireless technology, which makes it possible for you to connect your phone wirelessly to other Bluetooth devices such as a handsfree device, PC, PDA, or other phones. The devices registered on your phone can only be connected one at a time. (To make a connection to the same type of device or change Bluetooth preferences, disconnect the existing device first.)

You can also exchange, for example, business cards, calendar items and pictures.

### **Handsfree profile**

This icon appears when the hands-free profile is used between the hands-free device and phone. This allows you to call using a Bluetooth connection.

### **A2DP profile**

This icon appears when the A2DP profile is used between the stereo headset device and the phone. This allows you to listen to an audio clip. A2DP is the Advanced Audio Distribution Profile, which provides support for streaming either mono or stereo audio using **Bluetooth** 

### **Hands-free + A2DP profile**

This icon appears when both profiles of the hands-free and the A2DP are used between the compatible device and the phone. This allows you to call and listen to an audio clip using a Bluetooth connection.

When using each device, see the manual that comes with the device.

#### n **Note**

We recommend that your phone and the Bluetooth device you are communicating with should be no more than 30 feet apart. The connection may be improved if there are no solid objects between your phone and the other Bluetooth device.

#### **Bluetooth Menu Options**

] **Turn On/Off:** This menu sets the Bluetooth on or off.

#### **My Visibility On/Off**

- Selecting the On option exposes your phone to other Bluetooth devices.
- Selecting Off shows your phone to already-paired devices only.
- **Search New Device:** This function allows you to search for and add new devices.
- **My Devices:** This function allows you to view the list of all devices that are paired with your phone.
	- **1.** Press the Right soft key **New** to search for the device that can be connected, and which is also within range.
	- **2.** If you want to stop searching, press the Right soft key **Cancel**.
	- **3.** All of the devices found are displayed.

Select the desired device by pressing the OK key and entering the password.

- ] **My Bluetooth Info:** This menu allows to view information about your phone's Bluetooth functionality.
	- **My Device Name:** Allows you to change the handset's name which can be seen by other Bluetooth devices.
	- **Supported Services:** Shows you all services that the handset supports.
	- **Primary Storage:** Allows you can assign the default storage to Handset Memory or Memory Card for files received via **Bluetooth**

### **USB Connection Mode**

The USB Connection Mode determines how your Phone will communicate with other USB devices when they are connected with a USB cable.

You can transfer files from a compatible PC to the memory in your phone using Mass Storage. When you connect the phone to a PC using the USB cable, this will be displayed as a removable disk through Windows Explorer.

# **Internet Profiles**

This menu shows the Internet Profiles. You can add, delete and edit Internet Profiles by using the options menu. However, you cannot delete or edit default configurations provided by AT&T.

### **Access Points**

This menu shows the Access Points. You can register, delete and edit by using the Options Menu. However, you cannot delete or edit default configurations provided by AT&T.

# **Memory**

### **Used Space**

This function shows the memory status of the handset and memory card (if inserted).

#### **Phone Common**

This function shows the Memory Status of the phone and the memory being used by Audio, Image, Video, Multimedia Message, Java and Others types of files.

#### **Phone Reserved**

This function shows the status of the reserved memory used by Text Messages, Contacts, Calendar items, Tasks and the Notepad.

#### **Memory Card**

This function shows the memory card's used and free memory.

#### **SIM Card**

This function shows information about the SIM Card's available memory.

### **Set Default Storage**

You can set Storage defaults for some of the different media types. When you need to save files from Camera, Download, Bluetooth and Voice Recorder, choose whether you want those files to be saved on your Phone Memory or Memory card. You can set each case separately or choose All and set the Storage Default all the same.

# **Application Settings**

This Menu allows you to adjust the settings to the following features on the phone.

#### **Video Share**

- ] **Audio Alert:** Enable/Disable auditory alert when Video Share is available.
- ] **Auto Record:** Enable/Disable automatic video clip recording when live Video Share starts.

### **Messaging**

See page 41 for the available options.

#### **Browser**

This menu allows you to configure the WAP Browser located in the My Stuff menu (Menu > My Stuff > Applications > Browser).

#### **Accounts**

This includes the network information used to connect the browser to the Internet. Select the desired account by highlighting an option and pressing the Right soft key **Activate**. This will activate the account that will be used for future connections. MEdia Net is the predefined account that is set as default.

- **Activate:** Select the account among the list of accounts, so it can be used for future connections.
- **View:** Allows you to see the specific account information.

#### **n** Note

You cannot edit and delete pre-installed accounts.

In order to create a new account, please fill in the network information.

- **1.** Account Name: Name associated with new account.
- **2.** Homepage: Homepage URL.
- **3.** Internet Profile: You can choose one from the Internet profiles.

#### n **Note**

Creating or editing an account requires caution. The browser cannot connect to the Internet if the account information is incorrect.

#### **Appearance**

You can choose the settings of the browser appearance (Text size, Character Encoding, Show Image, Java Script).

#### **Cache**

The web pages you have accessed will have information stored in the phone memory. This menu allows you to manage that function.

- ] **Clear Cache:** Remove all cached data in the memory.
- **Allow Cache:** Choose whether to allow Cache information to be stored.

#### **n** Note

Cache is a type of buffer memory, which is used to store data temporarily, for faster access.

#### **Cookies**

Service information you have accessed are sometimes stored in what is called a Cookie. From this Menu you can choose to Allow Cookies, or not, or to Delete Cookies that are already on your phone.

#### **Clear Login Info**

Deletes login information from your browser.

#### **Screen Settings**

You can change the settings of browser screen (Rendering mode).

#### **Security**

A list of the available certificates is shown.

- **Certificates:** You can see the list of certificates and view some of their information.
- **Clear Session:** Clears the secure session information.

#### **Navigation Mode**

You can change the methods of browser navigation.

- ] **4 Way Navigation:** The browser will pan and scan when browsing a page.
- **Mouse Pointer:** A cursor will be used for navigating a page.

#### **Secure Pop-up**

You can activate or deactivate the pop-up which notifies you whether a page is secure or not.

#### **Browser Shortcut**

If this is set to On, you can use the browser more quickly and conveniently with the key pad in the phone. If Shortcut is on, the following shortcuts are available.

- 1. Enter URL2. This Page
- 3. View Bookmarks4. Info.
- 5. Full Screen6. Normal Screen
- 7. Page Up 8. Recent Pages
- 9. Zoom In0. Search Text
- \*. Page Down #. Zoom Out

### **Voice Command**

- **Mode**
	- **speed:** with this setting, you no longer receive voice prompts (only tone prompts) from the phone when Voice Command is activated.
	- **normal:** the phone will use voice prompts when Voice Command is activated.
- **Best Match**
	- **1 match:** the most likely match will be displayed when finding a number from the address book.
	- **4 matches:** the four most likely matched names will be displayed when finding a name from the address book.
- **Sensitivity**
	- **High**
	- **Medium**
	- **Low**
- **Spk. On Mode**
	- **Automatic On:** When this option is selected, prompts are loud enough so you can hear the output when the phone is away from the ear, at a distance.
	- **Off:** When this option is selected, prompts are quieter, and cannot be heard when the phone is away from the ear, at a distance.
- **Call Alert**
	- **Ring only:** The phone rings normally during an incoming call.
	- **Ring After Name:** The phone announces the name or number of the incoming call, then rings.
	- **Name Repeat:** The phone announces an incoming call by repeating the name or number of the caller repeatedly.

# **Software Update**

Allows you to check for available software updates on the AT&T server.

# **Phone Information**

This menu option provides some of your phone's information, including: My number, Manufacturer, Model Name, Device ID, Hardware Version, Software Version, Language and DM Client Version.

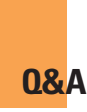

Please check to see if any problems you have encountered with the phone are described in this section before taking the phone in for a service or calling a service engineer.

- **Q** How do I view the list of outgoing calls, incoming calls and missed calls?
- **A** Press the Send Key
- **Q** Why is the connection inconsistent or not audible in certain areas?
- **A** When in an area with poor reception, connection may be inconsistent and inaudible. Relocate to another area and try again.
- **Q** Why won't the LCD turn on?
- **A** Remove the battery, then replace it. Then turn on the power. If there is no change, fully charge the battery and try again.
- **Q** Why does the phone heat up?
- **A** The phone may get warm when there is a very long call duration, when games are played or even when surfing the Internet for a long time. This has no effect upon the life of the product or performance.
- **Q** Why does the battery run out so quickly during normal use?
- **A** This may be due to the user environment, a large number of calls or a weak signal.
- **Q** Why is no number dialed when an Address Book entry is recalled?
- **A** Check that the number has been stored correctly by using the Address book Search feature. Re-store them, if necessary.

# **Accessories**

There are a variety of accessories available for your mobile phone, some of which may be sold separately. You can select these options according to your personal communication requirements. Consult your local dealer for availability.

### **Travel Adapter**

This adapter allows you to charge the battery. It supports standard US 120 Volt 60Hz outlets.

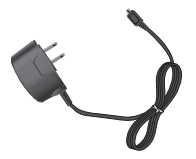

#### **Battery**

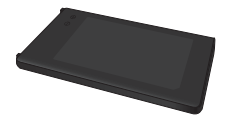

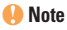

- Always use genuine LG accessories. Failure to do this may invalidate your warranty.
- Accessories may be different in different regions; please check with our regional service company or agent for further enquiries.

### **Important Information**

This user guide contains important information on the use and operation of this phone. Please read all the information carefully for optimal performance and to prevent any damage to or misuse of the phone. Any changes or modifications not expressly approved in this user guide could void your warranty for this equipment. Any changes or modifications not expressly approved by the manufacturer could void the user's authority to operate the equipment.

### **Before You Start**

#### **Safety Instructions**

**WARNING!** To reduce the possibility of electric shock, do not expose your phone to high humidity areas, such as the bathroom. swimming pool, etc.

#### **Always store your phone away from**

**heat.** Never store your phone in settings that may expose it to temperatures less than 32°F or greater than 104°F, such as outside during extreme weather conditions or in your car on a hot day. Exposure to excessive cold or heat will result in malfunction, damage and/or catastrophic failure.

**Be careful when using your phone near other electronic devices.** RF emissions from your mobile phone may affect nearby in adequately shielded electronic equipment. You should consult with manufacturers of any personal medical devices such as pacemakers and hearing aides to determine if they are susceptible to interference from your mobile phone. Turn off your phone in a medical facility or at a gas station. Never place your phone in a microwave oven as this will cause the battery to explode.

**IMPORTANT!** Please read the TIA SAFETY INFORMATION on page 97 before using your phone.

#### **Safety Information**

Read these simple guidelines. Breaking the rules may be dangerous or illegal. Further detailed information is given in this user guide.

- $\triangleright$  Do not disassemble this unit. Take it to a qualified service technician when repair work is required.
- $\blacktriangleright$  Keep away from electrical appliances such as TVs, radios, and personal computers.

- $\blacktriangleright$  The unit should be kept away from heat sources such as radiators or cookers.
- $\blacktriangleright$  Do not drop.
- $\triangleright$  Do not subject this unit to mechanical vibration or shock.
- $\blacktriangleright$  The coating of the phone may be damaged if covered with wrap or vinyl wrapper.
- $\blacktriangleright$  Use dry cloth to clean the exterior of the unit. (Do not use solvent such as benzene, thinner or alcohol.)
- $\triangleright$  Do not subject this unit to excessive smoke or dust.
- $\triangleright$  Do not keep the phone next to credit cards or transport tickets; it can affect the information on the magnetic strips.
- $\triangleright$  Do not tap the screen with a sharp object: otherwise, it may damage the phone.
- $\triangleright$  Do not expose the phone to liquid or moisture.
- $\blacktriangleright$  Use the accessories like an earphone cautiously. Do not touch the antenna unnecessarily.

#### **Memory card information and care**

- $\blacktriangleright$  The memory card cannot be used for recording copyright- protected data.
- $\blacktriangleright$  Keep the memory card out of the small children's reach.
- $\triangleright$  Do not leave the memory card in extremely hot location.
- $\triangleright$  Do not disassemble or modify the memory card.

#### **FCC RF Exposure Information**

**WARNING!** Read this information before operating the phone.

In August 1996, the Federal Communications Commission (FCC) of the United States, with its action in Report and Order FCC 96-326, adopted an updated safety standard for human exposure to radio frequency (RF) electromagnetic energy emitted by FCC regulated transmitters. Those guidelines are consistent with the safety standard previously set by both U.S. and international standards bodies.

The design of this phone complies with the FCC guidelines and these international standards.

#### **CAUTION**

Use only the supplied and approved antenna. Use of unauthorized antennas or modifications could impair call quality, damage the phone, void your warranty and/or result in violation of FCC regulations. Do not use the phone with a damaged antenna. If a damaged antenna comes into contact with skin, a minor burn may result. Contact your local dealer for a replacement antenna.

#### **Body-worn Operation**

This device was tested for typical body-worn operations with the back of the phone kept 0.79 inches (2cm) between the user's body and the back of the phone. To comply with FCC RF exposure requirements, a minimum separation distance of 0.79 inches (2cm) must be maintained between the user's body and the back of the phone. Third-party belt-clips, holsters, and similar accessories containing metallic components should not be used. Body-worn accessories that cannot maintain 0.79 inches (2cm) separation distance between the user's body and the back of the phone, and have not been tested for typical body-worn operations may not comply with FCC RF exposure limits and should be avoided.

#### **FCC Part 15 Class B Compliance**

This device and its accessories comply with part 15 of FCC rules. Operation is subject to the following two conditions: (1) This device and its accessories may not cause harmful interference, and (2) this device and its accessories must accept any interference received, including interference that may cause undesired operation.

#### **Part 15.105 statement**

This equipment has been tested and found to comply with the limits for a class B digital device, pursuant to Part 15 of the FCC Rules. These limits are designed to provide reasonable protection against harmful interference in a residential installation. This equipment generates uses and can radiate radio frequency energy and, if not installed and used in accordance with the instructions, may cause harmful interference to radio communications. However, there is no guarantee that interference will not occur in a particular installation.

If this equipment does cause harmful interference or television reception, which can be determined by turning the equipment off and on, the user is encouraged to try to correct the interference by one or more of the following measures:

- $\blacktriangleright$  Reorient or relocate the receiving antenna.
- $\blacktriangleright$  Increase the separation between the equipment and receiver.
- $\blacktriangleright$  Connect the equipment into an outlet on a circuit different from that to which the receiver is connected.
- ] Consult the dealer or an experienced radio/ TV technician for help.

#### **Cautions for Battery**

- ▶ Do not disassemble or open crush, bend or deform, puncture or shred.
- $\blacktriangleright$  Do not modify or remanufacture, attempt to insert foreign objects into the battery. immerse or expose to water or other liquids, expose to fire, explosion or other hazard.
- $\triangleright$  Only use the battery for the system for which it is specified.
- $\triangleright$  Only use the battery with a charging system that has been qualified with the system per this standard. Use of an unqualified battery or charger may present a risk of fire, explosion, leakage, or other hazard.
- ▶ Do not short circuit a battery or allow metallic conductive objects to contact battery terminals.
- $\blacktriangleright$  Replace the battery only with another battery that has been qualified with the system per this standard, IEEE-Std-1725- 200x. Use of an unqualified battery may present a risk of fire, explosion, leakage or other hazard.
- **Promptly dispose of used batteries in** accordance with local regulations.
- $\blacktriangleright$  Battery usage by children should be supervised.
- $\triangleright$  Avoid dropping the phone or battery. If the phone or battery is dropped, especially on a hard surface, and the user suspects damage, take it to a service center for inspection.

- $\blacktriangleright$  Improper battery use may result in a fire, explosion or other hazard.
- $\blacktriangleright$  For those host devices that utilize a USB port as a charging source, the host device's user manual shall include a statement that the phone shall only be connected to products that bear the USB-IF logo or have completed the USB-IF compliance program.

#### **Adapter (Charger) Cautions**

- ▶ Using the wrong battery charger could damage your phone and void your warranty.
- $\blacktriangleright$  The adapter or battery charger is intended for indoor use only.

Do not expose the adapter or battery charger to direct sunlight or use it in places with high humidity, such as the bathroom.

#### **Avoid damage to your hearing**

- **Damage to your hearing can occur if you** are exposed to loud sound for long periods of time. We therefore recommend that you do not turn on or off the handset close to your ear. We also recommend that music and call volumes are set to a reasonable level.
- $\blacktriangleright$  If you are listening to music while out and about, please ensure that the volume is at a reasonable level so that you are aware of your surroundings. This is particularly imperative when attempting to cross the street.

# **TIA Safety Information**

Provided herein is the complete TIA Safety Information for Wireless Handheld phones. Inclusion of the text covering Pacemakers, Hearing Aids, and Other Medical Devices is required in the owner's manual for CTIA Certification. Use of the remaining TIA language is encouraged when appropriate.

### **Exposure to Radio Frequency Signal**

Your wireless handheld portable telephone is a lowpower radio transmitter and receiver. When it is ON, it receives and also sends out radio frequency (RF) signals.

In August, 1996, the Federal Communications Commissions (FCC) adopted RF exposure guidelines with safety levels for handheld wireless phones. Those guidelines are consistent with the safety standards previously set by both U.S. and international standards bodies:

ANSI C95.1 (1992) \* NCRP Report 86 (1986) ICNIRP (1996)

Those standards were based on comprehensive and periodic evaluations of the relevant scientific literature. For example, over 120 scientists, engineers, and physicians from universities, government health agencies, and industry reviewed the available body of research to develop the ANSI Standard (C95.1).

\* American National Standards Institute; National Council on Radiation Protection and Measurements; International Commission on Non-Ionizing Radiation Protection

The design of your phone complies with the FCC guidelines (and those standards).

### **Antenna Care**

Use only the supplied or an approved replacement antenna. Unauthorized antennas, modifications, or attachments could damage the phone and may violate FCC regulations.

# **Phone Operation**

NORMAL POSITION: Hold the phone as you would any other telephone with the antenna pointed up and over your shoulder.

### **Tips on Efficient Operation**

For your phone to operate most efficiently:

 $\triangleright$  Do not touch the antenna unnecessarily when the phone is in use. Contact with the antenna affects call quality and may cause the phone to operate at a higher power level than otherwise needed.

### **Driving**

Check the laws and regulations on the use of wireless phones in the areas where you drive. Always obey them. Also, if using your phone while driving, please:

- $\triangleright$  Give full attention to driving driving safely is your first responsibility;
- $\blacktriangleright$  Use hands-free operation, if available:
- $\blacktriangleright$  Pull off the road and park before making or answering a call if driving conditions so require.

### **Electronic Devices**

Most modern electronic equipment is shielded from RF signals. However, certain electronic equipment may not be shielded against the RF signals from your wireless phone.

#### **Pacemakers**

The Health Industry Manufacturers Association recommends that a minimum separation of six (6') inches be maintained between a handheld wireless phone and a pacemaker to avoid potential interference with the pacemaker. These recommendations are consistent with the independent research by and recommendations of Wireless Technology Research.

Persons with pacemakers:

- ] Should ALWAYS keep the phone more than six inches from their pacemaker when the phone is turned ON;
- $\triangleright$  Should not carry the phone in a breast pocket.
- $\triangleright$  Should use the ear opposite the pacemaker to minimize the potential for interference.
- $\blacktriangleright$  If you have any reason to suspect that interference is taking place, turn your phone OFF immediately.

# **Hearing Aids**

Some digital wireless phones may interfere with some hearing aids. In the event of such interference, you may want to consult AT&T.

### **Other Medical Devices**

If you use any other personal medical device, consult the manufacturer of your device to determine if they are adequately shielded from external RF energy. Your physician may be able to assist you in obtaining this information.

# **Health Care Facilities**

Turn your phone OFF in health care facilities when any regulations posted in these areas instruct you to do so. Hospitals or health care facilities may use equipment that could be sensitive to external RF energy.

### **Vehicles**

RF signals may affect improperly installed or inadequately shielded electronic systems in motor vehicles. Check with the manufacturer or its representative regarding your vehicle. You should also consult the manufacturer of any equipment that has been added to your vehicle.

# **Posted Facilities**

Turn your phone OFF in any facility where posted notices so require.

# **Aircraft**

FCC regulations prohibit using your phone while in the air. Turn your phone OFF before boarding an aircraft.

# **Blasting Areas**

To avoid interfering with blasting operations, turn your phone OFF when in a 'blasting areas or in areas posted: 'Turn off two-way radio'. Obey all signs and instructions.

### **Potentially Explosive Atmosphere**

Turn your phone OFF when in any area with a potentially explosive atmosphere and obey all signs and instructions. Sparks in such areas could cause an explosion or fire resulting in bodily injury or even death.

Areas with a potentially explosive atmosphere are often, but not always, marked clearly. Potential areas may include: fueling areas (such as gasoline stations); below deck on boats; fuel or chemical transfer or storage facilities; vehicles using liquefied petroleum gas (such as propane or butane); areas where the air contains chemicals or particles (such as grain, dust, or metal powders); and any other area where you would normally be advised to turn off your vehicle engine.

### **For Vehicles Equipped with an Air Bag**

An air bag inflates with great force. DO NOT place objects, including either installed or portable wireless equipment, in the area over the air bag or in the air bag deployment area. If in-vehicle wireless equipment is improperly installed and the air bag inflates, serious injury could result.

# **Safety Information**

Please read and observe the following information for safe and proper use of your phone and to prevent damage. Also, keep the user guide in an accessible place at all the times after reading it.

- ▶ Do not disassemble or open crush, bend or deform, puncture or shred.
- ▶ Do not modify or remanufacture, attempt to insert foreign objects into the battery, immerse or expose to water or other liquids, expose to fire, explosion or other hazard.
- $\triangleright$  Only use the battery for the system for which it is specified.
- $\triangleright$  Only use the battery with a charging system that has been qualified with the system per IEEE-Std-1725-2006. Use of an unqualified battery or charger may present a risk of fire, explosion, leakage, or other hazard.
- ▶ Do not short circuit a battery or allow metallic conductive objects to contact battery terminals.

**100**

- $\blacktriangleright$  Replace the battery only with another battery that has been qualified with the system per IEEE-Std-1725-2006. Use of an unqualified battery may present a risk of fire, explosion, leakage or other hazard.
- **Promptly dispose of used batteries in** accordance with local regulations.
- $\blacktriangleright$  Battery usage by children should be supervised.
- $\blacktriangleright$  Avoid dropping the phone or battery. If the phone or battery is dropped, especially on a hard surface, and the user suspects damage, take it to a service center for inspection.
- $\blacktriangleright$  Improper battery use may result in a fire, explosion or other hazard.
- $\blacktriangleright$  The phone shall only be connected to USB products that bear the USB-IF logo or have completed the USB-IF compliance program.

### **Charger and Adapter Safety**

 $\blacktriangleright$  The charger and adapter are intended for indoor use only.

### **Battery Information and Care**

- Please dispose of your battery properly or take it to your local wireless carrier for recycling.
- ▶ The battery does not need to be fully discharged before recharging.
- $\triangleright$  Use only LG-approved chargers specific to your phone model since they are designed to maximize battery life.
- $\triangleright$  Do not disassemble or impact the battery as it may cause electric shock, short-circuit, and fire. Store the battery in a place out of reach of children.
- $\blacktriangleright$  Keep the battery's metal contacts clean.
- $\blacktriangleright$  Replace the battery when it no longer provides acceptable performance. The battery can be recharged several hundred times before replacement.
- $\blacktriangleright$  Recharge the battery after long periods of non-use to maximize battery life.
- $\blacktriangleright$  Battery life will vary due to usage patterns and environmental conditions.

- ▶ Use of extended backlighting, MEdia Net Browsing, and data connectivity kits affect battery life and talk/standby times.
- $\blacktriangleright$  The self-protection function of the battery cuts the power of the phone when its operation is in an abnormal state. In this case, remove the battery from the phone, reinstall it, and turn the phone on.
- ▶ Actual battery life will depend on network configuration, product settings, usage patterns, battery and environmental conditions.

#### **Explosion, Shock, and Fire Hazards**

- $\triangleright$  Do not put your phone in a place subject to excessive dust and keep the minimum required distance between the power cord and heat sources.
- $\blacktriangleright$  Unplug the power cord prior to cleaning your phone, and clean the power plug pin when it is dirty.
- $\triangleright$  When using the power plug, ensure that it is firmly connected. If it is not, it may cause excessive heat or fire.
- $\blacktriangleright$  If you put your phone in a pocket or bag without covering the receptacle of the phone (power plug pin), metallic articles (such as a coin, paperclip or pen) may short-circuit the phone. Always cover the receptacle when not in use.
- $\blacktriangleright$  Do not short-circuit the battery. Metallic articles such as a coin, paperclip or pen in your pocket or bag may short-circuit the + and – terminals of the battery (metal strips on the battery) upon moving. Short-circuit of the terminal may damage the battery and cause an explosion.

### **General Notice**

- $\triangleright$  Using a damaged battery or placing a battery in your mouth may cause serious injury.
- $\triangleright$  Do not place items containing magnetic components such as a credit card, phone card, bank book or subway ticket near your phone. The magnetism of the phone may damage the data stored in the magnetic strip.
- $\blacktriangleright$  Talking on your phone for a long period of time may reduce call quality due to heat generated during use.

- $\triangleright$  When the phone is not used for a long period time, store it in a safe place with the power cord unplugged.
- $\triangleright$  Using the phone in proximity to receiving equipment (i.e., TV or radio) may cause interference to the phone.
- $\triangleright$  Do not use the phone if the antenna is damaged. If a damaged antenna contacts skin, it may cause a slight burn. Please contact an LG Authorized Service Centre to replace the damaged antenna.
- $\triangleright$  Do not immerse your phone in water. If this happens, turn it off immediately and remove the battery. If the phone does not work, take it to an LG Authorized Service Centre.
- $\triangleright$  Do not paint your phone.
- $\blacktriangleright$  The data saved in your phone might be deleted due to careless use, repair of the phone, or upgrade of the software. Please backup your important phone numbers. (Ring tones, text messages, voice messages, pictures, and videos could also be deleted.) The manufacturer is not liable for damage due to the loss of data.
- $\triangleright$  When you use the phone in public places, set the ring tone to vibration so as not to disturb others.
- ▶ Do not turn your phone on or off when putting it in your ear.

# **FDA Consumer Update**

The U.S. Food and Drug Administration Centre for Devices and Radiological Health Consumer Update on Mobile Phones.

#### **1. Do wireless phones pose a health hazard?**

 The available scientific evidence does not show that any health problems are associated with using wireless phones. There is no proof, however, that wireless phones are absolutely safe. Wireless phones emit low levels of radiofrequency energy (RF) in the microwave range while being used. They also emit very low levels of RF when in the standby mode. Whereas high levels of RF can produce health effects (by heating tissue), exposure to low level RF that does not produce heating effects causes no known adverse health effects. Many studies of low level RF exposures have not found any biological effects. Some studies have suggested that some biological effects may occur,

but such findings have not been confirmed by additional research. In some cases, other researchers have had difficulty in reproducing those studies, or in determining the reasons for inconsistent results.

#### **2. What is the FDA's role concerning the safety of wireless phones?**

 Under the law, the FDA does not review the safety of radiation-emitting consumer products such as wireless phones before they can be sold, as it does with new drugs or medical devices. However, the agency has authority to take action if wireless phones are shown to emit radiofrequency energy (RF) at a level that is hazardous to the user. In such a case, the FDA could require the manufacturers of wireless phones to notify users of the health hazard and to repair, replace, or recall the phones so that the hazard no longer exists.

 Although the existing scientific data do not justify FDA regulatory actions, the FDA has urged the wireless phone industry to take a number of steps, including the following:

 $\triangleright$  Support needed research into possible biological effects of RF of the type emitted by wireless phones;

- $\triangleright$  Design wireless phones in a way that minimizes any RF exposure to the user that is not necessary for device function; and
- ▶ Cooperate in providing users of wireless phones with the best possible information on possible effects of wireless phone use on human health.

 The FDA belongs to an interagency working group of the federal agencies that have responsibility for different aspects of RF safety to ensure coordinated efforts at the federal level. The following agencies belong to this working group:

- **National Institute for Occupational Safety** and Health
- **Environmental Protection Agency**
- ▶ Occupational Safety and Health Administration (Administración de la seguridad y salud laborales)
- ▶ Occupational Safety and Health Administration
- ] National Telecommunications and Information Administration

 The National Institutes of Health participates in some interagency working group activities, as well.
The FDA shares regulatory responsibilities for wireless phones with the Federal Communications Commission (FCC). All phones that are sold in the United States must comply with FCC safety guidelines that limit RF exposure. The FCC relies on the FDA and other health agencies for safety questions about wireless phones.

 The FCC also regulates the base stations that the wireless phone networks rely upon. While these base stations operate at higher power than do the wireless phones themselves, the RF exposures that people get from these base stations are typically thousands of times lower than those they can get from wireless phones. Base stations are thus not the subject of the safety questions discussed in this document.

#### **3. What kinds of phones are the subject of this update?**

 The term 'wireless phone' refers here to handheld wireless phones with built-in antennas, often called 'cell', 'mobile', or 'PCS' phones. These types of wireless phones can expose the user to measurable radiofrequency energy (RF) because of the short distance between the phone and the user's head. These RF exposures are limited by FCC safety guidelines that were developed with the advice of the FDA and

other federal health and safety agencies. When the phone is located at greater distances from the user, the exposure to RF is drastically lower because a person's RF exposure decreases rapidly with increasing distance from the source. The so-called 'cordless phones,' which have a base unit connected to the telephone wiring in a house, typically operate at far lower power levels, and thus produce RF exposures far below the FCC safety limits.

#### **4. What are the results of the research done already?**

 The research done thus far has produced conflicting results, and many studies have suffered from flaws in their research methods. Animal experiments investigating the effects of radiofrequency energy (RF) exposures characteristic of wireless phones have yielded conflicting results that often cannot be repeated in other laboratories. A few animal studies, however, have suggested that low levels of RF could accelerate the development of cancer in laboratory animals. However, many of the studies that showed increased tumor development used animals that had been genetically engineered or treated with cancer causing chemicals so as to be predisposed to develop cancer in the absence of RF exposure. Other studies exposed the

animals to RF for up to 22 hours per day. These conditions are not similar to the conditions under which people use wireless phones, so we don't know with certainty what the results of such studies mean for human health. Three large epidemiology studies have been published since December 2000. Between them, the studies investigated any possible association between the use of wireless phones and primary brain cancer, glioma, meningioma, or acoustic neuroma, tumors of the brain or salivary gland, leukemia, or other cancers. None of the studies demonstrated the existence of any harmful health effects from wireless phone RF exposures. However, none of the studies can answer questions about long-term exposures, since the average period of phone use in these studies was around three years.

#### **5. What research is needed to decide whether RF exposure from wireless phones poses a health risk?**

 A combination of laboratory studies and epidemiological studies of people actually using wireless phones would provide some of the data that are needed. Lifetime animal exposure studies could be completed in a few years. However, very large numbers of animals would be needed to provide reliable proof of a cancer promoting effect if one exists. Epidemiological studies can provide data that is directly applicable to human populations, but 10 or more years follow-up may be needed to provide answers about some health effects, such as cancer. This is because the interval between the time of exposure to a cancercausing agent and the time tumors develop - if they do- may be many, many years. The interpretation of epidemiological studies is hampered by difficulties in measuring actual RF exposure during day-to-day use of wireless phones. Many factors affect this measurement, such as the angle at which the phone is held, or which model of phone is used.

#### **6. What is the FDA doing to find out more about the possible health effects of wireless phone RF?**

 The FDA is working with the U.S. National Toxicology Program and with groups of investigators around the world to ensure that high priority animal studies are conducted to address important questions about the effects of exposure to radiofrequency energy (RF). The FDA has been a leading participant in the World Health Organization International Electromagnetic Fields (EMF) Project since its inception in 1996. An influential result of this work has been the development of a detailed agenda of research needs that has driven the establishment of new research programs around the world. The project has also helped develop a series of public information documents on EMF issues. The FDA and the Cellular Telecommunications & Internet Association (CTIA) have a formal Cooperative Research and Development Agreement (CRADA) to do research on wireless phone safety. The FDA provides the scientific oversight, obtaining input from experts in government, industry, and academic organizations. CTIA-funded research is conducted through contracts with independent investigators. The initial research will include both laboratory

studies and studies of wireless phone users. The CRADA will also include a broad assessment of additional research needs in the context of the latest research developments around the world.

#### **7. How can I find out how much radio frequency energy exposure I can get by using my wireless phone?**

 All phones sold in the United States must comply with Federal Communications Commission (FCC) guidelines that limit radio frequency energy (RF) exposures. The FCC established these guidelines in consultation with the FDA and the other federal health and safety agencies. The FCC limit for RF exposure from wireless telephones is set at a Specific Absorption Rate (SAR) of 1.6 watts per kilogram (1.6 W/kg). The FCC limit is consistent with the safety standards developed by the Institute of Electrical and Electronic Engineering (IEEE) and the National Council on Radiation Protection and Measurement. The exposure limit takes into consideration the body's ability to remove heat from the tissues that absorb energy from the wireless phone and is set well below levels known to have effects. Manufacturers of wireless phones must report the RF exposure level for each model of phone to the FCC. The FCC website (http://www.fcc.gov/oet/rfsafety) gives

directions for locating the FCC identification number on your phone so you can find your phone's RF exposure level in the online listing.

#### **8. What has the FDA done to measure the radio frequency energy coming from wireless phones?**

 The Institute of Electrical and Electronic Engineers (IEEE) is developing a technical standard for measuring the radio frequency energy (RF) exposure from wireless phones and other wireless handsets with the participation and leadership of FDA scientists and engineers. The standard, 'Recommended Practice for Determining the Spatial- Peak Specific Absorption Rate (SAR) in the Human Body Due to Wireless Communications Devices: Experimental Techniques,' sets forth the first consistent test methodology for measuring the rate at which RF is deposited in the heads of wireless phone users. The test method uses a tissuesimulating model of the human head. Standardized SAR test methodology is expected to greatly improve the consistency of measurements made at different laboratories on the same phone. SAR is the measurement of the amount of energy absorbed in tissue, either by the whole body or a small part of the body. It is measured in watts/kg (or milliwatts/g)

of matter. This measurement is used to determine whether a wireless phone complies with safety guidelines.

#### **9. What steps can I take to reduce my exposure to radiofrequency energy from my wireless phone?**

 If there is a risk from these products - and at this point we do not know that there is - it is probably very small. But if you are concerned about avoiding even potential risks, you can take a few simple steps to minimize your exposure to radiofrequency energy (RF). Since time is a key factor in how much exposure a person receives, reducing the amount of time spent using a wireless phone will reduce RF exposure. If you must conduct extended conversations by wireless phone every day, you could place more distance between your body and the source of the RF, since the exposure level drops off dramatically with distance. For example, you could use a headset and carry the wireless phone away from your body or use a wireless phone connected to a remote antenna. Again, the scientific data do not demonstrate that wireless phones are harmful. But if you are concerned about the RF exposure from these products, you can use measures like those described above to reduce your RF exposure from wireless phone use.

#### **10. What about children using wireless phones?**

 The scientific evidence does not show a danger to users of wireless phones, including children and teenagers. If you want to take steps to lower exposure to radiofrequency energy (RF), the measures described above would apply to children and teenagers using wireless phones. Reducing the time of wireless phone use and increasing the distance between the user and the RF source will reduce RF exposure. Some groups sponsored by other national governments have advised that children be discouraged from using wireless phones at all. For example, the government in the United Kingdom distributed leaflets containing such a recommendation in December 2000. They noted that no evidence exists that using a wireless phone causes brain tumors or other ill effects. Their recommendation to limit wireless phone use by children was strictly precautionary; it was not based on scientific evidence that any health hazard exists.

#### **11. What about wireless phone interference with medical equipment?**

 Radio frequency energy (RF) from wireless phones can interact with some electronic devices. For this reason, the FDA helped develop a detailed test method to measure electromagnetic interference (EMI) of implanted cardiac pacemakers and defibrillators from wireless telephones. This test method is now part of a standard sponsored by the Association for the Advancement of Medical instrumentation (AAMI). The final draft, a joint effort by the FDA, medical device manufacturers, and many other groups, was completed in late 2000. This standard will allow manufacturers to ensure that cardiac pacemakers and defibrillators are safe from wireless phone EMI. The FDA has tested hearing aids for interference from handheld wireless phones and helped develop a voluntary standard sponsored by the Institute of Electrical and Electronic Engineers (IEEE). This standard specifies test methods and performance requirements for hearing aids and wireless phones so that no interference occurs when a person uses a 'compatible' phone and a 'compatible' hearing aid at the same time. This standard was approved by the IEEE in 2000. The FDA continues to monitor the use

of wireless phones for possible interactions with other medical devices. Should harmful interference be found to occur, the FDA will conduct testing to assess the interference and work to resolve the problem.

#### **12. Where can I find additional information?**

For additional information, please refer to the following resources:

FDA web page on wireless phones (http://www.fda.gov/ Radiation-EmittingProducts/ RadiationEmittingProductsandProcedures/ HomeBusinessandEntertainment/CellPhones/ default htm)

Federal Communications Commission (FCC) RF Safety Program

(http://www.fcc.gov/oet/rfsafety)

International Commission on Non-lonizing Radiation Protection (http://www.icnirp.de)

World Health Organization (WHO) International EMF Project (http://www.who.int/peh-emf/project/en/)

National Radiological Protection Board (UK) (http://www.hpa.org.uk/radiation/)

# **10 Driver Safety Tips**

Your wireless phone gives you the powerful ability to communicate by voice almost anywhere, anytime. An important responsibility accompanies the benefits of wireless phones, one that every user must uphold.

When operating a car, driving is your first responsibility.

When using your wireless phone behind the wheel of a car, practice good common sense and remember the following tips:

**1.** Get to know your wireless phone and its features such as speed dial and redial. Carefully read your instruction manual and learn to take advantage of valuable features most phones offer, including automatic redial and memory. Also, work to memorize the phone keypad so you can use the speed dial function without taking your attention off the road.

- **2.** When available, use a hands-free device. A number of hands-free wireless phone accessories are readily available today. Whether you choose an installed mounted device for your wireless phone or a speaker phone accessory, take advantage of these devices if available to you.
- **3.** Position your wireless phone within easy reach. Make sure you place your wireless phone within easy reach and where you can reach it without removing your eyes from the road. If you get an incoming call at an inconvenient time, if possible, let your Voice Mail answer it for you.
- **4.** Suspend conversations during hazardous driving conditions or situations. Let the person you are speaking with know you are driving; if necessary, suspend the call in heavy traffic or hazardous weather conditions. Rain, sleet, snow and ice can be hazardous, but so is heavy traffic. As a driver, your first responsibility is to pay attention to the road.
- **5.** Do not take notes or look up phone numbers while driving. If you are reading an Address Book or business card, or writing a "to-do" list while driving a car, you are not watching where you are going. It is common sense. Don't get caught in a dangerous situation because you are reading or writing and not paying attention to the road or nearby vehicles.
- **6.** Dial sensibly and assess the traffic; if possible, place calls when you are not moving or before pulling into traffic. Try to plan your calls before you begin your trip or attempt to coincide your calls with times you may be stopped at a stop sign, red light or otherwise stationary. But if you need to dial while driving, follow this simple tip dial only a few numbers, check the road and your mirrors, then continue.

- **7.** Do not engage in stressful or emotional conversations that may be distracting. Stressful or emotional conversations and driving do not mix; they are distracting and even dangerous when you are behind the wheel of a car. Make people you are talking with aware you are driving and if necessary, suspend conversations which have the potential to divert your attention from the road.
- **8.** Use your wireless phone to call for help. Your wireless phone is one of the greatest tools you can own to protect yourself and your family in dangerous situations — with your phone at your side, help is only three numbers away. Dial 911 or other local emergency number in the case of fire, traffic accident, road hazard or medical emergency. Remember, it is a free call on your wireless phone!
- **9.** Use your wireless phone to help others in emergencies. Your wireless phone provides you a perfect opportunity to be a "Good Samaritan" in your community. If you see an auto accident, crime in progress or other serious emergency where lives are in danger, call 911 or other local emergency number, as you would want others to do for you.
- **10.** Call roadside assistance or a special wireless non-emergency assistance number when necessary. Certain situations you encounter while driving may require attention, but are not urgent enough to merit a call for emergency services. But you can still use your wireless phone to lend a hand. If you see a broken-down vehicle posing no serious hazard, a broken traffic signal, a minor traffic accident where no one appears injured or a vehicle. You know to be stolen, call roadside assistance or other special non-emergency wireless number.

For more information, please call to 888-901-SAFE, or visit our website www.ctia.org

# **Consumer Information on SAR (Specific Absorption Rate)**

#### **This Model Phone Meets the Government's Requirements for Exposure to Radio Waves.**

Your wireless phone is a radio transmitter and receiver. It is designed and manufactured not to exceed the emission limits for exposure to radio frequency (RF) energy set by the Federal Communications Commission (FCC) of the U.S. Government. These limits are part of comprehensive guidelines and establish permitted levels of RF energy for the general population. The guidelines are based on standards that were developed by independent scientific organizations through periodic and thorough evaluation of scientific studies. The standards include a substantial safety margin designed to assure the safety of all persons, regardless of age and health.

The exposure standard for wireless mobile phones employs a unit of measurement known as the Specific Absorption Rate, or SAR. The SAR limit set by the FCC is 1.6 W/ kg.\* Tests for SAR are conducted using standard operating positions specified by the FCC with the phone transmitting at its highest certified power level in all tested frequency bands. Although SAR is determined at the highest certified power level, the actual SAR level of the phone while operating can be well below the maximum value. Because the phone is designed to operate at multiple power levels to use only the power required to reach the network, in general, the closer you are to a wireless base station antenna, the lower the power output.

Before a phone model is available for sale to the public, it must be tested and certified to the FCC that it does not exceed the limit established by the government-adopted requirement for safe exposure. The tests are performed in positions and locations (e.g., at the ear and worn on the body) as required by the FCC for each model. The highest SAR value for LG GW370 phone when tested for use at the ear is 1.08 W/kg and when worn on the body, as described in this user's manual, is 0.87 W/kg. (Body-worn measurements differ among phones models, depending upon available accessories and

FCC requirements.) While there may be differences between SAR levels of various phones and at various positions, they all meet the government requirement for safe exposure.

The FCC has granted an Equipment Authorization for this model phone with all reported SAR levels evaluated as in compliance with the FCC RF emission guidelines. SAR information on this model phone is on file with the FCC and can be found under the Display Grant section of http://www.fcc.gov/oet/fccid after searching on FCC ID BEJGW370.

Additional information on Specific Absorption Rates (SAR) can be found on the Cellular Telecommunications Industry Association (CTIA) website at http://www.ctia.org

\* In the United States and Canada, the SAR limit for mobile phones used by the public is 1.6 watts/kg (W/kg) averaged over one gram of tissue. The standard incorporates a substantial margin of safety to give additional protection for the public and to account for any variations in measurements.

#### **Hearing Aid Compatibility (HAC) with Mobile Phones**

When some mobile phones are used near some hearing devices (hearing aids and cochlear implants), users may detect a buzzing, humming, or whining noise. Some hearing devices are more immune than others to this interference noise, and phones also vary in the amount of interference they generate. The wireless telephone industry has developed ratings for some of their mobile phones, to assist hearing device users in finding phones that may be compatible with their hearing devices. Not all phones have been rated. Phones that are rated have the rating on their box or a label on the box. The ratings are not guarantees. Results will vary depending on the user's hearing device and hearing loss. If your hearing device happens to be vulnerable to interference, you may not be able to use a rated phone successfully. Trying out the phone with your hearing device is the best way to evaluate it for your personal needs.

**M-Ratings:** Phones rated M3 or M4 meet FCC requirements and are likely to generate less interference to hearing devices than phones that are not labeled. M4 is the better/higher of the two ratings.

**T-Ratings:** Phones rated T3 or T4 meet FCC requirements and are likely to be more usable with a hearing device's telecoil ("T Switch" or "Telephone Switch") than unrated phones. T4 is the better/higher of the two ratings. (Note that not all hearing devices have telecoils in them.)

Hearing devices may also be measured for immunity to this type of interference. Your hearing device manufacturer or hearing health professional may help you find results for your hearing device. The more immune your hearing aid is, the less likely you are to experience interference noise from mobile phones.

To ensure that the Hearing Aid Compatibility rating for your phone is maintained, secondary transmitters such as Bluetooth**®** components must be disabled during a call.

See Page 82 for instructions to disable these components.

# **Glossary**

To help you understand the main technical terms and abbreviations used in this booklet and to take full advantage of the features on your mobile phone, here are a few definitions.

### **Call Reject**

The ability to restrict incoming calls.

# **Call Forwarding**

The ability to reroute calls to another number.

# **Call Waiting**

The ability to inform users that they have an incoming call when engaged on another call.

#### **GPRS (General Packet Radio Service)**

GPRS guarantees continuous connection to the Internet for mobile phone and computer users. It is based on the Global System for Mobile Communication (GSM) circuitswitched cellular phone connections and the Short Message Service (SMS).

#### **GSM (Global System for Mobile Communication)**

International standard for cellular communication, guaranteeing compatibility between the various network operators. GSM covers most European countries and many other parts of the world.

#### **Java**

Programming language generating applications that can run on many hardware platforms, whether small, medium or large, without modification.

It has been promoted for and geared heavily towards the Web, both for public Web sites and Intranets. When a Java program runs from a Web page, it is called a Java applet. When it is run on a mobile phone or pager, it is called a MIDlet.

### **Glossary**

#### **Line Identification Services (Caller ID)**

Service allowing subscribers to view or block the telephone numbers of callers.

#### **Conference Calls**

Ability to establish a conference call involving up to five additional parties.

#### **Roaming**

Use of your phone when you are outside your home area (for example, when traveling).

# **SDN (Service Dial Number)**

Telephone numbers supplied by your network provider and giving access to special services such as voice mail, directory inquiries, customer support and emergency services.

# **Security Code**

Security code used to unlock the phone when you have selected the option to lock it automatically each time it switches on.

# **SIM card**

Card containing a chip with all the information required to operate the phone (network and memory information, as well as the subscriber's personal data). The SIM card fits into a small slot on the back of the phone and is protected by the battery.

# **SMS (Short Message Service)**

Network service sending and receiving text messages to and from another subscriber, without the need to speak to the correspondent. The message created or received (up to 160 characters long) can be displayed, received, edited or sent.

#### **Patent Information**

This product was manufactured under one or more of the following US patents: 5276765, 5749067, 6061647

# **Index**

# $\pmb{\mathsf{A}}$

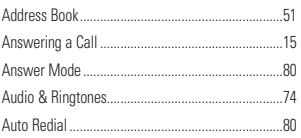

# $\overline{\mathbf{B}}$

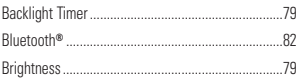

# $\mathbf c$

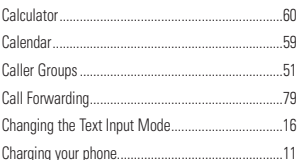

# D

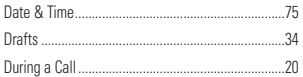

# $\mathsf E$

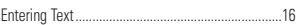

#### G

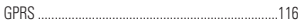

# Ï

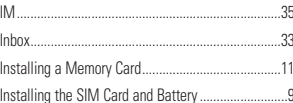

# M

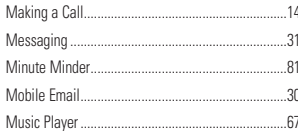

# Ñ

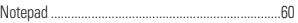

#### $\bf{0}$

Outbox..  $.34$ 

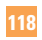

# **Index**

 $\overline{\phantom{a}}$ 

# $\overline{P}$

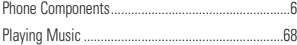

# $\bar{\mathbf{R}}$

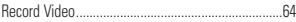

# S

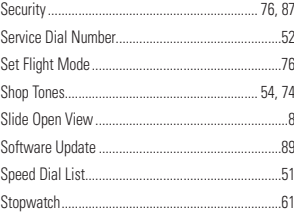

# $\bar{T}$

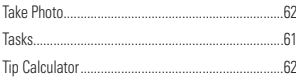

# $\mathbf{U}% =\mathbf{U}^{T}\mathbf{U}^{T}\mathbf{U}^{T}\mathbf{U}^{T}\mathbf{U}^{T}\mathbf{U}^{T}$

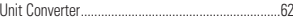

# $\overline{V}$

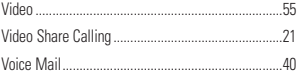

# $\overline{W}$

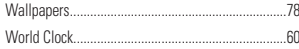

# 119

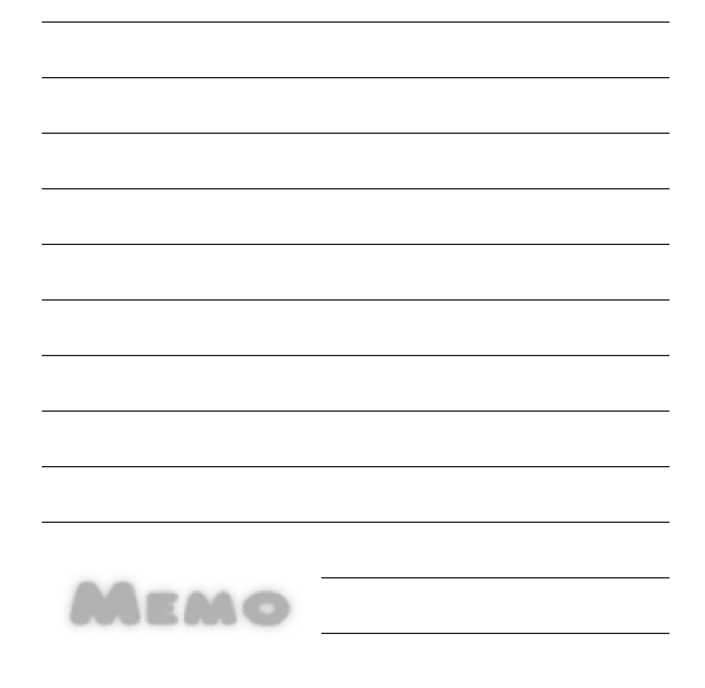

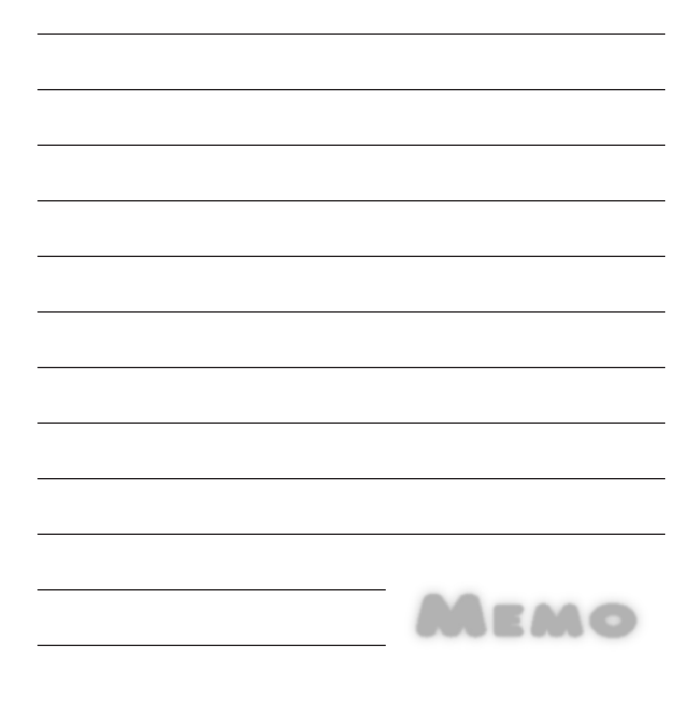

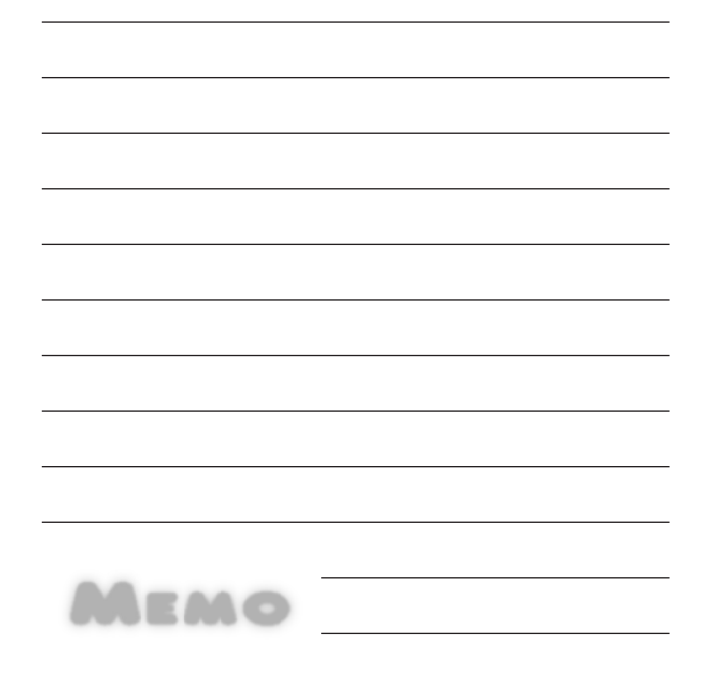

# **DECLARACIÓN DE GARANTÍA LIMITADA**

#### **1. ESTA GARANTÍA CUBRE :**

LG le ofrece una garantía limitada de que la unidad adjunta para el suscriptor y sus accesorios adjuntos estarán libres de defectos de materiales o mano de obra, según los siguientes términos y condiciones:

- **1.** La garantía limitada del producto se extiende durante DOCE (12) MESES contados a partir de la fecha del producto con una prueba de compra válida o, de no haber una prueba de compra válida, QUINCE (15) MESES contados a partir de la fecha de fabricación según se determine por el código de fecha de fabricación de la unidad.
- **2.** La garantía limitada se extiende sólo al comprador original del producto y no está permitido asignarla o transferirla a ningún otro comprador o usuario final.
- **3.** Esta garantía sólo tiene validez para el comprador original del producto durante el período de garantía y siempre que se encuentre en los EE. UU., incluidos Alaska, Hawai, los territorios de EE. UU. y el Canadá.
- **4.** El armazón externo y las piezas de adorno están libres de defectos en el momento del envío y, por lo tanto, no están cubiertas por los términos de esta garantía limitada.
- **5.** A solicitud de LG, el consumidor debe proporcionar información para probar de manera razonable la fecha de compra.
- **6.** El consumidor deberá hacerse cargo de los gastos de envío del producto ante el Departamento de servicio al cliente de LG. LG deberá pagar el gasto de envío del producto al consumidor, después de haber cumplido con el servicio según esta garantía limitada.

### **2. ESTA GARANTÍA NO CUBRE :**

- **1.** Defectos o daños ocasionados por usar el producto de una manera diferente del modo normal y habitual.
- **2.** Defectos o daños ocasionados por uso anormal, condiciones anormales, almacenamiento inadecuado, exposición a humedad excesiva, modificaciones no autorizadas, conexiones no autorizadas, reparaciones no autorizadas, uso inadecuado, negligencia, abuso, accidente, alteración, instalación inadecuada u otras acciones que no sean responsabilidad de LG, incluido el daño causado por envío, fusibles fundidos, derrames de comida o líquidos.
- **3.** Roturas o daños en las antenas, a menos que hayan sido causados por defectos en los materiales o la mano de obra.
- **4.** Que el Departamento de servicio al cliente de LG no fuera notificado por el consumidor del defecto o avería del producto durante el período de garantía limitada aplicable.
- **5.** Productos a los que les quitaron el número de serie o que haya quedado ilegible.
- **6.** Esta garantía limitada reemplaza a todas las demás garantías explícitas o implícitas, ya sea de hecho o por intervención de la ley, reglamentaria o de otro tipo, que comprendan, pero sin limitación, cualquier garantía implícita de comercialización o idoneidad para un uso en particular.
- **7.** Daño proveniente del uso de accesorios que no fueron aprobados por LG.
- **8.** Todas las superficies de plástico y todas las demás piezas expuestas externamente que tengan arañazos o daños causados por el uso normal por parte del cliente.
- **9.** Productos que se hayan hecho funcionar fuera de los límites máximos.
- **10.** Productos usados o alquilados.
- **11.** Consumibles (como los fusibles).

#### **3. LO QUE HARÁ LG :**

 LG, a su exclusivo criterio, reparará, reemplazará o rembolsará el precio de compra de cualquier unidad que no cumpla con la presente garantía limitada. LG puede, a su elección, optar por usar partes o unidades nuevas, restauradas o readaptadas con una funcionalidad similar. Además, LG no reinstalará o realizará copias de seguridad de ningún dato, aplicación o software que el usuario haya agregado al teléfono. Por lo tanto, se recomienda que usted realice una copia de seguridad de todo dato o información de ese tipo antes de enviar la unidad a LG, de modo de evitar una pérdida permanente de esa información.

#### **4. DERECHOS JURÍDICOS ESTATALES :**

 No es aplicable ninguna otra garantía explícita a este producto. LA DURACIÓN DE CUALQUIER GARANTÍA IMPLÍCITA, INCLUIDA LA GARANTÍA IMPLÍCITA DE COMERCIABILIDAD, ESTÁ LIMITADA A LA DURACIÓN DE LA GARANTÍA EXPLÍCITA INCLUIDA EN EL PRESENTE. LG INFOCOMM INC. NO SERÁ RESPONSABLE POR LA PÉRDIDA DE USO DEL PRODUCTO, LOS INCONVENIENTES, PÉRDIDA O CUALQUIER OTRO DAÑO DIRECTO O CONSECUENCIAL QUE SE DESPRENDA DEL USO DEL PRODUCTO

#### O DE LA IMPOSIBILIDAD DE USARLO, O POR CUALQUIER INFRACCIÓN DE CUALQUIER GARANTÍA EXPLÍCITA O IMPLÍCITA, INCLUIDA LA GARANTÍA IMPLÍCITA DE COMERCIABILIDAD APLICABLE A ESTE PRODUCTO.

 Algunos estados no permiten la exclusión o limitación de daños incidentales o consecuenciales, o no permiten limitaciones sobre cuánto tiempo dura una garantía implícita, de modo que estas limitaciones y exclusiones podrían no aplicársele a usted. Esta garantía le da derechos legales concretos, y podría tener otros derechos que varían de un estado a otro.

#### **5. CÓMO OBTENER EL SERVICIO POR GARANTÍA :**

 Para obtener servicio por garantía, llame o envíe un fax a los siguientes números telefónicos desde cualquier punto de los Estados Unidos continentales:

 Tel. 1-800-793-8896 o Fax. 1-800-448-4026O visite www.lgeservice.com.

También se puede enviar correspondencia a:

 LG Electronics MobileComm U.S.A., Inc. 201 James Record Road Huntsville, AL 35824

#### NO DEVUELVA EL PRODUCTO A LA DIRECCIÓN MENCIONADA**ANTERIORMENTE**

 Llame o escriba para conocer la ubicación del centro de servicio autorizado de LG más cercano a usted y para conocer los procedimientos necesarios para obtener reclamaciones por la garantía.

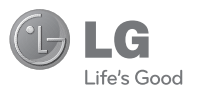

# **LG GW370**

# **Guía del usuario**

# **Contenido**

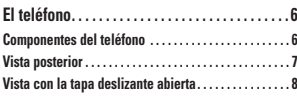

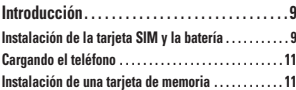

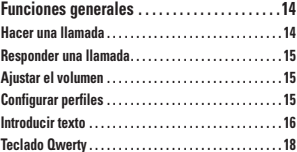

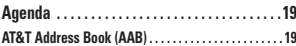

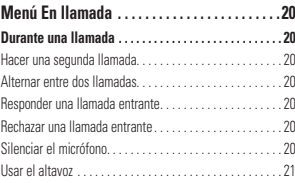

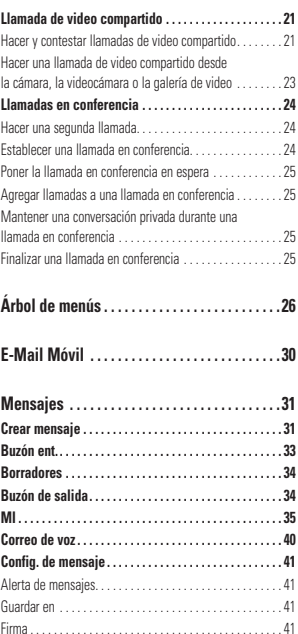

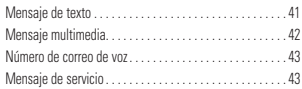

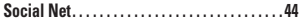

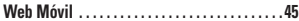

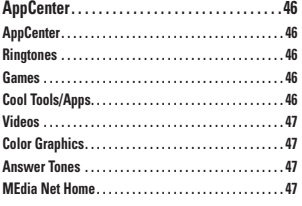

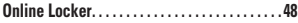

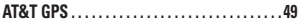

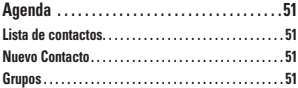

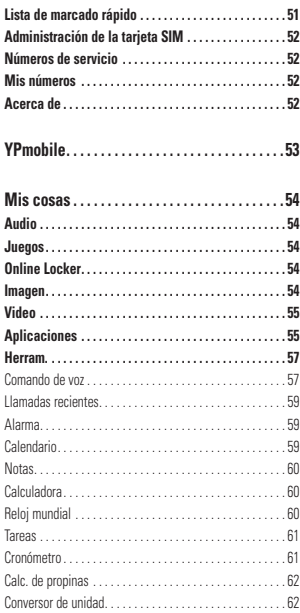

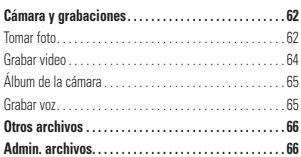

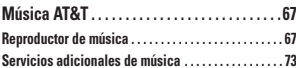

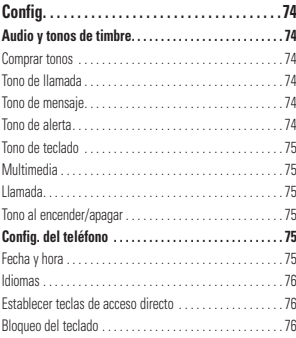

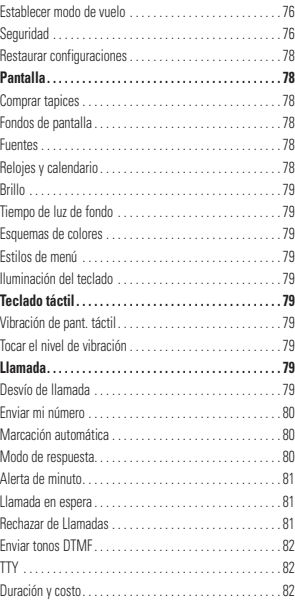

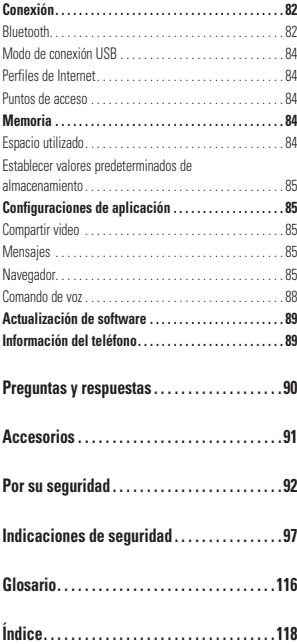

# **El teléfono**

### **Componentes del teléfono**

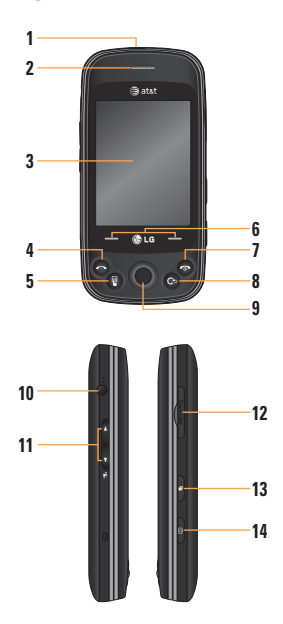

#### **1. Puerto para el cargador/USB**

- **2. Auricular:** Permite escuchar a la persona que llama y también indicaciones automatizadas.
- **3. Pantalla LCD:** Muestra los iconos de estado del teléfono, los elementos de los menús, los elementos web, la información web, fotos y mucho más.
- **4. Tecla ENVIAR:** Presione esta tecla en el modo de espera para acceder rápidamente a las llamadas perdidas, realizadas y recibidas.
- **5. Tecla de Marcación:** Presione para abrir el teclado de marcación táctil.
- **6. Teclas suaves:** Toque la tecla suave Izquierda y Derecha para seleccionar menús y opciones.
- **7. FIN / ENCENDER:** Finaliza o rechaza una llamada. Mantenga presionada por 3 segundos para encender o apagar el teléfono. Si la presiona una vez, vuelve a la pantalla de espera.
- **8. Tecla Borrar**

# **9. Tecla Aceptar y Navegación de 4**

**direcciones:** Use para acceso rápido a funciones del teléfono. Use la tecla de pulgar para navegar por menús y opciones y presione hacia abajo para seleccionar las resaltadas.

### **El teléfono**

#### **10. Puerto para auriculares y audífonos**

- **11. Teclas laterales de volumen**
	- **En la pantalla de espera:** Permite fijar el volumen del tono de timbre. Mantenga presionada la tecla de volumen inferior por 3 segundos para alternar el Modo vibración entre encendido y apagado.
- **Durante una llamada:** Permite cambiar el volumen del auricular.
- **Durante la reproducción de música:** Permite cambiar el volumen de la música.
- **12. Ranura para tarjeta de memoria microSD™**
- **13. Tecla Multitarea**
- **14. Tecla Cámara:** Presione esta tecla para iniciar la función de cámara. Manténgala presionada para iniciar la función de grabación de video.

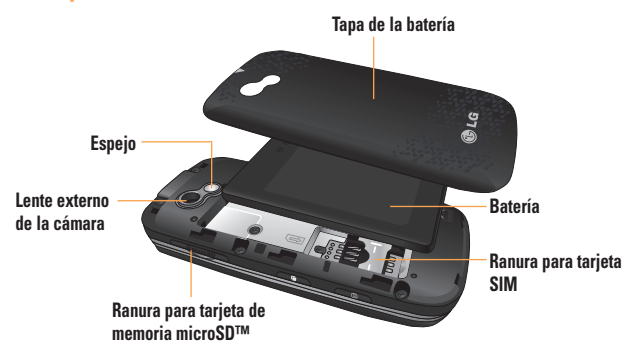

## **Vista posterior**

# **El teléfono**

# **Vista con la tapa deslizante abierta**

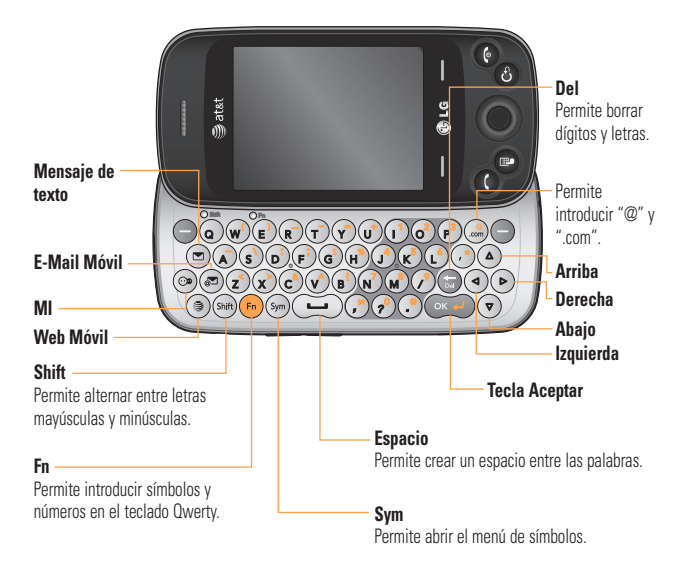

# **Instalación de la tarjeta SIM y la batería**

#### **1. Retire la tapa de la batería**

 Use presión firme para deslizar la tapa hacia abajo y desbloquee la tapa de batería del teléfono. La tapa de la batería debe deslizarse y levantarse fácilmente.

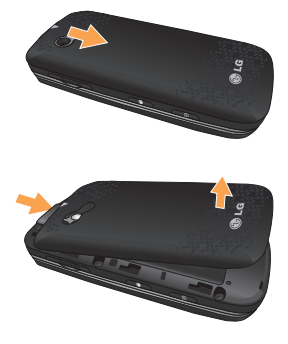

#### **2. Retire la batería**

 Sostenga el borde inferior de la batería y use su uña para levantar la batería del compartimiento de batería.

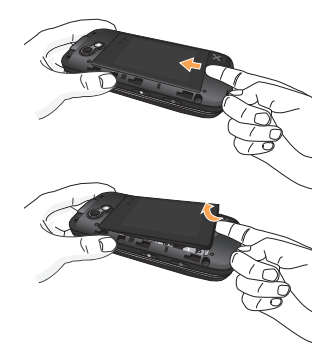

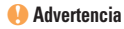

No retire la batería cuando el teléfono está encendido porque puede dañarlo.

#### **3. Instalación de la tarjeta SIM**

 Deslice la tarjeta SIM hasta colocarla en su ranura. Asegúrese de que el área de contacto dorada de la tarjeta esté orientada hacia abajo. Para retirar la tarjeta SIM, tire suavemente hacia la dirección contraria.

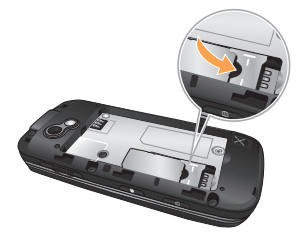

#### **4. Instalación de la batería**

 Inserte primero la parte superior de la batería en el borde superior del compartimiento de la batería. Asegúrese de que el área de contacto de la batería esté alineada con los terminales del teléfono. Presione la parte inferior de la batería hasta que encaje en su lugar.

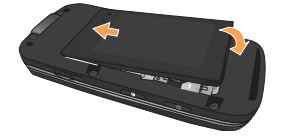

# **Cargando el teléfono**

 Levante la tapa del puerto para el cargador ubicada en la parte superior del teléfono GW370 de LG. Inserte el conector del cargador en el teléfono (el lado "B" del conector debe orientarse hacia arriba al conectarlo en el teléfono) y luego enchufe el cargador en la toma de la pared. Deberá cargar el teléfono GW370 de LG hasta que aparezca en la pantalla un mensaje que indique que la batería está totalmente cargada y que debe desenchufar el cargador para ahorrar energía.

#### **Importante**

Debe insertar la batería antes de cargarla.

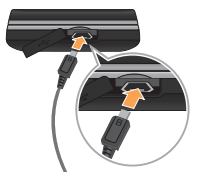

#### **Advertencia**

El uso de accesorios no autorizados podría dañar el teléfono y anular la garantía.

# **Instalación de una tarjeta de memoria**

Puede expandir la memoria disponible en el teléfono con una tarjeta de memoria microSD™.

#### **n** Sugerencia

La tarjeta de memoria es un accesorio opcional.

**1.** Levante la tapa del puerto de la ranura para la tarjeta de memoria e inserte una tarjeta microSD con el area de contacto dorada orientada hacia la parte posterior del teléfono. Luego reemplaze la tapa de la ranura para la tarieta de memoria.

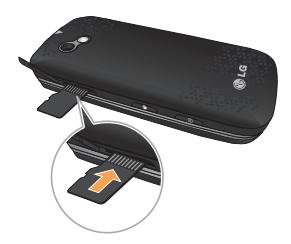

#### n **Nota**

Si su tarjeta de memoria tiene contenido existente, será localizado automáticamente por el teléfono. Por ejemplo, videos serán accesibles desde la carpeta Video del teléfono. Si la tarjeta de memoria tiene contenido protegido (es decir, contenido como canciones o gráficos con protección de administración de derechos digitales precargados de otro aparato) el contenido no se podrá usar. Deberá reformatear la tarjeta de memoria antes de usarla en este teléfono.

# **Iconos en pantalla**

La tabla debajo describe diversos indicadores o iconos que aparecen en la pantalla de visualización del teléfono.

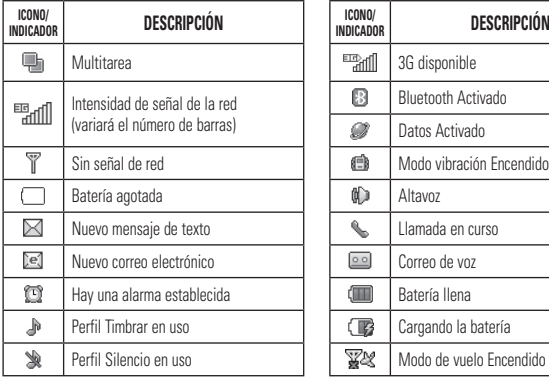

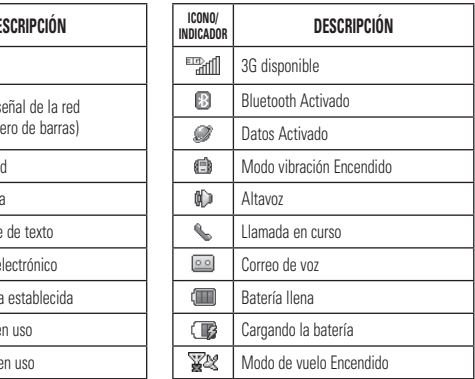

# **Funciones generales**

# **Hacer una llamada**

- **1.** Asegúrese de que el teléfono esté encendido.
- **2.** Presione  $\bullet$  e introduzca un número de teléfono con el teclado táctil o deslice el teclado Qwerty para abrirlo e introduzca un número de teléfono con las teclas qwerty. Para modificar un número que aparece en la pantalla de visualización, sólo tiene que presionar la tecla  $\bigcirc$  y borrar los dígitos, de a uno por vez.
	- $\blacktriangleright$  Presione  $\Box$  para borrar dígitos de a uno por vez.
	- $\triangleright$  Presione  $\odot$  para borrar dígitos de a uno por vez del teclado táctil.
- **3.** Presione la tecla **[ENVIAR]** para llamar al número seleccionado.

#### **Hacer una llamada con la tecla de envío**

- **1.** Presione la tecla **[ENVIAR]**. Aparecerán los números de teléfono de las llamadas más perdidas, realizadas y recibidas.
- **2.** Resalte el número deseado.
- **3.** Presione la tecla **[ENVIAR]**.

#### **Hacer llamadas internacionales**

- **1.** Al introducir un número de teléfono, presione la tecla  $\omega$ ) para que aparezca el carácter de larga distancia internacional "+". Al utilizar el teclado táctil, mantenga presionada la tecla  $\overline{0}$  +
- **2.** Introduzca el código de país, el código de área y el número de teléfono.
- **3.** Presione la tecla **[ENVIAR]** para llamar al número seleccionado.

#### **Finalizar una llamada**

Cuando la llamada haya finalizado, presione la tecla  $\bigcap$  [FIN].

#### **Hacer una llamada desde los contactos**

Puede almacenar nombres y números llamados con frecuencia a la tarjeta SIM y en la Lista de contactos de la memoria del teléfono.

Puede marcar un número simplemente seleccionando un nombre de la Lista de contactos y presionando la tecla [ENVIAR].

# **Responder una llamada**

Al recibir una llamada, el teléfono suena y/o vibra y un icono aparece en la pantalla. Si la persona que llama puede ser identificada, se mostrará el número de teléfono (o el nombre, si almacenado en la Agenda).

**1.** Presione la tecla **[ENVIAR]** o la tecla suave Izquierda para contestar una llamada recibida.

Si el Modo de respuesta se ha establecido en **Cualquier tecla** (ubicado en **Menú** > **Config.** <sup>&</sup>gt;**Llamada** > **Modo de respuesta**) puede presionar cualquier tecla para responder la llamada, excepto la tecla  $\bigcap$ FINI o la tecla suave derecha.

**2.** Para finalizar la llamada, presione la tecla  $\odot$  [FIN].

#### n **Nota**

Puede responder una llamada mientras usa otras funciones del menú.

## **Ajustar el volumen**

Si desea ajustar el volumen del auricular durante una llamada, use las teclas de volumen laterales del teléfono.

En la pantalla de espera, puede ajustar el volumen del timbre con las teclas de volumen laterales.

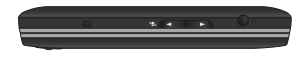

# **Configurar perfiles**

Presione la tecla de volumen inferior para cambiar de los diferentes timbres a Vibrar, Sólo alarma. y Silencio.

#### **Funciones generales**

# **Modo vibración (rápido)**

El Modo vibración puede activarse manteniendo presionada la tecla **en en el teclado para** marcar. Para establecer el Modo vibración, también puede mantener presionada la tecla de volumen lateral hacia abajo.

El teléfono mostrará el mensaje "Modo vibración encendido". Si desea desactivar el Modo vibración, toque y mantenga presionada la tecla nuevamente.

# **Potencia de la señal**

Si está dentro de un edificio, ubicándose cerca de una ventana puede mejorar la recepción. Se puede conocer la potencia de la señal con el indicador de señal que aparece en la pantalla de visualización del teléfono.

# **Introducir texto**

Con el teclado Qwerty del teléfono, puede introducir caracteres alfanuméricos. Por ejemplo, ya sea para guardar nombres en la agenda, escribir un mensaje o planear actividades en el calendario, es necesario introducir texto.

El teléfono cuenta con los siguientes modos de entrada de texto.

### **Introducir Símbolos**

Permite introducir varios símbolos o caracteres especiales. Para introducir un símbolo, presione  $\sqrt{s_{\text{m}}}$ . Luego seleccione el símbolo deseado.

#### **Cambiar el modo de entrada de texto**

Puede cambiar el modo de entrada de texto presionando la tecla suave Izquierda **Opciones** y seleccionando **Modo de entrada de texto**.
#### **Funciones generales**

## **Modo ABC**

Use las teclas Qwerty para introducir texto.

- **1.** Presione la tecla etiquetada con la letra deseada.
- **2.** Para insertar un espacio, presione  $\left(\rightarrow\right)$ . Para borrar letras, presione . Mantenga presionada la tecla para borrar todo el texto introducido.

## **Modo 123 (Modo de Números)**

Usando el Modo 123 le permite introducir números con un pulso de tecla por número. Para cambiar al Modo 123 en un campo de entrada de texto, presiona la tecla suave Izquierda **Opciones**, seleccione **Modo de entrada de texto** y elija **123**.

## **Diccionario T9**

El Diccionario T9 es una función que permite al usuario agregar palabras únicas o personales a la base de datos estándar T9 de idioma utilizada cuando usa la función **Corrección de palabras** (ubicada en el menú **Opciones** > **Ajustes de entrada de texto**). La función Diccionario T9 puede ser seleccionada del menú **Ajustes de entrada de texto** en el menú **Opciones**. Con la función Diccionario T9, se pueden agregar, modificar, borrar o volver a incorporar palabras que no estén en la base de datos estándar.

## n **Nota**

En el menú Opciones, puede seleccionar un idioma T9 distinto. De manera predeterminada, T9 y Corrección de palabras no está habilitado en el teléfono.

### **Funciones generales**

## **Teclado Qwerty**

## **Modo de entrada de texto con el teclado Qwerty**

Cuando tenga que introducir texto (por eiemplo, al escribir un mensaje), de manera predeterminada, el teclado se establecerá en el modo ABC. Cuando está introduciendo un número (por ejemplo, en la pantalla de marcación), de manera predeterminada, las teclas del teclado cambiarán al modo de entrada 123. En el modo ABC, puede introducir números presionando primero (n) y luego el número que desee.

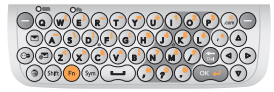

### n **Nota**

Es posible que algunos campos permitan sólo uno de los modos de entrada de texto (por ejemplo, los campos de número de teléfono de la Agenda).

Para introducir un símbolo con las teclas qwerty, presione sólo (n) y luego presione la tecla correspondiente.

Para insertar espacios entre las palabras, presione ( $\rightarrow$  ). Para borrar un carácter, presione la tecla  $\bigcirc$ .

## **Usar el Modo Coreano**

Cuando establece el idioma en coreano en el teléfono, puede escribir en coreano.

Presione la tecla suave Izquierda

**Opciones**, seleccione **Ajustes de entrada de texto**, luego **Idioma de entrada de texto** y elija coreano [한글].

Cuando el modo de entrada de idioma seleccionado es coreano, un guía de teclado (similar al de abajo) aparecerá cuando abra el teclado Qwerty.

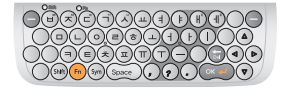

# **Agenda**

## **AT&T Address Book (AAB)**

AT&T Address Book (AAB) es un servicio que sincroniza su información de Agenda con el servidor AAB. Esto hace copias de la información de contacto para que usted pueda restaurarlo en cualquier momento.

Puede acceder a AT&T Address Book fácilmente a través del menú Agenda del teléfono.

- **1.** Presione la tecla suave Derecha **Menú**.
- **2.** Abra **Agenda** y seleccione **Lista de contactos**.
- **3.** Presione la tecla suave Izquierda **Opciones**.
- **4.** Seleccione **AT&T address book**.

## **A** Nota

Este icono  $\bigcirc$  aparece durante la sincronización de AAB.

## **Durante una llamada**

El teléfono brinda varias funciones de control que pueden utilizarse durante una llamada. Para acceder a ellas presione la tecla suave Izquierda **Company** Opcions.

### **Hacer una segunda llamada**

Es posible seleccionar un número de la Agenda y hacer una segunda llamada. Presione la tecla suave Izquierda **Opcions** y seleccione **Agenda**. Resalte el contacto y presione la tecla [ENVIAR] para hacer la segunda llamada.

## **Alternar entre dos llamadas**

Cuando existen dos llamadas activas, puede alternar entre una y otra usando uno de los siguientes dos métodos:

- **Presione la tecla GRANDIARI.**
- **Presione la tecla suave Izquierda Opcions** y luego seleccione **Intercambiar llamadas**.

### **Responder una llamada entrante**

Para responder una llamada entrante cuando el teléfono está sonando, presione la tecla [ENVIAR]. El teléfono también puede advertirle que tiene una llamada entrante mientras está respondiendo otra llamada. Suena un tono en el auricular y la pantalla muestra que una segunda llamada está en espera. Esta función, que se conoce como **Llamada en espera**, sólo podrá utilizarse si la red admite ese servicio.

Para responder una Llamada en espera, es posible poner en espera la primera llamada y contestar la segunda presionando la tecla **ENVIARI.** 

### **Rechazar una llamada entrante**

Es posible rechazar una llamada recibida sin contestarla al presionar la tecla  $\bigcap$  [FIN].

## **Silenciar el micrófono**

Durante una llamada, es posible silenciar el micrófono si presiona la tecla suave Derecha **Silencio**. Se puede cancelar el silencio si presiona la tecla suave Derecha **C/ son.**. Cuando el micrófono está en silencio, la persona que lo llama no podrá escucharlo, pero usted sí la escuchará.

## **Usar el altavoz**

Durante una llamada, puede usar el altavoz integrado si presiona la tecla  $\bigcirc$ . La función de altavoz se desactiva automáticamente cuando finaliza la llamada.

#### n **Advertencia**

Debido al aumento en el nivel del volumen, no coloque el teléfono cerca de su oído mientras está activado el altavoz.

## **Llamada de video compartido**

### **Hacer y contestar llamadas de video compartido**

Es posible realizar o contestar una llamada de video compartido con otros teléfonos de video 3G. Para iniciar una llamada de video compartido, ambas personas deben tener un teléfono 3G capaz de compartir videos y deben estar en un área de cobertura 3G.

## n **Nota**

Antes de iniciar una llamada de video compartido, asegúrese de comprobar lo siguiente:

• El teléfono debe estar en un área de servicio 3G de AT&T.

#### **Para iniciar una sesión de video compartido, siga estos pasos:**

- **1.** Realice una llamada a alguién con un teléfono habilitado con video compartido. La llamada puede ser iniciada a través del la Lista de Llamadas Recientes, la Agenda o del teclado de marcación.
- **2.** Unos segundos después de establecer la conexión, aparecerá en pantalla el mensaje "Video compartido listo" cuando la capacidad de video compartido de la otra persona es confirmada.
- **3.** Presione la tecla suave Derecha **Video** v seleccione **En vivo** o **Grabado**.

#### n **Nota**

Al comenzar una sesión de video compartido, el altavoz se activará automáticamente, a menos que se haya conectado un aparato de manos libres (auriculares estéreo o Bluetooth**®**).

- ] En vivo: Permite compartir una secuencia de video en tiempo real con otra persona mientras conversa con ella.
- $\blacktriangleright$  Grabado: Permite compartir un clip de video previamente grabado mientras conversa con ella.

**4.** Si la otra persona acepta la invitación para compartir un video, la sesión de video compartido comenzará. (Una vez aceptada la sesión de video compartido, puede tardar varios segundos en comenzar la sesión actual).

#### **Opciones de video compartido**

Durante la sesión de video compartido, presione la tecla suave Izquierda **Concions** para las siguientes opciones de menú:

- **Enc Altvz:** Enciende el altavoz integrado.
- **Silencio / C/ son.:** Puede silenciar o anular el silencio del micrófono al seleccionar Silencio / C/ son..
- ] **Detener vid. compart:** Puede dejar de compartir un video y seguir con la llamada de voz.
- ] **Brillo:** Puede ajustar el brillo de la pantalla.
- ] **Zoom:** Puede acercar o alejar al seleccionar Zoom.
- ] **Detener grabación/Grabar vid. comprt:** El teléfono automáticamente graba una sesión de video compartido. Esta opción le permite detener la grabación; también le permite reanudar la grabación.
- ] **Audio a Bluetooth/Audio a teléfono:** Permite transferir el sonido del teléfono al auricular Bluetooth (si disponible) y viceversa.
- ] **Finalizar llamada:** Finaliza la sesión de video compartido y también finaliza la llamada.
- ] **Poner llamada en espera:** Puede poner una llamada telefónica en espera al seleccionar "Poner llamada en espera". La sesión de video compartido también se detendrá.

Durante la sesión de video compartido, puede activar o desactivar el altavoz con la tecla **Apgr Altvz/Enc Altvz**.

Archivos de video compartido guardados se almacenan in la carpeta **Video** (ubicado en **Menú** > **Mis cosas** > **Video**).

**22**

#### n **Nota**

- **1.** Una llamada de video compartido no estará disponible o se dará por finalizada en los siguientes casos:
- Al intentar hacer una llamada en conferencia o una segunda llamada durante una llamada de video compartido.
- Cuando se coloca la llamada de voz en espera.
- Al desconectar la llamada de voz.
- Cuando cualquiera de los participantes sale del área de cobertura del servicio 3G de AT&T.
- Cuando la conexión de red no tenga el nivel necesario.
- **2.** Si recibe una solicitud de sesión de video compartido durante una llamada, seleccione la tecla suave Izquierda **Aceptar** para iniciar la llamada de video compartido. Si no desea aceptar la solicitud, presione la tecla suave Derecha **Rechazar** para rechazar la solicitud. (Tenga en cuenta que, después de aceptar la llamada, pueden transcurrir varios segundos hasta que se inicie la sesión de video compartido).

## **Hacer una llamada de video compartido desde la cámara, la videocámara o la galería de video**

Si el teléfono está en modo de cámara o grabación de video, puede hacer una llamada de video compartido con alguien de la Lista de contactos muy fácilmente.

- **1.** Presione la tecla Cámara para iniciar la función de cámara.
- **2.** Resalte el icono **Video** y presione .

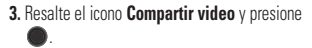

**4.** Resalte uno de los números guardados y presione la tecla suave Izquierda **Llamar**. Si quiere compartir video con un nuevo número, presione la tecla suave Derecha **Duciones**, seleccione **Ingresar nuevo núm.** e introduzca un nuevo número.

#### n **Nota**

Si la otra persona no es capaz de compartir video, se establecerá una llamada de voz común.

## **Llamadas en conferencia**

El servicio de conferencia le brinda la posibilidad de mantener una conversación simultánea con más de una persona. La función de llamada en conferencia puede usarse sólo si su proveedor de servicios de red admite esa función.

Sólo se puede establecer una llamada en conferencia cuando tiene una llamada activa y una en espera, y ambas deben haber sido respondidas. Una vez que se establece una llamada en conferencia, la persona que la establece puede agregar llamadas, desconectarlas (la opción **Excluir llamada** permite seleccionar una llamada y desconectarla de la llamada en conferencia), o separarlas (la opción **Llamada privada** permite separar una llamada de la llamada en conferencia, pero mantener la conexión). Estas opciones están disponibles desde el menú En llamada.

El máximo de participantes en una llamada en conferencia son cinco personas. Una vez iniciada, la llamada en conferencia queda bajo su control y sólo usted puede agregar llamadas.

### **Hacer una segunda llamada**

Para realizar otra llamada durante una llamada, simplemente presione la tecla **IMPLE ENVIARI** para poner la llamada en espera. Luego presione la tecla de marcación  $\bullet$ , marque el número v presione **[ENVIAR]** nuevamente. Puede alternar entre llamadas al presionar la tecla [ENVIAR].

## **Establecer una llamada en conferencia**

Para establecer una llamada en conferencia, ponga la primera llamada en espera y realice la segunda llamada. Cuando la llamada se conecte, presione la tecla suave Izquierda **Opcions**, seleccione **Llamada en conferencia** y elija **Unir llamadas**.

## **Poner la llamada en conferencia en espera**

Para poner una llamada en conferencia en espera, presione la tecla **[ENVIAR]**.

## **Agregar llamadas a una llamada en conferencia**

Para agregar una llamada a una llamada en conferencia existente, presione la tecla suave Izquierda **Opcions** y luego seleccione el submenú **Unir llamadas** en la opción **Llamada en conferencia**.

## **Mantener una conversación privada durante una llamada en conferencia**

Para mantener una conversación privada con uno de los participantes de la llamada en conferencia, presione la tecla suave Izquierda **Opcions**, seleccione **Llamada en conferencia** y elija **Llamada privada**. Cuando vea los números de los participantes de la llamada en conferencia, seleccione el de la persona con la que desee hablar en privado.

## **Finalizar una llamada en conferencia**

Se puede desconectar una llamada en conferencia activa al presionar la tecla [FIN].

- **1. E-Mail Móvil (consulte la página 30)**
- **2. Mensajes (consulte la página 31)**
	- **2.1 Crear mensaje**
	- **2.2 Buzón ent.**
	- **2.3 Borradores**
	- **2.4 Buzón de salida**
	- **2.5 MI**
	- **2.6 Correo de voz**
	- **2.7 Config. de mensaje**
- **3. Social Net (consulte la página 44)**
- **4. Web Móvil (consulte la página 45)**
- **5. AppCenter (consulte la página 46)**
- **6. Online Locker (consulte la página 48)**
- **7. AT&T GPS (consulte la página 49)**
- **8. Agenda (consulte la página 51) 8.1 Lista de contactos8.2 Nuevo Contacto8.3 Grupos 8.4 Listas de marcado rápido 8.5 Administración de la tarjeta SIM 8.6 Números de servicio8.7 Mis números 8.8 Acerca de**
- **9. YPmobile (consulte la página 53)**

**\*. Mis cosas (consulte la página 54)**

- **\*.1 Audio**
- **\*.2 Juegos**
- **\*.3.Online Locker**
- **\*.4 Imagen**
- **\*.5 Video**
- **\*.6 Aplicaciones**
- **\*.7 Herram.**
- **\*.8 Cámara y grabaciones**
- **\*.9 Otros archivos**
- **\*.0 Admin. archivos**

#### **0. Música AT&T (consulte la página 67)**

- **0.1 Reproductor de música 0.2 Comprar música 0.3 MusicID20.4 Radio AT&T0.5 Videos musicales0.6 Comunidad**
- **0.7 Aplicaciones de música**

## **#. Config. (consulte la página 74) #.1 Audio y tonos de timbre**

- #.1.1 Comprar tonos
- #.1.2 Tono de llamada
- #.1.3 Tono de mensaje
- #.1.4 Tono de alerta
- #.1.5 Tono de teclado
- #.1.6 Multimedia
- #.1.7 Llamada
- #.1.8 Tono al encender/apagar

#### **#.2 Config. del teléfono**

- #.2.1 Fecha y hora
- #.2.2 Idiomas
- #.2.3 Establecer teclas de acceso directo
- #.2.4 Bloqueo del teclado
- #.2.5 Establecer modo de vuelo
- #.2.6 Seguridad
- #.2.7 Restablecer configuraciones

### **#. Config. (continuación)**

#### **#.3 Pantalla**

#.3.1 Comprar tapices #.3.2 Fondos de pantalla #.3.3 Fuentes#.3.4 Relojes y calendario  $#3.5$  Brillo #.3.6 Tiempo de luz de fondo #.3.7 Esquemas de colors #.3.8 Estilos de menú#.3.9 Iluminación del teclado

#### **#.4 Teclado táctil**

#.4.1 Vibración de pant. táctil #.4.2 Tocar el nivel de vibración

### **#. Config. (continuación) #.5 Llamada**

#.5.1 Desvío de llamada#.5.2 Enviar mi número#.5.3 Marcación automática#.5.4 Modo de respuesta #.5.5 Alerta de minuto#.5.6 Llamada en espera #.5.7 Rechazar de Llamadas#.5.8 Enviar tonos DTMF#.5.9 TTY#.5.0 Duración y costo

#### **#.6 Conexión**

#.6.1 Bluetooth#.6.2 Modo de conexión USB#.6.3 Perfiles de Internet#.6.4 Puntos de acceso

### **#. Config. (continuación)**

#### **#.7 Memoria**

- #.7.1 Espacio utilizado
- #.7.2 Establecer valores predeterminados de almacenamiento

#### **#.8 Configuraciones de aplicación**

- #.8.1 Compartir video
- #.8.2 Mensajes
- #.8.3 Navegador
- #.8.4 Comando de voz

#### **#.9 Actualización de software**

#.9.1 Comprobar actualizaciones

#### **#.\* Información del teléfono**

# **E-Mail Móvil**

E-Mail Móvil le permite acceder a las cuentas de Yahoo! Mail, AOL Mail, AIM Mail, Windows Live Hotmail, AT&T Mail, Gmail y cuentas de otros proveedores desde el teléfono. Ahora puede revisar el correo electrónico fácilmente y sin perder tiempo, aun cuando no tenga su computadora a mano.

#### **Para abrir E-Mail Móvil:**

- **1.** En la pantalla de espera, presione la tecla suave Derecha **Menú** y elija **E-Mail Móvil**.
- **2.** Use la tecla de navegación para resaltar el proveedor de correo electrónico que desea usar y presione **Select (Seleccionar)**.
- **3.** Introduzca su nombre de usuario, contraseña y cualquier otra información de inicio de sesión requerida. Note que el proceso varía por proveedor de correo electrónico.

**Sugerencia rápida:** El campo de contraseña distingue entre mayúsculas y minúsculas. Presione el botón (SHA) en el teclado para cambiar a minúsculas o mayúsculas.

 **4.** Seleccione **Sign In (Iniciar sesión)**.

] **Para abrir un correo electrónico:**Desplácese hasta el asunto del correo electrónico que desea abrir, resáltelo y presione la tecla  $\bigcirc$ . Una vez abierto el correo electrónico, seleccione **Options (Opciones)** para ver las opciones disponibles.

] **Para borrar un correo electrónico:**Desplácese hasta el correo electrónico que desea borrar, presione la tecla suave **Options (Opciones)** y luego seleccione **Delete (Borrar)**.

Este menú incluye funciones relacionadas con los servicios SMS (servicio de mensajes cortos), MMS (servicio de mensajes multimedia), correo de voz y los mensajes de servicio de la red.

## **Crear mensaje**

En la pantalla de espera, presione la tecla suave Derecha **Menú**, seleccione **Mensajes** y elija **Crear mensaje**.

## **Editar un mensaje**

Al preparar un mensaje, tiene la opción de insertar archivos de diferentes tipos en los mensajes. Presione la tecla suave Derecha **Insertar** para las siguientes opciones:

- ] **Símbolo:** Permite insertar varios símbolos en el mensaje. Desplácese por las páginas con las teclas suaves Izquierda y Derecha. Resalte los símbolos con las teclas de navegación.
- ] **Imagen:** Permite seleccionar una imagen e insertarla usando las teclas de navegación. Puede obtener una vista previa de la imagen seleccionada si presiona la tecla suave Derecha **Ver**.
- ] **Audio:** Permite insertar un archivo de audio de los archivos de audio guardados.
- ] **Video:** Permite insertar un clip de video.
- ] **Tomar otra foto:** Permite tomar una nueva foto para adjuntar al mensaje. Para más opciones de la cámara, consulte la página 62.
- ] **Grabar nuevo audio:** Permite grabar un nuevo clip de audio.
- ] **Grabar otro video:** Permite grabar un nuevo video para incluir en su mensaje.
- ] **Diapositiva:** Permite crear una nueva diapositiva para poder adjuntar más elementos.
- ] **Plantilla**
	- **Texto:** Puede introducir fácilmente las frases que usa con más frecuencia en los mensajes de texto.
	- **Multimedia:** Puede crear plantillas multimedia preestablecidas (ubicado en **Menú** > **Mensajes** > **Config. de mensaje** <sup>&</sup>gt;**Mensaje multimedia** > **Plantillas multimedia** > **Nuevo**).
	- **Firma:** Permite insertar la firma que haya creado. Consulte la página 41 para obtener más detalles.
- ] **Más:** Permite insertar Asunto, vCard, vCalendar, vNote, vTask o Contacto (vCard).

#### n **Nota**

vCard, vCalendar, vNote y vTask se crean usando las funciones Agenda, Calendario, Bloc de Notas y Tareas, respectivamente. Consulte las secciones Herramientas y Agenda de este manual si desea conocer más información al respecto.

#### **Usando Opciones**

Mientras introduzca texto, presione la tecla suave Izquierda **Concients** para las siguientes opciones:

- **Modo de entrada de texto:** Sirve para establecer el modo de entrada de texto. Para obtener más detalles al respecto, consulte la sección Introducir texto (página 16).
- **Ajustes de entrada de texto: Idioma de entrada de texto** permite establecer el idioma de entrada del texto en inglés, español, francés o coreano. Puede usar **Corrección de palabras** y **Siguiente predicción de palabras**. Use **Diccionario T9** para agregar, borrar, restaurar o modificar palabras.
- **Opciones de entrega**
	- **Informe de entrega:** Si se establece en **Encender**, puede recibir una notificación de que el mensaje se envió con éxito. Es posible que la función Informe de entrega no sea compatible con todos los proveedores.
- **Solicitar confirmación de lectura:**Permite solicitar un recibo que el mensaje fue leído por el recipiente. Podrá no ser compatible con todos los proveedores.
- **Guardar en Borradores:** Guarda el mensaje en Borradores.
- **Cancelar mensaje:** Permite salir del modo de entrada de texto sin guardar el mensaje.

#### **Enviar un mensaje**

Después de completar un mensaje, presione la tecla **Enviar a** para seleccionar un destinatario.

Presione la tecla suave Izquierda **Opciones** para las siguientes opciones:

- Introduzca los destinatarios. Para obtener más opciones, presione la tecla suave Izquierda **Conciones**. En este menú, puede elegir uno de los siguientes elementos.
	- **Introducir el número**
	- **Introducir e-mail:** Permite introducir la dirección de correo electrónico en lugar del número de teléfono.
	- **Insertar símbolo**

- **Grupos:** Muestra los contactos en los grupos guardados.
- **Mensajes recientes:** Permite elegir un contacto de los mensajes recientes.
- **Llamadas recientes:** Permite elegir un contacto de las llamadas recientes.
- **Opciones de entrega:** Permite fijar las opciones Informe de entrega, Solicitar confirmación de lectura, Agregar a CC y Agregar a CCO.
- **Editar mensaje:** Permite volvea la pantalla de edición de mensaje.
- **Guardar en Borradores:** Permite guardar el mensaje seleccionado en Borradores.
- **Modo de entrada de texto**
- **Ajustes de entrada de texto:** Idioma de entrada de texto, Corrección de palabras, Siguiente predicción de palabras y Diccionario T9.
- **Cancelar mensaje:** Permite cancelar el mensaje.

#### n **Nota**

Presionando la tecla  $\bigcap$  [FIN] mientras creando un nuevo mensaje guardará el mensaje en la carpeta Borradores.

## **Buzón ent.**

Será alertado cuando reciba un mensaje. Los mensajes nuevos se almacenan en el buzón de entrada. Si se le notifica que recibió un mensaje multimedia, puede descargar el mensaje multimedia seleccionándolo en el menú Buzón ent.. Para acceder al Buzón ent., en la pantalla de espera, presione **Menú > Mensajes > Buzón ent.**.

Resalte una conversación y presione la tecla **Ver** para ver los mensajes en esa conversación. Para las siguientes opciones, resalte un mensaje en la conversación y presione la tecla suave Izquierda **Opciones**.

- ] **Llamar:** Le permite llamar al contacto.
- ] **Agregar a libreta de direcciones:** Permite guardar la información de contacto del remitente en la Lista de contactos.
- ] **Borrar:** Permite borrar el mensaje actual.
- ] **Reenviar:** Permite reenviar el mensaje seleccionado a otra persona.
- ] **Extraer datos:** Extrae la información de contacto en el mensaje y permite hablar o mandar un mensaje a la persona.

- ] **Copiar a teléfono/Copiar en SIM:** Permite copiar en el teléfono o la tarjeta SIM según la ubicación en la que esté almacenado el mensaje de texto.
- ] **Mover a la tarjeta SIM/Mover al teléfono:** Permite mover el mensaje a la tarjeta SIM o al teléfono.
- ] **Detalles del mensaje:** Permite ver información sobre los mensajes recibidos como tipo de mensaje, asunto, dirección del remitente y hora del mensaje.
- ] **Cancelar:** Permite regresar al menú Mensajes.

## **Borradores**

Permite ver los mensajes guardados como borradores. Para ver los mensajes en Borradores, en la pantalla de espera, presione **Menú > Mensajes > Borradores**. Las siguientes opciones están disponibles:

- ] **Seleccionar varios:** Permite borrar varios mensajes seleccionados en la carpeta a la vez.
- ] **Detalles del mensaje:** Permite ver la información del mensaje.

## **Buzón de salida**

El Buzón de salida es la ubicación en la que se almacenan los mensajes enviados recientemente.

Si el mensaje no se envía con éxito, recibirá una alerta sonora junto con un aviso de falla de envío del mensaje en la pantalla. Para enviar nuevamente ese mensaje, presione la tecla suave Derecha **Reenviar**.

Junto con ser capaz de ver el estado del mensaje, puede ver los detalles de mensaje para mensajes enviados. Sólo resalte el mensaje y presione la tecla suave correspondiente.

Resalte un mensaje y presione la tecla suave Izquierda **Opciones** para las siguientes opciones:

- ] **Ver estado:** Muestra el estado de cada mensaje.
- ] **Borrar:** Borra el mensaje seleccionado que no pudo enviarse.
- ] **Editar:** Permite editar el mensaje seleccionado.

- ] **Seleccionar varios:** Permite seleccionar varios mensajes de la lista.
- ] **Detalles del mensaje:** Permite ver la información del mensaje.

## **MI**

La función de Mensajería Instantánea puede usarse con las comunidades de AIM, Windows Live y Yahoo! Messenger. Los usuarios de Mensajería Instantánea necesitarán una ID de usuario y una contraseña válida para iniciar sesión e intercambiar mensajes, así como para comprobar el estado de los contactos.

#### **Para acceder a la función MI**

**1.** En la pantalla de espera, presione **Menú**<sup>&</sup>gt; **Mensajes** > **MI**.

#### n **Nota**

También puede acceder MI desde la pantalla de espera usando el atajo de MI; presione la tecla de navegación hacia la derecha. Presionando rápidamente la tecla de atajos de la pantalla de espera mostrará los clientes de MI disponibles.

Es probable que algunos elementos del menú no aparezcan, dado que no todas las comunidades de MI soportan las varias opciones. Además, las cadenas de menús pueden tener un aspecto diferente. Esto depende de las comunidades de MI seleccionadas. En los menús de Mensajería Instantánea, las palabras clave como ID de usuario, Inicio de sesión y Contacto, se usan como términos generales según la comunidad seleccionada, ya sea AIM, Windows Live o Yahoo! Messenger.

## **Menú fuera de línea**

#### **Iniciar sesión**

Esto le permite a los usuarios iniciar sesión rellenando la ID de usuario y la contraseña.

#### **n** Nota

Si se guarda la ID de usuario y la contraseña, no es necesario que las vuelva a escribir para iniciar la sesión. Esta función es opcional.

#### **Conversaciones guardadas**

Permite ver las conversaciones guardadas.

#### **Conversaciones fuera de línea**

Permite ver las conversaciones fuera de línea.

#### **Configuración**

- ] **Fijar sonido:** Permite establecer los sonidos de MI en **Encender** o **Apagar**.
- ] **Red:** Permite consultar los perfiles de red o la información sobre la dirección del servidor.

## **Información de MI**

Muestra información sobre el cliente de mensajería instantánea, como el nombre del cliente y el número de versión del programa.

## **Menú en línea/ Conversación uno a uno**

Después de iniciar la sesión con éxito, aparecerá en la pantalla una lista con los identificadores de los contactos. Según dónde esté situado el cursor en la lista de contactos, estarán disponibles las siguientes opciones de menú al presionar la tecla suave **Opcions**.

### **Cuando el cursor está ubicado en la lista de conversaciones**

- ] **Mi estado:** Permite establecer el estado como Disponible, Ocupado o Invisible.
- ] **Enviar mensaje a:** Permite enviar un mensaje a alguien al introducir el nombre de pantalla.
- ] **Conversaciones guardadas:** Permite ver las conversaciones guardadas.
- ] **Configuración:**
	- **Mostrar nombre:** Permite establecer el nombre como se mostrará a otros.
	- **Mi estado:** Permite establecer el estado como Disponible, Ocupado o Invisible.
	- **Contactos fuera de línea:** Permite elegir cómo mostrar sus contactos fuera de línea.
	- **Fijar sonido:** Permite establecer los sonidos de MI en **Encender** o **Apagar**.
	- **Inicio de sesión automático:** Permite encender o apagar la función Inicio de sesión automático cuando su teléfono está encendido o cuando accede el menú principal de MI.
- ] **Salir:** Inicia el proceso de finalización de la sesión.

#### n **Nota**

La lista de conversaciones contiene el contacto activo con quien mantuvo una conversación y también un contacto desconocido.

#### **Cuando el cursor está situado en una Conversación**

- ] **Mi estado:** Permite establecer el estado como Disponible, Ocupado o Invisible.
- ] **Finalizar conversación:** Esta opción cierra la conversación seleccionada.

#### ] **Bloquear/Desbloquear contacto:**  Permite bloquear y desbloquear al contacto seleccionado.

- ] **Información de contacto:** Permite ver la información disponible del contacto.
- ] **Configuración:**
	- **Mostrar nombre:** Permite establecer el nombre como se mostrará a otros.
	- **Mi estado:** Permite establecer el estado como Disponible, Ocupado o Invisible.
- **Contactos fuera de línea:** Permite elegir cómo mostrar sus contactos fuera de línea.
- **Fijar sonido:** Permite establecer los sonidos de MI en **Encender** o **Apagar**.
- **Inicio de sesión automático:** Permite encender o apagar la función Inicio de sesión automático cuando su teléfono está encendido o cuando accede el menú principal de MI.
- ] **Salir:** Inicia el proceso de finalización de la sesión.

### **Cuando el cursor está situado en una lista de contactos**

- ] **Mi estado:** Permite establecer el estado como Disponible, Ocupado o Invisible.
- ] **Agregar contacto:** Permite agregar un contacto a la lista de contactos seleccionada; los contactos se buscan por su email.
- ] **Enviar mensaje a:** Permite enviar un mensaje a alguien al introducir el nombre de pantalla.

- ] **Actualizar lista de contactos:** Actualiza la información de los contactos en la lista de contactos.
- ] **Lista de bloqueados:** Muestra la lista de todos los contactos bloqueados.
- ] **Conversaciones guardadas:** Permite ver las conversaciones guardadas.
- ] **Configuración:**
	- **Mostrar nombre:** Permite establecer el nombre como se mostrará a otros.
	- **Mi estado:** Permite establecer el estado como Disponible, Ocupado o Invisible.
	- **Contactos fuera de línea:** Permite elegir cómo mostrar sus contactos fuera de línea.
	- **Fijar sonido:** Permite establecer los sonidos de MI en **Encender** o **Apagar**.
	- **Inicio de sesión automático:** Permite encender o apagar la función Inicio de sesión automático cuando su teléfono está encendido o cuando accede el menú principal de MI.
- ] **Salir:** Inicia el proceso de finalización de la sesión.

#### **Cuando el cursor está situado en un Contacto**

- ] **Mi estado:** Permite establecer el estado como Disponible, Ocupado o Invisible.
- ] **Agregar contacto:** Permite agregar un contacto a la lista de contactos seleccionada; los contactos se buscan por su email.
- ] **Borrar contacto:** Permite borrar el contacto seleccionado.
- ] **Mover contacto:** Permite mover un contacto de una lista a otra.
- ] **Bloquear/Desbloquear contacto:** Permite bloquear y desbloquear al contacto seleccionado.
- ] **Información de contacto:** Permite ver la información disponible del contacto.

#### ] **Configuración:**

- **Mostrar nombre:** Permite establecer el nombre como se mostrará a otros.
- **Mi estado:** Permite establecer el estado como Disponible, Ocupado o Invisible.
- **Contactos fuera de línea:** Permite elegir cómo mostrar sus contactos fuera de línea.
- **Fijar sonido:** Permite establecer los sonidos de MI en **Encender** o **Apagar**.
- **Inicio de sesión automático:** Permite encender o apagar la función Inicio de sesión automático cuando su teléfono está encendido o cuando accede el menú principal de MI.
- ] **Salir:** Inicia el proceso de finalización de la sesión.

### **Opciones de menú disponibles en la pantalla Conversación**

- ] **Volver a contactos:** Permite volver a la pantalla de los contactos.
- ] **Bloquear/Desbloquear contacto:** Permite bloquear y desbloquear al contacto seleccionado.
- ] **Agregar contacto:** Permite agregar al contacto con cual habla a una lista de contactos.
- ] **Guardar conversación:** Almacena la conversación activa.
- ] **Finalizar conversación:** Finaliza la conversación activa y borra las conversaciones del búfer.

- ] **Configuración:**
	- **Mostrar nombre**
	- **Mi estado**
	- **Contactos fuera de línea**
	- **Fijar sonido**
	- • **Inicio de sesión automático**
- ] **Modo de entrada de texto:** Permite establecer el modo de entrada de texto en abc, Abc, ABC y 123.
- ] **Ajustes de entrada de texto:** Esta función le permite acceder al Diccionario T9, Idioma de entrada de texto, Corrección de palabras y Siguiente predicción de palabras.
- ] **Minimizar:** Permite minimizar la ventana de mensajería instantánea y regresar a la pantalla de espera.
- ] **Salir:** Inicia el proceso de finalización de la sesión.

#### n **Nota**

- En la ventana de conversación, puede usar las teclas de navegación arriba y abajo para desplazarse por la conversación.
- El número de caracteres soportados por un mensaje es limitado para mensajes entrantes y salientes.
- Es posible que esta información no se actualice en tiempo real; por eso, es conveniente usar la opción "Actualizar lista" o "Actualizar contacto" para conocer el estado más actualizado.

## **Correo de voz**

Este menú le brinda una forma rápida de acceder a su buzón de correo de voz (si se lo ha suministrado su red).

Existe otro acceso directo disponible. Para revisar de manera rápida el correo de voz en el modo de espera, mantenga presionada la tecla  $\bigcap$ .

## n **Nota**

Comuníquese con su proveedor de servicios de red para obtener detalles sobre los servicios y así poder configurar el teléfono según corresponda.

## **Config. de mensaje**

Para acceder y configurar los mensajes, vaya a **Menú** > **Mensajes** > **Config. de mensaje**.

## **Alerta de mensajes**

Permite establecer los tipos de sonidos y alertas.

## **Guardar en**

Permite elegir si desea guardar en la Tarjeta SIM o el Teléfono.

## **Firma**

Esta función permite crear una firma de mensaje.

## **Mensaje de texto**

Permite establecer preferencias a la hora de crear un nuevo mensaje saliente.

Están disponibles las siguientes opciones de Mensaje de texto:

- ] **Plantillas de texto:** Mensajes predefinidos que se pueden enviar rápidamente. Para enviar una plantilla o acceder a las demás opciones disponibles (a continuación), presione la tecla suave Izquierda **Opciones**.
	- • **Enviar:** Permite enviar la plantilla seleccionada en un mensaje.
	- • **Borrar:** Permite borrar el mensaje de plantilla seleccionado.
	- • **Editar:** Permite editar el mensaje de plantilla seleccionada.
- • **Borrar todo:** Permite borrar todos los mensajes de la carpeta.
	- • **Cancelar:** Permite regresar al menú anterior.

- ] **Número de centro de mensajes:** Permite fijar el Número de centro de mensajes. Se recomiende que use el número predeterminado.
- ] **Puerta de enlace de e-mail:** Permite fijar la Puerta de enlace de e-mail. Se recomiende que use la Puerta de enlace predeterminada.
- ] **Asunto del mensaje:** Permite elegir si desea incluir el campo de Asunto en mensajes salientes.
- ] **Insertar firma:** Permite insertar la firma que haya creado.

#### **Mensaje multimedia**

- ] **Plantillas multimedia:** Permite crear y usar plantillas de mensaje multimedia.
- ] **Prioridad:** Permite elegir la prioridad del mensaje.
- ] **Asunto del mensaje:** Permite elegir si desea incluir el campo de Asunto en mensajes salientes.
- ] **Periodo de validez:** Este servicio de red permite decidir durante cuánto tiempo se almacenarán los mensajes multimedia en el centro de mensajes.
- ] **Enviar informe de entrega:** Permite elegir si quiere enviar una confirmación que un mensaje multimedia fue recibido.
- ] **Enviar informe de lectura:** Permite elegir si quiere enviar una confirmación que un mensaje multimedia fue leído.
- ] **Opciones de descarga**
	- • **Descargar sin preguntar:** Permite que el mensaje multimedia se descargue automáticamente.
	- • **Preguntar siempre:** Presenta una solicitud cuando se recibe un mensaje multimedia.
	- • **Descartar:** Al establecer esta opción en Encendido, se bloquean los mensajes multimedia entrantes para no recibirlos.

] **Centro de msjs:** Los detalles de la puerta de enlace multimedia ya vienen cargados en el teléfono y no deben modificarse.

## **Número de correo de voz**

Este menú le permite configurar el número del centro de correo de voz, si AT&T admite esta función. Verifique con AT&T los detalles de su servicio para poder configurar el teléfono correctamente.

## **Mensaje de servicio**

Puede configurar la opción Servicio para determinar si le interesa recibir mensajes de servicio.

# **Social Net**

Para acceder a Social Net de AT&T, desde la pantalla de espera, seleccione **Menú** y luego **Social Net**.

Ahora, su teléfono móvil de AT&T lo mantiene conectado a Facebook, MySpace y Twitter, más aparte a lo último en materia de noticias, deportes y entretenimiento. Vea los nuevos mensajes, artículos y actualizaciones de estado en cuanto se publiquen, y responda y realice comentarios en tiempo real. La Red social de AT&T admite Facebook**®**, MySpace™ y Twitter, junto con más de 35 canales importantes, incluidos MTV News, The Onion, Perez Hilton, CNN y muchos más.

# **Web Móvil**

Web Móvil es uno de los servicios proporcionados por AT&T y brinda acceso a la web usando su teléfono inalámbrico.

#### n **Nota**

Compruebe la disponibilidad de servicios, precios y tarifas con su operador de red o con el proveedor de los servicios que desee usar.

Los proveedores de servicio también le darán instrucciones sobre cómo utilizar sus servicios.

Para abrir una cuenta de Internet, comuníquese con su proveedor de servicios.

### **Inicio del navegador**

Para iniciar el navegador desde la pantalla de espera, presione . También puede presionar la tecla suave Izquierda **Menú** y elija **Web Móvil** o abra el teclado Qwerty y presione la tecla (∍).

Una vez conectado, se muestra la página de inicio. Para salir del navegador en cualquier momento, oprima la tecla  $\bigcap$  [FIN].

### **Uso del navegador**

Una vez que se conecte a Internet, las siguientes opciones de menú estarán disponibles cuando presione la tecla suave Izquierda **Calculations**:

] **Home:** Lo dirige la la página de inicio.

- ] **History:** Permite ver el historial de sitios de web visitados recientemente.
- ] **Go to Bookmarks:** Puede agregar o guardar la página actual a Favoritos o ver la lista guardada bajo Favoritos.
- ] **Reload:** Permite actualizar la página de web actual para poder ver el contenido más reciente.
- ] **Find in Page:** Permite buscar texto en la página de web actual.
- ] **Settings:** Permite establecer las opciones para páginas de web, apariencia y la red.
- ] **Help:** Lo conecta con la página de web de AT&T para Ayuda.
- ] **Exit:** Cierra el navegador.

## **Menús del navegador**

Puede navegar por Internet usando las teclas del teléfono o el menú del navegador.

## **Uso de las teclas de navegación**

Al navegar por Internet, el funcionamiento de las teclas de navegación es similar al que presentan en el modo de espera.

# **AppCenter**

## **AppCenter**

Para iniciar AppCenter desde la pantalla de inicio, elija **Menú** y seleccione **AppCenter**.

## **Ringtones**

Esta opción de menú se conecta con el sitio de descarga de tonos de timbre de AT&T. Permite que los usuarios descarguen diferentes tonos de timbre por medio de una conexión a Internet.

### n **Nota**

Al descargar tonos de timbre, puede incurrir en gastos adicionales. Comuníquese con AT&T para obtener más información.

## **Games**

Esta opción de menú se conecta con el sitio de descarga de juegos de AT&T. Les permite a los usuarios descargar los varios juegos por medio de una conexión a Internet.

### n **Nota**

Al descargar juegos, puede incurrir en gastos adicionales. Comuníquese con AT&T para obtener más información.

## **Cool Tools/Apps**

Esta opción de menú se conecta con el sitio de descarga de aplicaciones de AT&T. Permite que los usuarios descarguen diferentes aplicaciones por medio de una conexión a Internet.

### n **Nota**

Al descargar aplicaciones, puede incurrir en cargos adicionales. Comuníquese con AT&T para obtener más información.

## **AppCenter**

## **Videos**

Esta opción de menú se conecta con el sitio de descarga de videos de AT&T. Les permite a los usuarios descargar los varios videos por medio de una conexión a Internet.

### n **Nota**

Al descargar videos, puede incurrir en cargos adicionales. Comuníquese con AT&T para obtener más información.

## **Color Graphics**

Esta opción de menú se conecta con el sitio de descarga de gráficos coloridos de AT&T. Permite que los usuarios descarguen diferentes gráficos coloridos por medio de una conexión a Internet.

#### n **Nota**

Al descargar gráficos coloridos, puede incurrir en gastos adicionales. Comuníquese con AT&T para obtener más información.

## **Answer Tones**

Esta opción de menú le permite conectarse al sitio de descarga de Answer Tones de AT&T. Permite que los usuarios elegir canciones para que las personas a llaman escuchen en lugar de escuchar el timbre de llamada tradicional.

#### n **Nota**

Al descargar Answer Tones, puede incurrir en gastos adicionales. Comuníquese con AT&T para obtener más información.

## **MEdia Net Home**

Esta opción de menú le permite conectarse a la página de inicio de AT&T, donde puede acceder a información y personalizarla, desde información meteorológico hasta noticias, horóscopos y mucho más.

# **Online Locker**

Online Locker es un destino al que se puede guardar sus fotos y videos. Al acceder Online Locker, abrirá la aplicación AT&T Mobile Share que accede los artículos guardados en Online Locker.

Desde Online Locker, puede enviar sus archivos a sus sitios favoritos, tales como Facebook, MySpace, Bebo y Photobucket. También puede enviar los archivos a cualquier persona o contacto establecido a través de Online Locker.

## **Para acceder Online Locker**

En la pantalla de espera, seleccione **Menú** y luego elija **Online Locker**.

## **Para cargar fotos y videos a Online Locker**

Use la cámara para tomar una foto o grabar un video. Luego seleccione **Enviar** > **Mobile Share**. De manera predeterminada, su Online Locker es seleccionado como el destino; simplemente presione la tecla suave Derecha **Send** para cargar el archivo a su Online Locker.

### n **Nota**

Comuníquese con AT&T para obtener más información.

## **48**

# **AT&T GPS**

La aplicación AT&T Navigator del teléfono utiliza la tecnología de determinación de posición del GPS y accede a la red de datos de su proveedor para proporcionarle indicaciones de conducción y muchos otros servicios, entre los que se incluyen:

- ▶ La navegación del GPS le brinda indicaciones vuelta por vuelta hacia cualquier dirección de destino dentro de la región continental de los Estados Unidos. Si se pasa una vuelta o se va de camino, AT&T Navigator calculará una nueva ruta para usted. Puede introducir una dirección de destino utilizando el sistema de reconocimiento de voz automático de AT&T Navigator o escribiendo con el teclado del teléfono.
- ] Alertas de tránsito por audio y visuales mientras conduce o ve mapas, como capacidades de reenrutamiento de tránsito para minimizar las demoras en su viaje.
- $\blacktriangleright$  Una función de búsqueda que le permite encontrar negocios o puntos de interés cercanos a su ubicación actual, un aeropuerto, un punto de referencia o cualquier otra dirección introducida. Puede leer calificaciones y reseñas de negocios, y llamar fácilmente al negocio que haya encontrado para preguntar sobre la disponibilidad de un artículo o para realizar una reservación. Puede navegar a la ubicación del negocio ahora o guardar la dirección para usarla más adelante.
- ] Mapas del área que rodea su ubicación actual, un punto de referencia marcado o una dirección que usted introdujo previamente. Puede recorrer el mapa (ajustarlo a la izquierda, derecha, arriba o abajo) y agrandarlo o achicarlo. También puede marcar un punto debajo del cursor como punto de referencia.
- ] Un indicador similar a una brújula que le indica la dirección de viaje, ubicación y velocidad.

## **AT&T GPS**

 $\blacktriangleright$  La capacidad de personalizar las preferencias de la aplicación mediante la selección de unidades de distancia métricas o tradicionales de los EE. UU., el idioma para las indicaciones por audio, etc.

También puede utilizar muchas de las funciones de AT&T Navigator en el sitio web de TeleNav, como obtener indicaciones de conducción (planificación de rutas) y usar la función de búsqueda para encontrar negocios, iglesias, escuelas y oficinas gubernamentales. También puede utilizar el sitio web de TeleNav para agregar una dirección a su lista Mis favoritos, administrar sus listas Mis favoritos y Lugares recientes, y comprar en la tienda de TeleNav.

#### n **Nota**

Para un mejor rendimiento del GPS

- ] Para mejorar la recepción de la antena del GPS, no cubra el área de la antena del GPS del teléfono.
- ] La recepción de la antena del GPS puede disminuir en lugares como edificios muy altos, en el subterráneo o en un lugar rodeado de metal u hormigón.
- ▶ Use el teléfono cerca de una ventana si se encuentra en un ambiente cerrado, para mejorar la recepción de la antena del GPS.
- ] Para extender la duración de la batería, use un adaptador de energía para vehículos en el automóvil.
- ] Puede tardar entre dos a tres minutos para obtener su ubicación de GPS según las condiciones del entorno o la red.

# **Agenda**

## **Lista de contactos**

Este menú permite guardar y administrar información sobre las direcciones de los contactos. Las funciones de la Lista de contactos permiten agregar nuevas direcciones o buscar las direcciones de contactos guardadas por nombre.

## **Nuevo Contacto**

Este menú permite agregar un nuevo contacto a la Lista de contactos. También puede introducir información sobre los contactos, como nombres, números de teléfono, direcciones de correo electrónico, información sobre el grupo, notas, tonos de timbre y una ID de imagen del contacto.

### **Grupos**

Este menú permite administrar información sobre los grupos. De manera predeterminada, hay cuatro grupos: Amigos, Compañero, Escuela y Familia. También puede configurar un tono de timbre para un grupo determinado. Por lo tanto, cuando reciba una llamada de una dirección de contacto perteneciente a ese grupo y no haya un tono de timbre configurado para esa dirección de contacto específica, escuchará el tono de timbre elegido.

## **Lista de marcado rápido**

Este menú permite configurar los números de marcado rápido. Se puede seleccionar un número del 2 al 9 como marcado rápido. Se pueden configurar hasta 8 números de marcado rápido.

## **Agenda**

## **Administración de la tarjeta SIM**

Este menú permite copiar al teléfono toda la información de la tarjeta SIM, p. ej. nombre, número del teléfono, etc. Si durante el proceso de copiar hay un nombre duplicado, la entrada se mostrará dos veces en la Agenda.

Puede copiar las entradas de la tarjeta SIM a la memoria del teléfono. Puede copiar las entradas de la memoria del teléfono a la tarjeta SIM (aunque no se copian todos los datos de contacto).

Puede borrar las entradas de la tarjeta SIM o del teléfono. Presione la tecla  $\bigcirc$  [FIN] para volver al modo de espera.

## **Números de servicio**

Es posible ver la lista de Números de servicio (SDN) que asigna su proveedor de servicios. Entre esos números, están los de servicios de emergencia, asistencia de directorio y correo de voz.

- **1.** Seleccione la opción de Números de servicio.
- **2.** Se mostrarán (si disponibles) los nombres de los servicios disponibles.
- **3.** Use la tecla de navegación hacia arriba y abajo para seleccionar uno de los servicios. Presione la tecla <a>[ENVIAR]</a>.

## **Mis números**

Muestra los números de teléfono almacenados en la tarjeta SIM.

## **Acerca de**

Muestra la información de la versión de la Agenda.

**52**
# **YPmobile**

Aproveche al máximo la capacidad de búsqueda local de YELLOWPAGES.COM en el teléfono móvil.

Encuentre un comercio, obtenga mapas y direcciones, y guarde sus favoritos: la aplicación móvil le ofrece lo que necesita, en todo momento y en cualquier lugar.

- **Busque comercios locales.**
- $\blacktriangleright$  Vea la clasificación y llame a los comercios.
- ] Guarde los comercios para obtener acceso a ellos en el futuro.
- $\triangleright$  Obtenga mapas y vea direcciones detalladas.
- \* Para obtener más información, consulte www.yellowpages.com

# **Audio**

- ] **Comprar tonos:** Esta opción de menú le permite conectarse al sitio de descarga de tonos de timbre de AT&T.
- ] **Answer Tones:** Esta opción de menú muestra la lista de opciones relacionada con Answer Tones de AT&T.
- ] **Grabar voz:** Permite grabar su propio audio presionando la tecla suave **Grabar**.
- **Los archivos de audio guardados aparecen** en la lista.

## **Juegos**

- ] **Comprar juegos:** Esta opción de menú abre la ubicación AppCenter desde donde puede descargar nuevos juegos.
- **Los juegos precargados en su teléfono** aparecen en la lista.

#### n **Nota**

El archivo JAR es un formato comprimido del programa Java, y el archivo JAD es un archivo de descripción que incluye toda la información detallada. Desde la red, y antes de la descarga, se pueden obtener todas las descripciones detalladas de los archivos desde el archivo JAD.

#### n **Información Java**

Sólo los programas con versión J2ME (Java 2 Micro Edition) funcionan en este teléfono. Los programas con versión J2SE (Java 2 Standard Edition) sólo funcionan en una computadora.

# **Online Locker**

▶ Este menú abre la aplicación AT&T Mobile Share, donde sus archivos y medios de Online Locker se ubican.

## **Imagen**

- ] **Comprar tapices:** Esta opción de menú abre la ubicación AppCenter desde donde puede descargar nuevos tapices.
- ] **Tomar una foto:** Cambia a la función de cámara, desde la cual podrá tomar fotografías.
- ] **Hacer gif animado:** Le permite crear un archivo GIF animado con imágenes del teléfono.
- ] Los archivos de imagen guardados en el teléfono y la tarjeta de memoria (si está instalada) se muestran en la lista.

## **Video**

- ] **Comprar videos:** Esta opción de menú abre la ubicación AppCenter desde donde puede descargar nuevos videos.
- ] **Grabar video:** Cambia a la función de cámara de video, desde la cual se puede grabar un nuevo video.
- ] Los archivos de video guardados en el teléfono y la tarjeta de memoria (si está instalada) se muestran en la lista.

#### n **Nota**

Videos protegidos con derechos digitales podrán tener opciones limitadas y otras limitaciones (como limitaciones de enviar).

## **Aplicaciones**

Este menú muestra la lista de programas Java (J2ME) en su teléfono.

] **Comprar aplicaciones:** Esta opción de menú abre la ubicación AppCenter desde donde puede descargar nuevas aplicaciones.

- ] **Mobile Video:** Los conecta al sitio de video móvil donde puede ver una variedad de videos.
- ] **FunScreenz:** Un servicio divertido de descargas de fondos de pantalla.
- ] **MobiTV:** Le permite ver televisión móvil en la palma de su mano.
- ] **Mobile Banking:** Esta aplicación le brinda un acceso sencillo a su cuenta bancaria desde el teléfono, donde podrá ver sus saldos e historial, los fondos transferidos, las facturas pagadas y recibidas, y mucho más. Si su institución bancaria no participa en la actualidad, averigüe de manera periódica, ya que nuevos bancos se incorporan constantemente.
- ] **PicDial:** Esta aplicación le permite usar la foto de los perfiles de MySpace y Facebook de sus contactos como la foto de ID de llamadas.
- ] **Navegador:** Permite acceso al Internet. Esta aplicación le permite abrir el navegador WAP y lo conecta al Internet. De manera predeterminada, la cuenta lo conecta a la página de inicio de AT&T. Este menú muestra cómo acceder a Internet por medio de su navegador WAP.

#### n **Nota**

Compruebe la disponibilidad de los servicios WAP, precios y tarifas con su operador de red o con el proveedor de servicios que desee usar. Los proveedores de servicio también le darán instrucciones sobre cómo utilizar sus servicios.

Favor de consultar con su proveedor de servicios para abrir una cuenta de Internet, ya que esta aplicación usa conexión de datos.

 **Iniciar el navegador:** Para salir del navegador en cualquier momento, presione la tecla [FIN].

#### **Usar el menú del navegador WAP**

Una vez conectado a Internet, las siguientes opciones de menú estarán disponibles cuando presione la tecla suave Izquierda **Opciones**:

- ] **Página de inicio:** Va a la página de inicio que aparece al conectarse.
- ] **Ventanas:** Permite abrir una segunda ventana o ficha para el navegador.
- **Introduzca URL:** Se conecta con esa dirección URL específica después de editarla.
- ] **Favoritos:** Permite agregar o guardar la página en la que está en ese momento como favorita o ver la lista de los favoritos guardados.
- ] **Buscar texto:** Puede buscar en el texto lo que desea encontrar.
- ] **Páginas recientes:** Sirve para administrar la lista de páginas de Internet que visitó.
- ] **Configuraciones:** Permite definir opciones como Vista Pantalla completa, Caché, Cookie, Qpass y otras configuraciones del navegador.
- ] **Ampliar:** Permite ampliar la página actual.
- ] **Reducir:** Permite reducir la página actual.
- **Salir:** Cierra el navegador WAP.

## **Herram.**

## **Comando de voz**

El Comando de voz es la función por la que el mecanismo de reconocimiento de voz del teléfono identifica la voz del usuario y ejecuta los comandos solicitados. Cuando el usuario utiliza la función de Comando de voz, existen cinco comandos posibles, Call <Name of Number> (Llamar <Nombre o Número>), Listen Voicemail (Escuchar Correo de voz), Missed Calls (Llamadas Perdidas), Messages (Mensajes) y Time & Date (Fecha y Hora). Para activar la función Comando de voz, mantenga presionada la tecla **Borrar** mientras el teléfono se encuentra en modo de espera.

#### n **Nota**

Favor de notar que la función Comando de voz sólo se puede usar en Inglés; los comandos deben ser pronunciados en Inglés.

**1. Call <Name of Number>:** Diga el comando "Call" seguido del nombre almacenado en la agenda o el número de teléfono específico. Tenga en cuenta que el ruido de interferencia puede ocasionar problemas para mostrar los resultados. Además, el usuario tiene la opción de seleccionar un tipo de número al final como "mobile", "home" u "office".

- **Comandos de seguimiento disponibles**
	- **Yes (Sí):** Permite hacer una llamada.
	- **No:** Permite desplazarse al siguiente resultado.
	- **Cancel (Cancelar):** Permite volver al menú principal de Comandos de voz.
	- **Exit (Salir):** Permite finalizar la función de Comando de voz.
- **2. Listen Voicemail:** Diga "Listen Voicemail". El teléfono llamará a su Correo de voz.
- **3. Missed Calls:** Diga las palabras "Missed Calls". El teléfono mostrará la lista de llamadas perdidas.
- **Comandos de seguimiento disponibles**
	- **Yes (Sí):** Permite hacer una llamada.
	- **No:** Permite desplazarse al siguiente resultado.
	- **Cancel (Cancelar):** Permite volver al menú principal de Comandos de voz.
	- **Exit (Salir):** Permite finalizar la función de Comando de voz.

- **4. Messages:** Diga la palabra "Messages". El teléfono mostrará y lee en voz alta detalles de los mensajes SMS o MMS no leídos.
- **Comandos de seguimiento disponibles**
	- **Yes (Sí):** Permite hacer una llamada.
	- **No:** Pasa al siguiente mensaje no leído.
	- **Cancel (Cancelar):** Permite volver al menú principal de Comandos de voz.
	- **Exit (Salir):** Permite finalizar la función de Comando de voz.
- **5. Time & Date:** Diga las palabras "Time & Date". El teléfono mostrará la hora y la fecha actual.

#### **Opciones de Comando de voz**

Cuando se activa la opción Comando de voz, puede presionar la tecla suave derecha **Opciones** para ver las siguientes opciones:

- **Modo**
	- **Velocidad:** Con esta configuración, ya no se reciben indicaciones de voz (sólo avisos de tono) del teléfono cuando se activa el Comando de voz.
	- **Normal:** El teléfono emite indicaciones de voz cuando se activa.
- **Mejor coincidencia**
	- **1 coincidencia**: Se muestra la coincidencia más probable a la hora de encontrar un número en la agenda.
	- **4 coincidencias**: Se muestran los cuatro nombres con mayor coincidencia a la hora de encontrar un nombre en la agenda.
- **Sensibilidad**
	- **Alto**
	- **Medio**
	- **Bajo**
- **Modo de altavoz** 
	- **Activación automática**: Cuando se selecciona esta opción, los avisos son lo suficientemente alto para ser escuchado cuando el teléfono está lejos del oído, a la distancia.
	- **Apagar:** Cuando se selecciona esta opción, los avisos son más bajos y no pueden escucharse cuando el teléfono está lejos del oído, a la distancia.
- **Alerta de llamada**
	- **Sólo timbre:** El teléfono suena normalmente durante una llamada entrante.
	- **Timbre después de nombre:** El teléfono anuncia el nombre o el número de la llamada entrante y después suena.

**- Repetición de nombre:** El teléfono anuncia una llamada entrante al repetir varias veces el nombre o el número de la persona que llama.

## **Llamadas recientes**

Esta opción muestra las llamadas recientes ordenadas por ficha en las categorías **Todas/ Perdidas/Realizadas/Recibidas**.

### **Alarma**

Esta función sirve para configurar diversas alarmas por separado. También sirve para establecer el sonido de la alarma, la hora y el intervalo de repetición. Si no hay alarmas establecidas, presione la tecla suave Izquierda **Nuevo** para agregar una alarma nueva.

#### **Opciones de la alarma**

- ] **Hora:** Permite seleccionar el modo de hora deseado con el teclado.
- ] **Repetir:** Permite seleccionar el modo de repetición deseado con las teclas de navegación izquierda o derecha.
- ] **Tono de alarma:** Presione la tecla Aceptar para acceder a la lista de tonos de alarma disponibles.
- ] **Volumen:** Permite seleccionar la configuración de volumen deseada.
- ] **Tipo:** Permite seleccionar el tipo de tono de timbre deseado.
- ] **Nota:** Introduzca el nombre de la alarma.

Presione la tecla suave Derecha **Finalizado** para guardar la nueva alarma.

# **Calendario**

Cuando ingrese a este menú, aparecerá el calendario. El cursor cuadrado se utiliza para resaltar un día en particular. La barra inferior del calendario indica los planes guardados (si hay alguno) para ese día. Esta función permite llevar un registro de los eventos. El teléfono puede emitir un tono de alarma si ha sido configurado para un elemento específico del calendario.

La siguiente tabla muestra las teclas que se pueden usar para navegar el calendario:

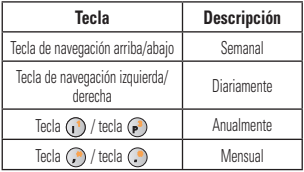

Cuando se selecciona un evento de calendario en el menú Calendario, las siguientes opciones están disponibles.

- ] **Buscar:** Permite buscar los planes guardados.
- ] **Fijar feriado:** Permite establecer fechas específicas y mostrarlas como días festivos en el calendario.
- ] **Ver todos:** Permite ver todos los planes guardados.
- ] **Vista semanal:** Permite cambiar a la vista semanal.
- ] **Ir a fecha:** Permite ir directamente a una fecha determinada.
- ] **Borrar varios:** Permite borrar los planes antiguos o todos los planes de manera selectiva.
- ] **Configuraciones:** Permite seleccionar las opciones de configuración Vista predeterminada, Comienzo diario y Comienzo semanal.

#### **Notas**

Es posible crear un máximo de 30 notas.

- **1.** Presione la tecla suave Derecha **D** Nuevo para crear una nueva nota.
- **2.** Introduzca una nota y presione la tecla Aceptar **Finalizado** para guardar.

#### **Calculadora**

La función de la calculadora permite sumar, restar, multiplicar y dividir. Puede escribir los números con las teclas numéricas e introducir las operaciones con las teclas de navegación: la tecla hacia arriba para sumar (+), la tecla hacia abajo para restar (-), la tecla izquierda para dividir (÷) y la tecla derecha para multiplicar (x). Para ver el resultado, presione la tecla central, que equivale al signo "igual" (=).

Si desea introducir una coma decimal, presione  $\bigcirc$ . Para introducir paréntesis, presione  $\bigcirc$ .

Use la tecla  $\bullet$  para borrar los números.

#### **Reloj mundial**

La función Reloj mundial le permite conocer la hora de las ciudades principales del mundo.

- **1.** Se le solicitará primero que escriba el nombre de la ciudad en la que se encuentra. Escriba el nombre y luego presione la tecla suave Derecha **Finalizado**.
- **2.** Para ver la hora en otra ciudad, presione la tecla suave Derecha **Nuevo**, use las teclas de navegación izquierda y derecha para encontrar la ciudad, edite el nombre de la ciudad y establezca el horario de verano. Presione la tecla suave Derecha **Finalizado** para guardar.

Verá la información de hora y fecha de la nueva ciudad.

#### **Tareas**

Esta función le permite guardar y administrar una tarea.

- **1.** Para agregar una nueva tarea, presione la tecla suave **Nuevo**.
- **2.** Introduzca información como la fecha límite, las notas correspondientes, la prioridad y el estado de la nueva tarea.
- **3.** Presione la tecla suave Derecha **Finalizado** para guardar el elemento de tarea.

En la lista de tareas, encontrará las siguientes opciones.

- ] **Marcar 'Finalizada':** Permite cambiar el estado de la tarea seleccionada a Finalizada.
- ] **Editar:** Permite editar una tarea guardada.
- ] **Borrar:** Borra la tarea seleccionada.
- ] **Borrar varios:** Permite borrar de manera selectiva las tareas de acuerdo a las opciones Todas las finalizadas, Todas las antiguas o Todas las tareas.
- ] **Enviar tarea por:** Permite enviar la tarea seleccionada vía mensaje de texto, mensaje multimedia o Bluetooth.
- ] **Seleccionar varios:** Permite seleccionar varias tareas.
- ] **Ver calendario:** Se mostrará la ventana emergente del calendario, desde la cual podrá crear nuevas tareas.

## **Cronómetro**

Este menú le permite registrar el tiempo transcurrido de un evento. Puede mostrar la duración de una vuelta individual (hasta 20 veces) y el tiempo total.

#### ] **Nuevo tiempo**

- **1.** Para iniciar el cronometraje, presione la tecla Aceptar **Inicio**. El tiempo continuo se muestra como HH.MM.SS.hh (horas, minutos, segundos, centésimas de segundo).
- **2.** Durante el cronometraje, puede registrar un tiempo de vuelta individual si presiona la tecla suave Derecha **Vuelta**. Pueden registrarse hasta 20 tiempos de vuelta.
- **3.** Para detener o reiniciar el cronometraje, presione la tecla Aceptar  $\bigcirc$  de nuevo.
- **4.** Para restaurar el cronómetro, detenga el cronometraje y presione la tecla suave Derecha **Restaurar.**

] **Tiempos guardados:** Permite ver los registros de tiempo guardados.

# **Calc. de propinas**

Esta función permite calcular rápida y fácilmente el monto de una propina según el total de la factura y también dividir el total de la factura entre la cantidad de personas.

## **Conversor de unidad**

Esta función permite convertir unidades de medida.

Se pueden convertir seis tipos de unidades: Área, Longitud, Peso, Temperatura, Volumen y Velocidad.

### n **Nota**

Si desea introducir una coma decimal, presione la tecla  $\left(\cdot\right)$ .

# **Cámara y grabaciones**

## **Tomar foto**

Con el módulo de cámara integrado en su teléfono, puede tomar fotografías de personas o acontecimientos cuando esté en movimiento. Además, puede enviar fotografías a otras personas en un mensaje de imagen.

Las siguientes opciones aparecen (como iconos) a la derecha de la pantalla.

- ] **Álbum:** Permite ver archivos de imágenes guardados.
- ] **Video:** Permite cambiar a modo de video para grabar un clip de video.
- ] **Capturar:** Permite capturar la imagen.
- ] **Tamaño de imagen:** Permite cambiar la resolución del imagen a 1600\*1200/1280\*960 /640\*480/320\*240/160\*120.
- ] **Video compartido:** Si esta función está disponible, permite iniciar una llamada de video compartido. Debe estar en un área 3G para usar esta función.

Cuando presiona la tecla suave Izquierda **Config.**, las siguientes opciones están disponibles:

#### **Ficha Vista previa**

- **Brillo:** Permite ajustar el brillo.
- ] **Efectos de color:** Permite cambiar los efectos de color a Color/Bl. y negr/Sepia/ Negativo/Azul.
- ] **Balance de blancos:** Permite establecer el balance de blancos en Auto/Luz de día/ Nublado/Iluminar/Fluorescente.
- **Modo nocturno:** Permite encender o apagar el Modo nocturno.
- ] **Temporizador:** Permite establecer el temporizador en Apagar / 3 segundos / 5 segundos / 10 segundos.
- ] **Calidad de imagen:** Permite establecer la calidad de la imagen Super fino, Fino o Normal.

#### **Ficha Otros**

- ] **Guardar en:** Permite elegir la ubicación de almacenamiento predeterminada entre la memoria del teléfono y la tarjeta de memoria.
- **Dcultar iconos:** Permite seleccionar entre Auto/Manual.
- ] **Tonos de obturador:** Permite establecer los tonos de obturador en Tono 1, Tono 2, Tono 3 o Apagar.
- ] **Restablecer configuraciones:** Permite restablecer la cámara a las configuraciones predeterminadas.
- ] **Configuración de video compartido:** Permite ajustar la configuración de video compartido.

#### **Uso del zoom**

En el modo de tomar foto, puede ajustar el zoom usando las teclas de volumen laterales. El nivel máximo del zoom depende de la resolución seleccionada.

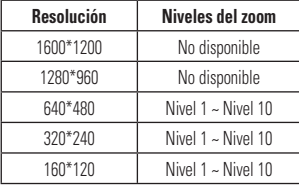

## **Grabar video**

El teléfono permite grabar un clip de video.

Las siguientes opciones aparecen (como iconos) a la derecha de la pantalla.

- ] **Álbum:** Permite ver archivos de video guardados.
- ] **Foto:** Permite cambiar a modo de cámara para tomar una foto.
- ] **Grabar:** Inicia la grabación del video.
- ] **Tamaño del video:** Permite seleccionar el tamaño del video entre las opciones 320\*240 ó 176\*144.
- ] **Compartir video:** Permite realizar una llamada de video compartido. Para obtener más detalles, consulte la sección "**Llamada de video compartido**" (página 21).

Cuando presiona la tecla suave Izquierda **Config.**, las siguientes opciones están disponibles:

#### **Ficha Vista previa**

- ] **Brillo:** Permite ajustar el brillo.
- ] **Efectos de color:** Permite cambiar los efectos de color a Color/Bl. y negr/Sepia/ Negativo/Azul.
- ] **Balance de blancos:** Permite establecer el balance de blancos en Auto/Luz de día/ Nublado/Iluminar/Fluorescente.
- ] **Calidad de video:** Permite establecer la calidad de video en Super fino, Fino o Normal.
- ] **Duración:** Permite establecer la duración de la grabación entre las opciones Modo general/Modo compartido de video/Modo de video MMS.

#### **Ficha Otros**

- ] **Guardar en:** Permite elegir la ubicación de almacenamiento predeterminada entre la memoria del teléfono y la tarjeta de memoria.
- **Dcultar iconos:** Permite seleccionar entre Auto/Manual.
- ] **Voz:** Permite silenciar la voz o anular el silencio.
- ] **Tonos grabación:** Permite encender o apagar los tonos de grabación.
- ] **Restablecer configuraciones:** Permite restablecer la cámara a las configuraciones predeterminadas.
- ] **Configuración de video compartido:** Permite ajustar la configuración de video compartido.

#### n **Nota**

En el modo Grabar video, puede ajustar la escala del zoom con las teclas laterales de volumen.

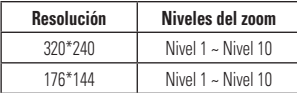

# **Álbum de la cámara**

Puede ver las fotos y los videos capturados con la cámara. Cuando un archivo está resaltado, las siguientes opciones son disponibles al presionar la tecla suave Izquierda **Opciones** (los archivos de video presentan menos opciones). **Enviar vía/Usar como/Imprimir/Borrar/ Presentación de diapositivas/Editar/Fecha de visualización/Información**.

## **Grabar voz**

Puede grabar un clip de audio en este menú. El archivo de audio grabado se guarda automáticamente en el menú Audio.

Cuando presiona la tecla suave Izquierda **Opciones**, las siguientes opciones están disponibles:

- ] **Modo de grabación:** Permite establecer el modo de grabación en MMS o General.
- ] **Calidad:** Permite establecer la calidad del audio a Fino/Normal/Economía.

- ] **Establecer valores predeterminados de almacenamiento:** Permite establecer el almacenamiento predeterminado del audio grabado en la memoria del teléfono o la tarjeta de memoria.
- ] **Cancelar:** Vuelve al menú Cámara y grabaciones.

Presionando la tecla suave Derecha **Galería** lo directa a la Galería de Audio y tonos de timbre.

## **Otros archivos**

Los archivos de formato indefinido (como .vcs, .vcf, entre otros) que reciba por correo electrónico se guardarán en esta carpeta.

Cuando presiona la tecla suave Izquierda **Opciones**, las siguientes opciones están disponibles:

- ] **Enviar vía:** Envía el archivo seleccionado vía Bluetooth o MMS.
- ] **Borrar:** Permite borrar el archivo seleccionado.
- ] **Mover:** Permite mover el archivo seleccionado.
- ] **Copiar:** Permite copiar el archivo seleccionado.
- ] **Renombrar:** Permite editar el nombre del archivo seleccionado.
- ] **Seleccionar varios:** Permite seleccionar múltiple archivos a la vez para borrar, copiar, mover o enviar vía mensaje o Bluetooth.
- ] **Ordenar por:** Permite ordenar las carpetas por Nombre, Fecha y Tipo.
- ] **Información del archivo:** Permite ver información sobre el archivo seleccionado.

## **Admin. archivos**

Permite acceder los archivos o carpetas en su teléfono o la tarjeta de memoria.

## **Reproductor de música**

- ] **Todas las canciones:** Permite ver todas las canciones de la biblioteca de música.
- ] **Listas de reproducción:** Permite crear listas de reproducción escogiendo canciones de la lista del menú Todas las canciones.
- ] **Artistas:** Muestra la lista de artistas de todas las canciones de la biblioteca de música y todas las canciones relacionadas con ese artista.
- ] **Álbumes:** Muestra la lista de álbumes de todas las canciones de la biblioteca de música y todas las canciones relacionadas con ese álbum.
- ] **Géneros:** Muestra la lista de géneros de todas las canciones de la biblioteca de música y todas las canciones relacionadas con ese género.
- ] **Reproducción aleatoria:** Revuelve el orden de reproducción de las canciones de la biblioteca de música y permite escucharlas al azar.

#### **Sugerencia**

El Reproductor de música reproduce los siguientes formatos: MP3, WMA, y AAC (si los archivos no están restringidos por protecciones de la administración de derechos digitales).

#### n **Nota**

Es probable que los derechos de autor de los archivos de música estén protegidos por las leyes de derecho de autor y propiedad intelectual. Antes de descargar o copiar archivos, asegúrese de cumplir con las condiciones de uso de las leyes de materiales.

Para reproducir o transferirle canciones de la tarjeta SD, debe haber espacio disponible en la tarieta.

#### **Reproducir música**

Para escuchar la música que ha transferido a su teléfono, siga estos sencillos y rápidos pasos:

#### **Reproducir música con la tapa abierta**

- **1.** Presione la tecla suave Derecha **Menú** para abrir el menú principal.
- **2.** Seleccione **Música AT&T**.
- **3.** Seleccione **Reproductor de música** para ver las opciones. Puede elegir entre Todas las canciones, Listas de reproducción, Artistas, Álbumes y Géneros para seleccionar su música o simplemente puede seleccionar Reproducción aleatoria para ordenar la colección al azar.
- Presione la tecla **contrary Reprod./ Pausar** la canción seleccionada. Durante la reproducción, presione la tecla de navegación hacia arriba o abajo para modificar el volumen y hacia la izquierda o derecha para ir a la canción siguiente o anterior.
- Mientras reproduce música, presione la tecla suave Derecha **Minimizar** para minimizar el reproductor de música y acceder a otras funciones del teléfono mientras la música está reproduciendo.

## **Agregar música al teléfono**

Pueden agregarse archivos de música al teléfono usando cualquiera de los siguientes métodos:

- ] Descargar música y tonos de timbre sobre la red AT&T directamente a su teléfono vía el enlace **Comprar música** en la carpeta Música AT&T o el enlace **Comprar tonos** en la carpeta Audio de Mis cosas.
- $\triangleright$  Desde una recopilación de medios digitales existente en la computadora, usando Windows Media**®** Player y/o Windows Explorer.
- ] Desde la computadora usando otros servicios de suscripción de música, como Napster o eMusic.

#### **Adquirir y descargar música directamente al teléfono**

- **1.** Con la tapa abierta, presione la tecla suave derecha **Menú** para abrir el menú principal.
- **2.** Presione  $\odot$  o use las teclas de navegación para seleccionar **Música AT&T**.
- **3.** Seleccione **Comprar música**.
- **4.** Explore la página **Comprar música** para descargar los más exitosos temas, timbres y otros contenidos personalizados directamente al teléfono.

#### n **Nota**

Algunos sitios manejan grandes volúmenes de datos (por ejemplo, vistas previas usando transmisión por secuencias). Por eso, sería conveniente que el usuario contara con un plan de datos ilimitado antes de usar estos servicios, para evitar gastos basados en el uso de datos.

Es posible que se apliquen cargos adicionales al descargar música, timbres, etc.

### **Transferir música con la computadora**

#### **Antes de comenzar**

Necesitará:

- ] Windows Media**®** Player 10 (o superior) u otro software de administración de música digital, como Napster o eMusic.
- ] Música en la PC en uno de los siguientes formatos: MP3, WMA y AAC (si los archivos no están restringidos por protecciones de la administración de derechos digitales).
- $\blacktriangleright$  Una tarieta microSD\*
- Cable de datos USB \*
- \* La tarjeta MicroSD™ y el cable de datos USB se venden por separado; visite att.com/wireless para obtener más detalles.

#### n **Nota**

Este teléfono no es compatible con iTunes ni con los archivos de iTunes.

## **Transferir música desde el servicio de música digital (como Napster o eMusic)**

- **1.** Desde la computadora, abra su cliente de administración de música de computadora preferido.
- **2.** Descargue la canción seleccionada en su biblioteca.
- **3.** Asegúrese de que la tarjeta microSD esté insertada correctamente en el teléfono.
- **4.** Use el cable del adaptador USB para conectar el teléfono a la computadora.
- **5.** Una vez establecida la conexión USB, el teléfono muestra el siguiente mensaje "Conectado en modo de Sincronización de música". En la pantalla de la computadora aparecerá un mensaje emergente anunciando la detección del teléfono GW370 de LG. Si el teléfono no se detecta, es posible que sea necesario modificar la configuración de la conexión USB. Para obtener más información, consulte la sección **Cambiar la configuración de la conexión USB** en la página 72.

**6.** Siga las instrucciones del servicio de música para transferir música al teléfono.

#### n **Nota**

Si tiene un concentrador USB, es preferible que conecte el teléfono directamente a la computadora en lugar de conectarlo al concentrador.

## **Transferir música con Windows Media Player**

- **1.** Abra Windows Media**®** Player en la computadora (versión 10.0 o superior).
- **2.** Use el cable del adaptador USB para conectar el teléfono a la computadora.
- **3.** Una vez establecida la conexión USB, el teléfono muestra el siguiente mensaje "Conectado en modo de Sincronización de música". En la pantalla de la computadora aparecerá un mensaje emergente anunciando la detección del teléfono GW370 de LG.

#### **n** Nota

Si tiene un concentrador USB, es preferible que conecte el teléfono directamente a la computadora en lugar de conectarlo al concentrador. Si la computadora de destino no detecta el teléfono recién conectado, si aparece un cuadro de diálogo del reproductor MTP en la pantalla de la computadora o si no se produce la detección, pase a la sección **Cambiar la configuración de la conexión USB** en la página 72.

- **4.** Desde la aplicación Windows Media**®** Player, haga clic en la ficha de sincronización.
- **5.** Seleccione la ubicación de destino que tendrán los archivos de medios. El Reproductor de música del teléfono GW370 de LG aparecerá en una lista deplegable.
- **6.** Explore las listas de reproducción o canciones disponibles en su biblioteca de música. Cuando encuentre una que le guste, arrástrela al panel del teléfono GW370 de LG en el lado derecho de la aplicación.
- **7.** Haga clic en el botón de inicio de sincronización ubicado en la esquina inferior derecha de la aplicación para descargar las canciones seleccionadas en el teléfono. No desconecte el teléfono durante este proceso.
- **8.** Una vez finalizada la sincronización, podrá desconectar el conector USB del teléfono.

#### **Arrastrar y colocar música usando el teléfono GW370 de LG como aparato de almacenamiento masivo**

- **1.** Inserte una tarjeta de memoria microSD en el teléfono.
- **2.** Encienda el teléfono.
- **3.** Conecte el teléfono a una computadora usando un cable de datos USB del teléfono GW370 de LG.
- **4.** En la computadora, ingrese a Mi PC.
- **5.** La tarjeta de memoria aparecerá en "Dispositivos con medios extraíbles" en la misma ubicación que una unidad de disco óptica.

#### n **Nota**

La computadora le asignará automáticamente una letra de unidad de disco.

- **6.** Examine los archivos en una nueva ventana para encontrar los archivos de música deseados.
- **7.** Arrastre la música deseada desde la ventana de la computadora y colóquela en la ventana de la tarjeta de almacenamiento.
- **8.** Desconecte el teléfono del cable
- **9.** Acceda al Reproductor de música del teléfono.

### n **Nota**

Si la computadora de destino no detecta el teléfono recién conectado como almacenamiento masivo, pase a la sección **Cambiar la configuración de la conexión USB** que aparece a continuación.

#### **Cambiar la configuración de la conexión USB**

- **1.** Presione la tecla suave Derecha **Menú** en la pantalla de espera.
- **2.** Seleccione **Config.**.

#### **3.** Seleccione **Conexión**.

- **4.** Use la tecla de navegación hacia arriba o abajo para resaltar y seleccionar **Modo de conexión USB**.
- **5.** Use la tecla de navegación hacia arriba o abajo para resaltar Sincronización de música (si usa Windows Media**®** Player u otros servicios de música digital) o Almacenamiento masivo (si arrastra y coloca archivos) y presione la tecla Acentar  $\bullet$
- **6.** Vuelva a conectar el teléfono a la computadora.

## **Borrar archivos de música**

Si transfirió archivos con la función Sincronización de música y desea eliminarlos del teléfono, debe conectar el teléfono a la computadora y eliminarlos con el mismo método que utilizó para agregar la música la primera vez. Para borrar música del teléfono, se encuentran disponibles las siguientes cuatro opciones:

- **1.** Borrar un archivo con la función Almacenamiento masivo, en vez de la función Sincronización de música.
- **2.** Borrar un archivo insertando directamente la tarjeta de memoria externa microSD en la computadora.

- **3.** Borrar un archivo con la función Borrar del teléfono.
- **4.** Borrar los archivos usando la opción Borrado Maestro de la tarjeta de memoria.

#### n **Nota**

Tenga en cuenta que, si usa la opción Borrado Maestro, todos los datos existentes se borrarán de la tarieta microSD.

Accede la función **Tarjeta de memoria** en el menú Restaurar configuraciones (ubicado en **Menú > Config. > Config. del teléfono > Restaurar configuraciones > Borrado Maestro > Tarjeta de memoria**).

## **Servicios adicionales de música**

Es posible que haya otras aplicaciones de música de AT&T precargadas o disponibles para el teléfono, que le permitirán:

- $\blacktriangleright$  Identificar el nombre, el artista y el álbum de una canción a partir de una canción de muestra.
- ] Escuchar los más recientes canales de radio de Hip Hop, R&B, Rock, Jazz o Country sin comerciales, donde quiera que vaya.
- ] Ver los más recientes videos musicales.
- ] Ver noticias e información sobre música.
- $\triangleright$  Cortar a su qusto tonos de timbre de las partes preferidas de sus canciones favoritas, etc.

#### n **Nota**

Algunos sitios manejan grandes volúmenes de datos (por ejemplo, vistas previas usando transmisión por secuencias). Por eso, sería conveniente que el usuario contara con un plan de datos ilimitado antes de usar estos servicios, para evitar gastos basados en el uso de datos.

Es posible que se apliquen cargos adicionales si se descarga contenido o se utilizan estos servicios.

# **Audio y tonos de timbre**

Existen 5 modos de sonido: General, Vibrar, Sólo alarma y Silencio.

Las preferencias se pueden establecer en el menú Audio y tonos de timbre. Además, se puede mantener presionada la tecla  $\binom{2}{r}$  en el teclado táctil de marcación en la pantalla de espera para alternar entre los modos Normal y Vibración.

# **Comprar tonos**

Permite conectarse a la tienda de tonos de timbre de AT&T.

# **Tono de llamada**

- ] **Sonidos:** Muestra y reproduce tonos de timbre y le permite seleccionar el tono de timbre preferido.
- ] **Volumen:** Este menú controla el volumen del sonido de los tonos de timbre.
- ] **Tipo de alerta:** Admite tres tipos de alerta de timbre: Timbrar, Timbrar y vibrar y Timbrar después de vibrar.
- ] **Tono de timbre en aumento:** Permite habilitar o deshabilitar el Tono de timbre en aumento, cual se reproduce cuando recibe una llamada entrante.

#### **n** Nota

No es posible configurar pistas de música completas como tonos de timbre ni de mensaje.

## **Tono de mensaje**

- ] **Sonidos:** Permite acceder a los tonos de mensajes y reproducirlos. Esos tonos pueden descargarse de tiendas de tonos de timbre.
- ] **Volumen:** Este menú controla el volumen del tono de mensajes.
- ] **Tipo de alerta:** Admite 4 tipos de alerta de mensaje: Silencio, Vibrar, Sólo timbre, y Timbrar y vibrar.
- ] **Intervalo de la alerta:** Admite 5 intervalos de alerta: Una vez, Cada 2 minutos, Cada 5 minutos, Cada 10 minutos y Cada 15 minutos.

# **Tono de alerta**

- ] **Sonidos:** Permite seleccionar un conjunto de tonos de alerta. Admite 2 tipos de tono de alerta: Tono de alerta 1 y Tono de alerta 2.
- ] **Volumen:** Este menú controla el volumen del tono de alerta.
- ] **Tipo de alerta:** Permite establecer los tonos de alerta a Timbre o a Silencio.

## **Tono de teclado**

- **Sonidos:** Permite seleccionar un tono que toca el teléfono cuando una tecla se presiona en la pantalla del teclado táctil. Admite 2 tonos de teclado: Pitido y Voz.
- ] **Volumen:** Este menú controla el volumen del tono de teclado.

## **Multimedia**

Este menú controla el volumen de multimedia.

#### **Llamada**

Este menú controla el volumen de llamada.

## **Tono al encender/apagar**

Puede cambiar el estado de los tonos de encender o apagar a **Timbrar** o **Silencio**.

# **Config. del teléfono**

### **Fecha y hora**

- ] **Fijar fecha:** Permite especificar el día, el mes y el año. Puede volver a establecer la actualización automática con el menú Actualización automática (a continuación).
- ] **Formato de fecha:** Permite elegir el formato de fecha a una de las siguientes opciones: ddd, MMM DD (día, mes fecha) MM/DD/AAAA (mes/día/año) DD/MM/AAAA (día/mes/año) AAAA/MM/DD (año/mes/día)
- ] **Fijar hora:** Permite especificar la hora actual. El formato de la hora se puede elegir con la opción de menú Formato de hora.
- ] **Formato de hora:** Permite elegir el formato de hora entre 12 horas y 24 horas.
- ] **Actualización automática:** Si activa esta función, el teléfono actualizará la fecha y la hora automáticamente según los datos actuales correspondientes a la zona horaria actual.

## **Idiomas**

Puede cambiar el idioma para el texto que se visualiza en su teléfono. Este cambio también afectará al modo de Entrada de idioma.

## **Establecer teclas de acceso directo**

Puede modificar las preferencias sobre las teclas de acceso directo actualmente asignadas a las teclas de navegación (cuando se encuentre en el modo de espera).

# **Bloqueo del teclado**

Puede establecer el tiempo previo al bloqueo automático de teclas.

# **Establecer modo de vuelo**

Permite usar sólo las funciones del teléfono que no requieran el uso de la red inalámbrica cuando esté en un avión o en lugares en los que se prohíbe usar la red inalámbrica. Si ajusta el modo de vuelo como activado, el icono se mostrará en la pantalla en lugar del icono de señal de red.

- **Encendido:** No se pueden hacer (ni recibir) llamadas, incluidas las de emergencia, ni usar otras funciones que requieran cobertura de red.
- ] **Apagado:** Desactiva el modo de vuelo para acceder a la red.

# **Seguridad**

Existen diversos códigos y contraseñas para proteger las funciones y la configuración del teléfono. En las secciones siguientes, se presenta una descripción de esos métodos de protección.

] **Bloqueo de teléfono:** Puede usar un código de seguridad para evitar el uso no autorizado del teléfono. Si el Bloqueo de teléfono se establece en **Al encender**, el teléfono le pedirá el código de seguridad cada vez que se encienda el teléfono. El código predeterminado para bloquear el teléfono es "0000". Si establece el Bloqueo de teléfono en **Al cambiar tarjeta SIM**, el teléfono solicitará el código de seguridad sólo cuando cambie la tarjeta SIM. Si establece el Bloqueo de teléfono en **Bloquear teléfono ahora**, el teléfono se bloqueará de inmediato.

] **Solicitud de código PIN:** Cuando se activa la función de solicitud de código PIN, deberá introducir el código PIN cada vez que encienda el teléfono. Por lo tanto, ninguna persona que no tenga el código PIN podrá usar el teléfono sin su consentimiento.

 **Encender:** Deberá introducir el código PIN cada vez que se encienda el teléfono.

 **Apagar:** El teléfono se conecta directamente a la red cuando se enciende.

#### n **Nota**

Antes de desactivar la función Solicitud de código PIN, deberá introducir su código.

] **Número de marcación fija:** Permite restingir sus llamadas salientes a números de teléfono seleccionados (en la Lista de FDN), si la tarieta SIM admite esta función. El código PIN2 es requerido.

#### **• FDN Encendido/Apagado**

- **Encendido:** Sólo puede llamar a números de teléfono almacenados en la Lista de FDN. Debe introducir su PIN2.
- **Apagado:** Puede llamar a cualquier número.
- **Lista FDN:** Números de contacto que se pueden llamar cuando se enciende FDN.

#### n **Nota**

No todas las tarjetas SIM cuentan con el código PIN2. Si su tarjeta SIM no lo tiene, no aparecerá esta opción de menú.

] **Cambiar códigos:** La función Cambiar códigos permite cambiar sus códigos actuales. Para eso, deberá ingresar la contraseña actual y luego especificar la nueva. Es posible cambiar los códigos de acceso para: Código de seguridad, PIN, PIN2.

## **Restaurar configuraciones**

Esta función permite restaurar la configuración de fábrica. Para hacerlo, se necesita ingresar el código de seguridad.

- ] **Reinicio Maestro:** Restaura la configuración del teléfono (por ejemplo, las opciones de Audio, Pantalla, Idioma, Fecha y hora, Bluetooth) a los valores predeterminados.
- ] **Borrado Maestro:** Restaura la configuración del teléfono y borra el contenido creado/ descargado por el usuario (por ejemplo, imágenes y video). Consulte la sección a continuación para obtener más información sobre el funcionamiento de la opción Borrado Maestro:

• **Teléfono**

- Borra de la memoria del teléfono todas las imágenes, el audio y los videos descargados o creados por el usuario.
- Borra la información personal almacenada en la memoria del teléfono (por ejemplo, Agenda, Mensajes, Tareas, Alarma, agendas de Calendario) a los valores predeterminados.
- Restaura la configuración almacenada en la memoria del teléfono a los valores predeterminados.
- **Tarjeta de memoria:** Borra todo el contenido de la tarjeta de memoria externa.

# **Pantalla**

## **Comprar tapices**

Se conecta con el sitio de descarga de gráficos de AT&T.

## **Fondos de pantalla**

Este menú permite establecer una imagen y colores sólidos como fondo de pantalla.

### **Fuentes**

Este menú permite configurar el tamaño y el color de las fuentes que usa el teléfono.

# **Relojes y calendario**

Esta función permite seleccionar un reloj o calendario para que aparezca en la pantalla de espera.

## **Brillo**

Puede configurar el brillo de la pantalla y el teclado.

## **Tiempo de luz de fondo**

Use esta opción para establecer el tiempo que debe permanecer encendida la luz de fondo de la pantalla, el teclado numérico y el teclado de pulgar.

## **Esquemas de colores**

Esta opción permite cambiar el color del menú, el área de teclas de función, el área de la barra de título y el cursor. Puede elegir esquemas en Blanco o Negro.

## **Estilos de menú**

Es posible establecer el estilo del menú principal en Icono o Lista.

## **Iluminación del teclado**

Permite establecer el efecto y color de la iluminación del teclado.

# **Teclado táctil**

Puede personalizar la configuración táctil y cambiar las preferencias de efecto de la respuesta táctil.

## **Vibración de pant. táctil**

Permite encender o apagar la vibración.

# **Tocar el nivel de vibración**

Permite controlar la intensidad de la vibración.

# **Llamada**

# **Desvío de llamada**

Cuando se activa este servicio de red, puede dirigir sus llamadas entrantes a otro número. Para obtener detalles, comuníquese con AT&T. Seleccione una de las opciones de desvío de llamadas (Si está ocupado, por ejemplo) para desviar las llamadas de voz cuando la línea está ocupada o cuando se rechaza una llamada recibida.

Están disponibles las siguientes opciones:

- ] **Todas las llamadas de voz:** Desvía las llamadas de voz incondicionalmente.
- **Si ocupado:** Desvía las llamadas de voz cuando el teléfono está en uso.
- ] **Si no contesta:** Desvía las llamadas de voz que usted no responde.
- **Si no accesible:** Desvía las llamadas de voz cuando el teléfono está apagado o fuera del área de cobertura.

## **Enviar mi número**

Este servicio de red permite establecer que se muestre (Encendido) o se oculte (Apagado) su número de teléfono a la persona que está llamando. Si prefiere usar distintos valores de configuración para diferentes proveedores de servicios, puede seleccionar Fijado por la red.

## **Marcación automática**

Si se activa esta función, el teléfono vuelve a marcar el número que está intentando llamar (hasta 10 veces) después de escuchar una rápida señal de ocupado. Presione la tecla  $\bigcirc$ [FIN] para detener los intentos de llamada.

Esta función intenta volver a marcar los números que estén ocupados en la red inalámbrica. No vuelve a marcar el número de un teléfono ocupado.

#### n **Nota**

No se emite alguna alerta que indique que se conectó la llamada. Debe permanecer atento para oír cuando se realiza la conexión de la llamada.

### **Modo de respuesta**

Le permite determinar cómo contestar el teléfono.

- ] **Cualquier tecla:** Permite responder a una llamada entrante al presionar cualquier tecla, excepto la tecla  $\bigcap$  [FIN], las teclas laterales de volumen, la tecla de cámara o la tecla suave derecha **Silencio**
- ] **Solamente tecla enviar:** Sólo se podrá responder a una llamada entrante al presionar la tecla **[ENVIAR]**.

#### **Alerta de minuto**

Esta opción permite especificar si el teléfono reproduce un bip cada vez que transcurra un minuto durante una llamada para informarlo de la duración de la llamada.

#### **Llamada en espera**

La red enviará una notificación de que está recibiendo una nueva llamada entrante cuando tenga una llamada en curso. Seleccione **Activar** para solicitarle a la red que active la llamada en espera, **Desactivar** para que la red desactive la llamada en espera o **Ver estado** para verificar si la función está activada.

#### **Rechazar de Llamadas**

Este menú permite habilitar o deshabilitar el rechazo de llamadas para todos los números o sólo los números de la Lista de Rechazar.

- ] **Rechazar llamada Encendido/Apagado:** Permite encender o apagar el rechazo de llamadas. Cuando se establece la opción **Rechazar todas llamadas**, todas las llamadas recibidas se dirigen directamente al Correo de voz. **Rechazar en lista** permite activar el rechazo de llamadas para los números guardados en la Lista de Rechazar.
- ] **Lista de Rechazar:** Permite configurar el modo de rechazo de llamadas en forma condicional. Después de presionar **Nuevo**, puede agregar una entrada a la Lista de Rechazar seleccionando **Lista de contactos** <sup>o</sup>**Nuevo número**. Al agregar un número a la lista, es posible agregarlo ingresándolo directamente o buscándolo en la Lista de contactos.

# **Enviar tonos DTMF**

Seleccione entre Encender o Apagar.

# **TTY**

Seleccione entre TTY llena, Conversar TTY, Escuchar TTY o TTY apagado.

## **Duración y costo**

Puede comprobar la duración de llamada y el contador de datos.

# **Conexión**

## **Bluetooth**

El teléfono dispone de tecnología inalámbrica Bluetooth incorporada que posibilita la conexión, sin necesidad de cables, entre el teléfono y otros aparatos Bluetooth, como aparatos de manos libres, computadoras, PDA u otros teléfonos. Los aparatos registrados en el teléfono sólo pueden conectarse de a uno por vez. (Para hacer una conexión con el mismo tipo de aparato o cambiar las preferencias de Bluetooth, desconecte primero el aparato existente).

También pude intercambiar, por ejemplo, tarjetas de visita, elementos de calendario e imágenes.

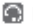

#### **Perfil manos libres**

Este icono aparece cuando se usa el perfil de manos libres entre el aparato de manos libres y el teléfono. Esto le permite llamar con una conexión de Bluetooth.

### **Perfil A2DP**

Este icono aparece cuando se usa el perfil A2DP entre el aparato de audífonos estéreo y el teléfono. Esto le permite escuchar un clip de audio. A2DP es el perfil de distribución de audio avanzado, que ofrece compatibilidad con audio de transmisión continua tanto monoaural como estéreo con el uso de Bluetooth.

### **Perfil de manos libres y A2DP**

Este icono aparece cuando los dos perfiles de manos libres y el A2DP se usan entre el aparato compatible y el teléfono. Esto le permite llamar y escuchar un clip de audio con una conexión Bluetooth.

Para usar los aparatos, consulte el manual que viene con cada uno de ellos.

#### n **Nota**

Recomendamos que su teléfono y el aparato Bluetooth con cual se esté comunicando estén no más de 30 pies de separado. La conexión puede mejorarse si no hay objetos sólidos entre su teléfono y el otro aparato Bluetooth.

#### **Opciones del menú Bluetooth**

- ] **Activar/Desactivar:** Este menú activa o desactiva Bluetooth.
- ] **Mi visibilidad: activar/desactivar**
	- Si activa esta opción, el teléfono queda expuesto a otros aparatos Bluetooth.
	- Si la desactiva, el teléfono se mostrará sólo a los aparatos con los que ya esté vinculado.
- ] **Buscar nuevo dispositivo:** Esta función permite buscar y agregar nuevos aparatos.
- ] **Mis dispositivos:** Esta función permite ver la lista de todos los aparatos que están vinculados con el teléfono.
- **1.** Presione la tecla suave Derecha **Nuevo** para buscar un aparato que puede ser conectado y cual también está en rango de alcance.
	- **2.** Si desea detener la búsqueda, presione la tecla suave Derecha **Cancelar**.
	- **3.** Se mostrarán todos los aparatos encontrados.

Seleccione el aparato deseado presionando la tecla Aceptar e e introduzca el código.

- ] **Mi Info de Bluetooth:** Este menú permite ver la información de la funcionalidad Bluetooth de su teléfono.
	- **Nombre:** Permite cambiar el nombre del teléfono que otros aparatos Bluetooth pueden ver.
	- **Servicios soportados:** Muestra todos los servicios compatibles con el teléfono.
	- **Almacenamiento primario:** Permite establecer el almacenamiento predeterminado a la memoria del teléfono o a la tarjeta de memoria para los archivos recibidos por **Bluetooth**

# **Modo de conexión USB**

El Modo de conexión USB determina la manera en que el teléfono se comunicará con otros aparatos USB cuando estén conectados por un cable USB.

Puede transferir archivos desde una computadora compatible a la memoria de su teléfono con Almacenamiento masivo. Al conectar el teléfono a una computadora con el cable USB, esto se mostrará como disco extraíble mediante Windows Explorer.

## **Perfiles de Internet**

Este menú muestra los perfiles de Internet. Puede agregar, borrar y editar perfiles de Internet con el menú Opciones. Sin embargo, es imposible borrar o editar las opciones de configuración predeterminadas que AT&T proporciona.

## **Puntos de acceso**

Este menú muestra los puntos de acceso. Puede registrar, borrar y editar con el menú Opciones. Sin embargo, es imposible borrar o editar las opciones de configuración predeterminadas que AT&T proporciona.

# **Memoria**

## **Espacio utilizado**

Esta función muestra el estado de la memoria del teléfono y la tarjeta de memoria (si está instalada).

#### **Común (teléf.)**

Esta función muestra el estado de la memoria del teléfono y la memoria que utilizan los archivos de Audio, Imagen, Video, MMS, Java y Otros tipos de archivos.

#### **Reservada (teléf.)**

Esta función muestra el estado de la memoria reservada que se utiliza para Mensaje de texto, Contactos, Calendario, Tareas y notas.

#### **Tarjeta de memoria**

Esta función muestra la memoria en uso y libre de la tarjeta de memoria.

#### **Tarjeta SIM**

Esta función muestra información sobre la memoria disponible de la tarjeta SIM.

## **Establecer valores predeterminados de almacenamiento**

Permite establecer valores predeterminados de almacenamiento a diferentes tipos de medios. Cuando necesite guardar archivos de la Cámara, Descargas de Internet, Bluetooth y el Grabador de voz, elija si desea guardar esos archivos en la memoria del teléfono o tarjeta de memoria. Puede configurar cada caso por separado o elegir Todas y configurar el mismo almacenamiento predeterminado para todo.

# **Confi guraciones de aplicación**

Este menú permite ajustar la configuración de las siguientes funciones del teléfono.

## **Compartir video**

] **Alerta sonora:** Permite Encender o Apagar el alerta sonoro cuando la sesión de video compartido está disponible.

] **Grabación automática:** Permite Encender o Apagar la grabación automática de clip de video cuando la sesión de video compartido en vivo se inicia.

# **Mensajes**

Vea la página 41 para las opciones disponibles.

## **Navegador**

Este menú permite configurar el navegador WAP ubicado en el menú Mis cosas (Menú > Mis cosas > Aplicaciones > Navegador).

#### **Cuentas**

Esta sección incluye la información de red que se utiliza para que el navegador se conecte a Internet. Seleccione la cuenta deseada resaltando una opción y presionando la tecla suave Derecha **Activar**. Esto activará la cuenta que se utilizará para las conexiones futuras. MEdia Net es la cuenta predefinida que se configura como predeterminada.

- ] **Activar:** Permite seleccionar una cuenta de la lista de cuentas para que pueda utilizarse en futuras conexiones.
- ] **Ver:** Muestra la información específica de la cuenta.

#### n **Nota**

No puede editar ni borrar las cuentas preconfiguradas.

Si desea crear una cuenta nueva, complete la información de red.

- **1.** Nombre de cuenta: El nombre asociado a la nueva cuenta.
- **2.** Página de inicio: Dirección URL de la página de inicio.
- **3.** Perfil de Internet: Se puede elegir uno entre los distintos perfiles de Internet.

#### n **Nota**

Al crear o editar una cuenta debe tener precaución. El navegador no puede conectarse a Internet si la información de la cuenta no es correcta.

#### **Config. de apariencia**

Puede elegir la configuración del aspecto del navegador (Tamaño del texto, Codificación de caracteres, Mostrar imagen, Java script).

#### **Caché**

Las páginas web visitadas almacenan información en la memoria del teléfono. Este menú permite administrar esa función.

- ] **Borrar caché:** Borra todos los datos almacenados en la memoria caché.
- ] **Permitir caché:** Elija si desea permitir almacenar la información Cache.

### n **Nota**

Caché es un tipo de memoria búfer que permite almacenar datos de forma temporal, para acceso rápido.

#### **Cookies**

La información de los servicios a los que ha accedido a veces está almacenada en lo que se denomina Cookie. Desde este menú, puede elegir permitir cookies o borrar cookies que ya contiene el teléfono.

#### **Borrar información de inicio de sesión**

Borra la información de inicio de sesión del navegador.

#### **Configuración de la pantalla**

Puede cambiar la configuración de la pantalla del navegador (Modo de visualización.)

#### **Seguridad**

Se muestra una lista de certificados disponibles.

- ] **Certificados:** Puede ver la lista de certificados y observar algunos de sus detalles.
- ] **Borrar sesión:** Despeja la información de sesión segura.

#### **Modo de navegación**

Puede cambiar los métodos de navegación del explorador.

- ] **Navegación de 4 modos:** El navegador ampliará y explorará al navegar una página.
- ] **Cursor del ratón:** Un cursor se usará para la navegación de una página.

#### **Pop-up seguro**

Puede encender o apagar el pop-up que lo notifica si una página es segura.

#### **Acceso directo al navegador**

Si se activa, puede usar el navegador de manera más rápida y conveniente con el teclado del teléfono. Si se activa el acceso directo, se pueden utilizar los siguientes accesos directos.

- 1. Introduzca URL2. Esta página
- 3. Ver favoritos
- 5. Pantalla completa 6. Pantalla normal
- 7. Página arriba
- 9. Ampliar
- 8. Páginas recientes

4. Visión general de la página

- 0. Buscar texto
- \*. Página abajo #. Reducir

## **Comando de voz**

- **Modo**
	- **Velocidad:** Con esta configuración, ya no se reciben indicaciones de voz (sólo avisos de tono) del teléfono cuando se activa el Comando de voz.
	- **Normal:** El teléfono emite indicaciones de voz cuando se activa.
- **Mejor coincidencia**
	- **1 coincidencia**: Se muestra la coincidencia más probable a la hora de encontrar un número en la agenda.
	- **4 coincidencias**: Se muestran los cuatro nombres con mayor coincidencia a la hora de encontrar un nombre en la agenda.
- **Sensibilidad**
	- **Alto**
	- **Medio**
	- **Bajo**
- **Modo de altavoz** 
	- **Activación automática**: Cuando se selecciona esta opción, los avisos son lo suficientemente alto para ser escuchado cuando el teléfono está lejos del oído, a la distancia.
	- **Apagar:** Cuando se selecciona esta opción, los avisos son más bajos y no pueden escucharse cuando el teléfono está lejos del oído, a la distancia.
- **Alerta de llamada**
	- **Sólo timbre:** El teléfono suena normalmente durante una llamada entrante.
	- **Timbre después de nombre:** El teléfono anuncia el nombre o el número de la llamada entrante y después suena.
	- **Repetición de nombre:** El teléfono anuncia una llamada entrante al repetir varias veces el nombre o el número de la persona que llama.
**Config.**

## **Actualización de software**

Permite comprobar actualizaciones de software disponibles en el servidor de AT&T.

## **Información del teléfono**

Esta opción de menú proporciona alguna de la información de su teléfono, incluyendo: Mi número, Fabricante, Nombre del modelo, ID del dispositivo, Versión de hardware, Versión de software, Idioma y Versión de clientes DM.

## **Preguntas y respuestas**

Antes de llevar el teléfono a reparar o llamar al servicio técnico, revise si alguno de los problemas que presenta el teléfono está descrito en esta sección.

- **P** ¿Cómo puedo ver la lista de llamadas marcadas, recibidas y perdidas?
- **R** Presione la tecla **...**
- **P** ¿Por qué en ciertas áreas la conexión no es estable o no se oye bien?
- **R** Cuando está en una área de señal débil, la conexión puede ser inconsistente e inaudible. Diríjase a otra área e inténtelo otra vez.
- **P** ¿Por qué no se enciende la pantalla LCD?
- **R** Extraiga la batería y después reemplácela. Luego encienda el teléfono. Si el problema persiste, cargue completamente la batería e inténtelo de nuevo.
- **P** ¿Por qué el teléfono se calienta?
- **R** El teléfono puede calentarse si se pasa mucho tiempo con una llamada, jugando juegos o incluso navegando por Internet. Esto no tiene efecto alguno sobre la vida o desempeño del producto.
- **P** ¿Por qué la batería se agota tan rápido cuando se usa normalmente?
- **R** Esto puede ocurrir por el entorno del usuario, una gran cantidad de llamadas o una señal débil.
- **P** ¿Por qué no se marca ningún número cuando uno recupera una entrada de la agenda?
- **R** Compruebe que el número se haya almacenado correctamente usando la función de búsqueda de la agenda. Vuélvalo a guardar, de ser necesario.

# **Accesorios**

Hay diversos accesorios disponibles para su teléfono celular, y es posible que algunos se vendan por separado. Puede seleccionar esas opciones según sus requisitos de comunicación en particular. Consulte con su distribuidor local para conocer la disponibilidad.

## **Adaptador de viaje**

Este adaptador permite cargar la batería. Se conecta a tomacorrientes de 120 voltios y 60 Hz, comunes en los Estados Unidos.

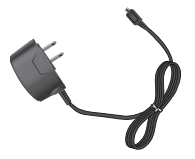

## **Batería**

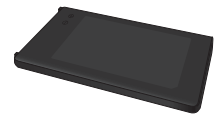

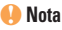

- Siempre utilice accesorios LG originales. Si no lo hace, la garantía puede quedarse invalidada.
- Los accesorios pueden variar según la región; para más información, consulte con la empresa o el agente de servicio técnico de su región.

## **Información importante**

Esta guía del usuario contiene información importante sobre el uso y el funcionamiento de este teléfono. Lea toda la información con detenimiento para lograr un desempeño óptimo y para evitar cualquier daño o uso incorrecto del teléfono. Cualquier cambio o modificación no aprobado expresamente en esta guía del usuario podría anular su garantía para este equipo. Cambios o modificaciones no expresamente aprobadas por el fabricante puede anular la autoridád de el usuario para operar el equipo.

## **Antes de comenzar**

## **Instrucciones de seguridad**

**¡ADVERTENCIA!** Para reducir la posibilidad de descargas eléctricas, no exponga el teléfono a áreas de elevada humedad, como el baño, piscinas, etc.

**Siempre guarde el teléfono alejado del calor.** Nunca guarde el teléfono en lugares en los que pueda quedar expuesto a temperaturas inferiores a 0 °C (32 °F) o mayores que 40 °C (104 °F), como al aire libre en condiciones climáticas extremas o en el auto en un día de calor. La exposición al frío o al calor excesivo puede producir averías o daños al producto, o producir una falla catastrófica.

**Tenga cuidado al utilizar el teléfono cerca de otros dispositivos electrónicos.** Las

emisiones de radiofrecuencia (RF por su sigla en inglés) del teléfono celular pueden afectar equipos electrónicos cercanos que tengan una protección inadecuada. Debe consultar a los fabricantes de cualquier dispositivo médico personal, como los marcapasos y los audífonos, para determinar si son susceptibles de recibir interferencias del teléfono celular. Apague el teléfono cuando esté en un centro hospitalario o en una gasolinera. Nunca coloque el teléfono en un horno de microondas, ya que esto puede hacer que la batería estalle.

**¡IMPORTANTE!** Antes de usar el teléfono, lea la información de seguridad de la Asociación de la Industria de las Telecomunicaciones (TIA por su sigla en inglés) en la página 97.

## **Información de seguridad**

Lea estas simples pautas. No cumplir las reglas podría ser peligroso o ilegal. En esta guía del usuario se ofrecen detalles adicionales.

- ] No desarme la unidad. Llévela a un técnico de servicio calificado cuando se requiera trabajo de reparación.
- ] Manténgala alejado de aparatos eléctricos, tales como TV, radios y computadoras personales.

- ] La unidad debe mantenerse alejada de fuentes de calor, como radiadores o cocinas.
- No la deie caer.
- ] No someta esta unidad a vibración mecánica o golpe.
- ] La cubierta del teléfono podría dañarse si se lo envuelve o se lo cubre con un envoltorio de vinilo.
- ] Use un paño seco para limpiar el exterior de la unidad. (No use solventes tales como benzeno, thinner o alcohol).
- $\triangleright$  No permita que la unidad entre en contacto con humo o polvo excesivo.
- ] No coloque el teléfono junto a tarjetas de crédito o boletos de transporte; puede afectar la información de las cintas magnéticas.
- ] No toque la pantalla con un objeto punzante; de lo contrario, podría dañar el teléfono.
- ] No exponga el teléfono al contacto con líquidos o humedad.
- ] Use los accesorios tales como auriculares con precaución. No toque la antena innecesariamente.

### **Información y cuidado de la tarjeta de memoria**

- ▶ La tarieta de memoria no puede utilizarse para grabar datos protegidos por derechos de autor.
- ] Mantenga la tarjeta de memoria fuera del alcance de los niños.
- $\triangleright$  No deje la tarjeta de memoria en un lugar muy caluroso.
- $\blacktriangleright$  No desarme ni modifique la tarieta de memoria.

### **Información de la FCC sobre exposición a RF**

**¡ADVERTENCIA!** Lea esta información antes de hacer funcionar el teléfono.

En agosto de 1996, la Comisión Federal de Comunicaciones (FCC) de los Estados Unidos, con su acción sobre el Informe y Orden FCC 96-326, adoptó un estándar de seguridad actualizado para la exposición humana a la energía electromagnética de radiofrecuencia (RF) emitida por transmisores regulados por la FCC. Esas pautas son consistentes con el estándar de seguridad establecido previamente por los cuerpos de estándares tanto de los EE.UU. como internacionales.

El diseño de este teléfono cumple con las pautas de la FCC y estos estándares internacionales.

## **PRECAUCIÓN**

Use sólo la antena incluida y aprobada. El uso de antenas no autorizadas o modificaciones no autorizadas pueden afectar la calidad de la llamada telefónica, dañar al teléfono, anular su garantía o dar como resultado una violación de las reglas de la FCC. No use el teléfono si la antena está dañada. Si una antena dañada entra en contacto con la piel, puede producirse una ligera quemadura. Comuníquese con su distribuidor local para obtener una antena de reemplazo.

## **Operaciones de uso en el cuerpo**

Este dispositivo fue probado para operaciones típicas de uso en el cuerpo, con la parte posterior del teléfono a 2 cm (0,79 pulgadas) del cuerpo del usuario. Para cumplir con los requisitos de exposición a RF de la FCC, debe mantenerse una distancia de separación

mínima de 2 cm (0,79 pulgadas) entre el cuerpo del usuario y la parte posterior del teléfono. No deben usarse sujetadores de cinturón, fundas y otros accesorios de terceros que contengan componentes metálicos. Los accesorios usados sobre el cuerpo que no pueden mantener una distancia de separación de 2 cm (0,79 pulgadas) entre el cuerpo del usuario y la parte posterior del teléfono y que no han sido probados para operaciones típicas de uso en el cuerpo pueden no cumplir con los límites de exposición a RF de la FCC y deben evitarse.

### **Cumplimiento de Clase B con el artículo 15 de la FCC**

Este dispositivo y sus accesorios cumplen con el artículo 15 de las reglas de la FCC. El funcionamiento está sujeto a las dos siguientes condiciones: (1) Este dispositivo y sus accesorios no pueden causar interferencia dañina y (2) este dispositivo y sus accesorios deben aceptar cualquier interferencia que reciban, incluida la interferencia que pueda causar un funcionamiento no deseado.

## **Declaración de Parte 15.105**

Este equipo ha sido analizado y se encontró que cumple con los limites para un aparato/ dispositivo digital Clase B, según a la Parte 15 de Reglamentos de el FCC. Estos limites son diseñados para proveer protección razonable contra interferencia dañina en una instalación residencial. Este equipo genera usos y puede radiar energía de frecuencia de radio y, si no es instalado y usado de acuerdo con las instrucciones, puede causar interferencia dañina a comunicaciones de radio. Sin embargo, no hay garantía que interferencia no ocurrirá en una instalación particular.

Si este equipo causa interferencia o recepción de televisión dañina, cual puede ser determinada apagando o encendiendo el equipo, se recomienda que el usuario trate de corregir la interferencia usando uno o más de los pasos siguientes:

- ] Reorientar o relocar la antena de recibir.
- ] Aumentar la separación entre el equipo y el receptor/auricular.
- ▶ Conectar el equipo a un tomacorriente que esté en un cicuito diferente de donde está conectado el receptor/auricular.
- ] Consulte el representante o ún técnico de radio/televisión con experiencia por ayuda.

#### **Precauciones para la batería**

- ] No la desarme, la abra, la doble, la deforme, o la desarmen en pedazos.
- $\blacktriangleright$  No modifique o reestructure con el fin de introducir objetos ajenos a la batería, no la sumerja o la exponga al agua u otros líquidos, no la exponga al fuego, no la haga explotar u otra peligro.
- ] Solo úse la batería para el sistema que fue diseñado.
- ] Solo use la batería con un sistema de carga que fue calificado con el sistema estandard. Usar una batería o cargador no califcados puede presentar peligro de fuego, explosión, fuga u otro peligro.
- ] No permita que la batería haga corto circuito o permita que conductos u objetos metálicos hagan contacto con las terminales de la batería.
- ] Substituya la batería sólo con otra batería que haya sido calificada con el sistema estandar, IEE-Std-1725-200x. Usar una batería no calificada puede representar un riesgo de fuego, explosion, fuga u otro peligro.
- ] Desagase rápidamente de baterías usadas deacuerdo a las regulaciones locales.
- ] El uso de la batería por niños debe ser supervisado.
- ] Evita que el teléfono se caiga o la batería. Si el teléfono o batería se caen, especialmente en una superficie dura, y el usuario sospecha que hubo un daño, llevelos al centro de servicio para una inspección.

- ▶ Uso impropio puede resultar en fuego, explosión, u otro peligro.
- ] Para esos aparatos que utilizan un puerto USB como fuente de carga, el usuario del manuario de este aparato debe incluir un anuncio diciendo que el teléfono debe estar conectado a productos que contengan el logo USB-IF o han completado el programa de cumplimiento.

Precauciones para el adaptador (cargador)

- ] El uso del cargador de batería incorrecto podría dañar su teléfono y anular la garantía.
- ] El adaptador o cargador de batería están diseñados sólo para ser usados en ambientes cerrados.

No exponga el cargador de batería ni el adaptador a la luz directa del sol ni lo use en lugares de elevada humedad, como el baño.

### **Protección de los oídos**

- $\triangleright$  Si se expone a sonidos muy fuertes por largos períodos, la audición puede verse perjudicada. Por tal motivo, le recomendamos que no encienda ni apague el teléfono móvil cuando lo tenga cerca del oído. También le aconsejamos que el volumen tanto de la música como de las llamadas esté a un nivel razonable.
- ▶ Si escucha música mientras conduce. asegúrese de hacerlo a un volumen razonable para que pueda ser consciente de lo que ocurre a su alrededor. Esto es de vital importancia cuando intente cruzar la calle.

## **Información de seguridad de TIA**

Esta sección proporciona la información completa de seguridad de TIA para teléfonos inalámbricos manuales. El manual del propietario debe contener información sobre marcapasos, audífonos y otros dispositivos médicos para la certificación CTIA. Se recomienda el uso de los demás términos de TIA cuando sea apropiado.

### **Exposición a la señal de radiofrecuencia**

El teléfono inalámbrico manual portátil es un transmisor y receptor de radio de baja energía. Cuando está encendido, recibe y envía señales de radiofrecuencia (RF).

En agosto de 1996, la Comisión Federal de Comunicaciones (FCC por su sigla en inglés) adoptó las pautas de exposición a la radiofrecuencia con niveles de seguridad para los teléfonos inalámbricos manuales. Estas pautas son consistentes con el estándar de seguridad establecido previamente por los organismos de estándares internacionales y de los EE. UU.

ANSI C95.1 (1992) \* Informe NCRP 86 (1986) ICNIRP (1996)

Estos estándares se basaron en evaluaciones exhaustivas y periódicas de la literatura científica pertinente. Por ejemplo, más de 120 científicos, ingenieros y físicos de universidades, organismos gubernamentales dedicados a la salud e industrias revisaron la recopilación de estudios de investigación para desarrollar la norma ANSI (C95.1).

\* Instituto de Estándares Nacionales de los EE. UU., Consejo Nacional para las Mediciones y la Protección contra Radiación, Comisión Internacional para la Protección contra las Radiaciones No Ionizantes

El diseño d\e este teléfono cumple con las pautas de la FCC (y esos estándares).

## **Cuidado de la antena**

Use solamente la antena de reemplazo proporcionada o una antena aprobada. Las antenas, las modificaciones o los complementos no autorizados pueden dañar el teléfono y violar las regulaciones de la FCC.

## **Funcionamiento del teléfono**

POSICIÓN NORMAL: Sostenga el teléfono como sostendría cualquier otro teléfono: con la antena apuntando hacia arriba y por sobre el hombro.

#### **Sugerencias para el funcionamiento eficiente del teléfono**

Para que el teléfono funcione de manera más eficiente:

] Al usar el teléfono, no toque la antena sin necesidad. El contacto con la antena afecta la calidad de la llamada y puede hacer que el teléfono funcione en un nivel de energía superior al necesario.

### **Conducción de vehículos**

Consulte las leyes y las normas sobre el uso de teléfonos celulares en las áreas donde conduce. Siempre obedézcalas. Además, si usa el teléfono mientras conduce:

- ] Preste total atención a la conducción del vehículo, conducir de manera prudente es su primera responsabilidad.
- $\blacktriangleright$  Use la función manos libres, si está disponible.
- ] Salga del camino y estacione antes de realizar o responder una llamada si así lo requirieran las condiciones de manejo.

### **Dispositivos electrónicos**

La mayoría de los equipos electrónicos modernos están protegidos contra las señales de radiofrecuencia. Sin embargo, es posible que ciertos equipos electrónicos no estén protegidos contra estas señales del teléfono inalámbrico.

#### **Marcapasos**

La Asociación de Fabricantes del Sector de la Salud recomienda mantener al menos 15 cm (6 pulgadas) de distancia entre el teléfono inalámbrico y el marcapasos para evitar posibles interferencias con el marcapasos. Estas recomendaciones son consistentes con la investigación independiente y las recomendaciones del Instituto de investigación tecnológica inalámbrica.

#### **Las personas con marcapasos:**

- ] SIEMPRE deben mantener el teléfono a más de 15 cm (6 pulgadas) del marcapasos cuando el teléfono está encendido.
- ] No deben llevar el teléfono en el bolsillo del pecho.
- ] Deben usar el oído opuesto al marcapasos para reducir la posibilidad de interferencia;
- ] Si por alguna razón sospecha de que haya interferencia, apague el teléfono de inmediato.

## **Audífonos**

Es posible que algunos teléfonos inalámbricos digitales interfieran con algunos audífonos. En caso de interferencia, es conveniente que consulte a AT&T.

## **Otros dispositivos médicos**

Si utiliza algún dispositivo médico, consulte con el fabricante si éste se encuentra adecuadamente protegido de la radiofrecuencia externa. Es posible que su médico pueda ayudarlo a conseguir dicha información.

## **Centros de atención a la salud**

Apague el teléfono en los centros de atención a la salud si cualquier indicación en el área le pide que lo haga. Es posible que los hospitales o centros de atención a la salud usen equipos que sean sensibles a la energía de radiofrecuencia externa.

## **Vehículos**

En los vehículos, las señales de radiofrecuencia pueden afectar a los sistemas electrónicos mal instalados o con protección inadecuada. Consulte al fabricante o a su representante sobre su vehículo.

Además, debe consultar al fabricante sobre cualquier equipo que se haya agregado a su vehículo.

## **Instalaciones con avisos**

Apague el teléfono en cualquier instalación que tenga avisos que le piden que lo haga.

## **Aviones**

Las regulaciones de la FCC prohíben el uso del teléfono cuando el avión está en el aire. Apague el teléfono celular antes de abordar cualquier avión.

## **Zonas de explosiones**

Para evitar la interferencia con operaciones de cargas explosivas, apague el teléfono cuando esté en una zona de explosiones o en áreas con letreros que indiquen que los radios de dos vías deben apagarse. Obedezca todas las señales e instrucciones.

## **Atmósfera potencialmente explosiva**

Apague el teléfono cuando esté en una zona con atmósfera potencialmente explosiva y obedezca todas las señales e instrucciones. Las chispas en esas zonas pueden ocasionar una explosión o un incendio, causando lesiones corporales o incluso la muerte.

En general, pero no siempre, las zonas con atmósfera potencialmente explosiva están señaladas claramente. Las zonas potenciales son: áreas de abastecimiento de combustible (como las gasolineras); bajo cubierta en embarcaciones; instalaciones de transferencia o almacenamiento de combustibles o sustancias químicas; vehículos que usen gas licuado de petróleo (como propano o butano); áreas en las que el aire contenga sustancias químicas o partículas (como granos, polvo o polvos metálicos); cualquier otra zona en la que normalmente se le indicaría que apague el motor del vehículo.

### **Para vehículos equipados con bolsas de aire**

La bolsa de aire se infla con gran fuerza. Por eso, NO coloque objetos, incluidos equipos inalámbricos portátiles ni fijos, en la zona que se encuentra sobre la bolsa de aire o en la zona de despliegue de la bolsa. Si el equipo inalámbrico se instala de manera inadecuada en el vehículo y la bolsa de aire se infla, se pueden ocasionar lesiones graves.

## **Información de seguridad**

Lea y revise la siguiente información para usar el teléfono de manera segura y adecuada, y para evitar daños. Además, después de leer el manual del usuario siempre manténgalo en un lugar accesible.

- $\blacktriangleright$  No desarme, abra, aplaste, doble, deforme, perfore ni ralle el teléfono.
- ] No modifique ni vuelva a armar la batería, no intente introducirle objetos extraños, no la sumerja ni exponga al agua u otros líquidos, no la exponga al fuego, explosión u otro peligro.
- ] Sólo use la batería para el sistema especificado.
- ] Sólo use la batería con un sistema de carga calificado según la norma IEEE 1725-2006. El uso de una batería o un cargador no calificado puede presentar peligro de incendio, explosión, escape u otro riesgo.
- $\triangleright$  No le provoque un cortocircuito a la batería ni permita que objetos metálicos conductores entren en contacto con los terminales de la batería.

**100**

- ] Reemplace la batería sólo por otra batería calificada con el sistema según la norma IEEE 1725-2006. El uso de una batería no calificada puede presentar peligro de incendio, explosión, escape u otro riesgo.
- ] Deseche de inmediato las baterías usadas conforme las regulaciones locales.
- ] Si los niños usan la batería, se los debe supervisar.
- ] Evite dejar caer el teléfono o la batería. Si el teléfono o la batería se cae, en especial en una superficie rígida, y el usuario sospecha que se han ocasionado daños, lleve el teléfono o la batería a un centro de servicio para revisión.
- ] El uso inadecuado de la batería puede resultar en un incendio, una explosión u otro peligro.
- ] Sólo se debe conectar el teléfono a productos USB que tengan el logotipo USB-IF o que hayan completado el programa de conformidad USB-IF.

#### **Seguridad del cargador y del adaptador**

▶ El cargador y el adaptador están diseñados sólo para ser usados en ambientes cerrados.

## **Información y cuidado de la batería**

- ] Deseche la batería correctamente o llévela al proveedor local de servicios inalámbricos para que sea reciclada.
- ] La batería no necesita estar totalmente descargada para cargarse.
- ] Use únicamente cargadores aprobados por LG que sean específicos para el modelo de su teléfono, ya que están diseñados para maximizar la vida útil de la batería.
- ] No desarme ni golpee la batería, ya que podría originar descargas eléctricas, cortocircuito e incendio. Mantenga la batería en un lugar fuera del alcance de los niños.
- ] Mantenga limpios los contactos de metal de la batería.
- ] Reemplace la batería cuando ya no funcione adecuadamente. La batería puede recargarse varios cientos de veces antes de necesitar ser reemplazada.
- ] Recargue la batería después de períodos prolongados sin uso para maximizar su vida útil.
- ] La vida útil de la batería varía según los patrones de uso y las condiciones del medioambiente.

- ] El uso prolongado de la luz de fondo, del navegador MEdia Net y de los kits de conectividad de datos afectan la vida útil de la batería y los tiempos de conversación y espera.
- ] La función de autoprotección de la batería interrumpe la alimentación del teléfono cuando su operación está en un estado irregular. En este caso, extraiga la batería del teléfono, vuelva a instalarla y encienda el teléfono.
- ] La duración real de la batería dependerá de la configuración de red, los ajustes del producto, los patrones de uso, el tipo de batería y las condiciones ambientales.

#### **Peligros de explosión, descargas eléctricas e incendio**

- ] No coloque el teléfono en lugares expuestos al polvo excesivo y mantenga la distancia mínima requerida entre el cable de alimentación y las fuentes de calor.
- ] Desconecte el cable de alimentación antes de limpiar el teléfono y limpie la clavija de alimentación cuando esté sucia.
- ] Al usar la clavija de alimentación, asegúrese de que esté conectada firmemente. En caso contrario, puede provocar calor excesivo o incendio.
- $\triangleright$  Si coloca el teléfono en un bolsillo o bolso sin cubrir el receptáculo (clavija de conector de alimentación), los artículos metálicos (tales como una moneda, clip o bolígrafo) podrían provocarle un corto circuito al teléfono. Siembre cubra el receptáculo cuando no se esté usando.
- ] No provoque cortocircuitos a la batería. Los artículos metálicos como monedas, clips o bolígrafos en el bolsillo o bolso, al moverse, pueden causar un cortocircuito en los terminales + y – de la batería (las tiras de metal de la batería). El cortocircuito de los terminales podría dañar la batería y ocasionar una explosión.

### **Aviso general**

- ] Usar una batería dañada o introducir una batería en la boca puede causar graves lesiones.
- ] No coloque cerca del teléfono artículos que contengan componentes magnéticos como tarietas de crédito, tarietas telefónicas. libretas de banco ni boletos del metro. El magnetismo del teléfono puede dañar los datos almacenados en la tira magnética.
- ] Hablar por teléfono durante un período prolongado puede reducir la calidad de la llamada debido al calor generado durante el uso.

**102**

- ] Cuando el teléfono no se use durante mucho tiempo, déjelo en un lugar seguro con el cable de alimentación desconectado.
- ] Usar el teléfono cerca de equipos receptores (como un televisor o una radio) puede causar interferencia.
- ] No use el teléfono si la antena está dañada. Si una antena dañada toca la piel, puede causar una ligera quemadura. Comuníquese con un Centro de servicio autorizado LG para reemplazar la antena dañada.
- ] No sumerja el teléfono en el agua. Si esto ocurre, apáguelo de inmediato y extraiga la batería. Si el teléfono no funciona, llévelo a un Centro de servicio autorizado LG.
- $\blacktriangleright$  No pinte el teléfono.
- ] Los datos guardados en el teléfono se pueden borrar debido a un uso descuidado, reparación del teléfono o actualización del software. Por favor respalde sus números de teléfono importantes. (También podrían borrarse los tonos de timbre, mensajes de texto, mensajes de voz, imágenes y videos.) El fabricante no es responsable de daños debidos a la pérdida de datos.
- Al usar el teléfono en lugares públicos, fije el tono de timbre en vibración para no molestar a otras personas.

] No apague ni encienda el teléfono cuando lo ponga al oído.

## **Actualización de la FDA para los consumidores**

Actualización para los consumidores sobre teléfonos celulares del Centro de Dispositivos Médicos y Salud Radiológica de la Administración de Alimentos y Drogas de los EE. UU. (FDA por su sigla en inglés).

#### **1. ¿Los teléfonos inalámbricos representan un riesgo para la salud?**

 La información científica disponible no demuestra que existan problemas de salud asociados con el uso de los teléfonos inalámbricos. Sin embargo, no hay pruebas de que los teléfonos inalámbricos sean completamente seguros. Cuando los teléfonos inalámbricos se usan emiten niveles bajos de energía de radiofrecuencia (RF) en el rango de las microondas. También emiten niveles bajos de energía de RF cuando están en modo de espera. Mientras que los niveles altos de RF pueden repercutir en la salud (al calentar los tejidos), la exposición a RF en bajo nivel no genera incidencias de calentamiento y no causa efectos adversos conocidos a la salud. Muchos estudios sobre exposiciones a RF de nivel bajo no encontraron ningún efecto biológico. Algunos estudios sugirieron la posibilidad de que ocurran algunos efectos biológicos, pero

estos descubrimientos no han sido confirmados por otras investigaciones. En algunos casos, otros investigadores tuvieron dificultad para reproducir estos estudios o para determinar las razones de los resultados inconsistentes.

#### **2. ¿Cuál es el papel de la FDA respecto a la seguridad de los teléfonos inalámbricos?**

 Conforme a la ley, la FDA no analiza la seguridad de los productos que emiten radiación como los teléfonos inalámbricos, antes de que los vendan. Sin embargo, analiza los nuevos dispositivos médicos y las nuevas drogas. Sin embargo, la agencia tiene autoridad para tomar medidas si se demuestra que los teléfonos inalámbricos emiten energía de radiofrecuencia en un nivel que sea peligroso para el usuario. En ese caso, la FDA puede exigirles a los fabricantes de teléfonos inalámbricos que informen a los usuarios sobre el riesgo para la salud y que reparen, reemplacen o soliciten la devolución de los teléfonos para eliminar el peligro.

 Aunque la actual información científica no justifica acciones regulatorias de la FDA, la agencia instó a la industria de teléfonos inalámbricos a que tome una serie de medidas, incluidas las siguientes:

] Respaldar la investigación necesaria sobre posibles efectos biológicos del tipo de RF emitido por los teléfonos inalámbricos

- ] Idear teléfonos inalámbricos con un diseño que reduzca la exposición del usuario a RF que no sea necesaria para el funcionamiento del dispositivo.
- ] Cooperar y proporcionar a los usuarios la mejor información posible sobre los eventuales efectos para la salud de los seres humanos al usar teléfonos inalámbricos.

 La FDA pertenece a un grupo de trabajo interinstitucional de los organismos federales responsables de los diferentes aspectos de la seguridad de la RF para garantizar los esfuerzos coordinados federales. Los siguientes organismos pertenecen a este grupo de trabajo:

- ] Instituto Nacional para la Seguridad y Salud **Ocupacional**
- ] Agencia de Protección Ambiental
- ] Administración de la Seguridad y Salud Laborales
- ] Administración de la Seguridad y Salud Ocupacionales
- ] Administración Nacional de Telecomunicaciones e Información

 Los Institutos Nacionales de la Salud también participan en algunas actividades del grupo de trabajo interinstitucional.

 La FDA comparte responsabilidades regulatorias de los teléfonos inalámbricos con la Comisión Federal de Comunicaciones (FCC). Todos los teléfonos vendidos en los EE. UU. deben cumplir con las pautas de seguridad de la FCC que limitan la exposición a RF. La FCC se basa en la FDA y otros organismos de la salud para preguntas relacionadas con la seguridad de los teléfonos inalámbricos.

 Además, la FCC regula las estaciones base que usan las redes de teléfonos inalámbricos. Aunque estas estaciones base funcionan con una energía superior a la de los teléfonos inalámbricos, las exposiciones a RF que las personan sufren de estas estaciones, por lo general, son mucho menores que las que pueden sufrir de los teléfonos inalámbricos. Por lo tanto, las estaciones base no están sujetas a las preguntas de seguridad tratadas en este documento.

#### **3. ¿Qué tipos de teléfonos están sujetos a esta actualización?**

 La expresión "teléfono inalámbrico" se refiere a los teléfonos inalámbricos manuales con antenas integradas, en general denominados teléfonos "celulares", "móviles" o "PCS". Estos tipos de teléfonos inalámbricos pueden exponer al usuario a energía de RF mensurable debido a la poca distancia entre el teléfono y la cabeza del usuario. Estas exposiciones, restringidas por las pautas de seguridad de la FCC, fueron desarrolladas con las recomendaciones de la

FDA y otros organismos federales de seguridad y salud. Cuando la distancia entre el teléfono y el usuario es superior, la exposición de RF se reduce de manera drástica, ya que la exposición a RF disminuye rápidamente con el aumento de la distancia desde la fuente. Los denominados "teléfonos inalámbricos fijos", que tienen una unidad base conectada al cable telefónico en una casa, funcionan, por lo general, en niveles de energía mucho menores y, por lo tanto, ocasionan exposiciones a RF mucho menores que las de los límites de seguridad de la FCC.

#### **4. ¿Hasta ahora, cuáles son los resultados de la investigación realizada?**

 La investigación realizada hasta el momento produjo resultados contradictorios y muchos estudios presentaron errores en sus métodos de investigación. Los experimentos realizados en animales que investigan los efectos de la exposición a la energía de RF característica de los teléfonos inalámbricos generaron resultados contradictorios que, por lo general, no pueden repetirse en otros laboratorios. Sin embargo, un número pequeño de estudios en animales, realizados en laboratorios, sugirieron que los niveles bajos de RF pueden acelerar el desarrollo del cáncer. No obstante, muchos de los estudios que demostraron un aumento en el desarrollo del tumor usaron animales que habían sido modificados genéticamente o tratados con sustancias químicas que

causan cáncer para que fueran propensos a desarrollar cáncer si no se expusieran a la RF. Otros estudios expusieron a los animales a RF hasta 22 horas por día. Estas no son las mismas condiciones en las que las personas usan los teléfonos inalámbricos, por lo tanto, no sabemos con exactitud qué significan los resultados de esos estudios para la salud de los seres humanos. Se publicaron tres grandes estudios sobre epidemiología desde diciembre de 2000. Estos estudios investigaron alguna asociación posible entre el uso de teléfonos inalámbricos y el cáncer cerebral primario, el glioma, el tumor cerebral benigno de meninge o el neuroma acústico, los tumores cerebrales o de glándula salivaría, la leucemia u otros cánceres. Ninguno de ellos demostró la existencia de efectos dañinos para la salud provenientes de las exposiciones a RF de teléfonos inalámbricos. Sin embargo, ninguno de los estudios puede responder a preguntas sobre exposiciones de larga duración, ya que el período promedio del uso del teléfono fue de alrededor de tres años.

#### **5. ¿Qué tipo de investigación es necesaria para decidir si la exposición a RF de teléfonos inalámbricos representa un riesgo para la salud?**

 Una combinación entre estudios de laboratorio y estudios epidemiológicos de personas que realmente usan teléfonos inalámbricos proporcionaría parte de la información necesaria. Estudios sobre la exposición de por vida de animales pueden completarse en algunos años. Sin embargo, se necesitaría una gran cantidad de animales para proporcionar pruebas contundentes de un efecto que promueve el cáncer, si lo hubiera. Los estudios epidemiológicos pueden brindar información que se aplica directamente a las poblaciones de los seres humanos, pero tal vez haga falta realizar un seguimiento de 10 años o más para proporcionar respuestas sobre algunos de los efectos en la salud, como el cáncer. Esto se debe al intervalo de tiempo entre el período de exposición a un agente que provoca cáncer y el período que tarda el tumor en desarrollarse (en caso de que se desarrolle) que puede ser de muchísimos años. Las dificultades para medir la exposición real a la RF durante un uso diario de teléfonos inalámbricos impiden la interpretación de los estudios epidemiológicos. Muchos factores afectan esta medida, por ejemplo, el ángulo en el que se sostiene el teléfono o el modelo del teléfono usado.

#### **6. ¿Cuáles son las acciones que la FDA está tomando para descubrir más información sobre los posibles efectos para la salud de la RF del teléfono inalámbrico?**

 La FDA está trabajando con el Programa Nacional de Toxicología de los Estados Unidos y con grupos de investigadores de todo el mundo para garantizar la conducción de estudios de alta prioridad en animales con el fin de tratar importantes cuestiones sobre los efectos de la exposición a la energía de RF. La FDA ha sido la principal participante en el Proyecto Internacional sobre los Campos Electromagnéticos (EMF por su sigla en inglés) de la Organización Mundial de Salud desde su comienzo en 1996. Un importante resultado de este trabajo fue el desarrollo de una agenda detallada de los requerimientos de investigación que ha impulsado la implantación de nuevos programas de investigación alrededor del mundo. El proyecto también ayudó a desarrollar una serie de documentos de información pública sobre temas del EMF. La FDA y la Asociación de Internet y Telecomunicaciones Celulares (CTIA por su sigla en inglés) tienen un Acuerdo Formal de Desarrollo e Investigación Cooperativa (CRADA por su sigla en inglés) para investigar la seguridad de los teléfonos inalámbricos. La FDA proporciona la regulación científica y obtiene resultados de expertos de organizaciones gubernamentales, académicas y de la industria. La investigación

financiada por la CTIA se conduce mediante contractos con investigadores independientes. La investigación inicial abarcará estudios de laboratorio y estudios sobre usuarios de teléfonos inalámbricos. El acuerdo CRADA también incluirá una evaluación completa de los requerimientos adicionales de investigación en el contexto de los últimos desarrollos de investigación alrededor del mundo.

#### **7. ¿Cómo puedo saber el nivel de exposición a la energía de radiofrecuencia que puedo recibir al usar mi teléfono inalámbrico?**

 Todos los teléfonos vendidos en los Estados Unidos deben cumplir con las pautas de la Comisión Federal de Comunicaciones (FCC) que limitan las exposiciones a la energía de radiofrecuencia (RF). La FCC estableció estas pautas con el asesoramiento de la FDA y de otros organismos federales de salud y seguridad. El límite según la FCC para la exposición a RF desde teléfonos inalámbricos se definió a una tasa de absorción específica (SAR por su sigla en inglés) de 1,6 watt por kilogramo (1,6 W/kg). El límite de la FCC es consistente con los estándares de seguridad desarrollados por el Instituto de Ingenieros Eléctricos y Electrónicos (IEEE por su sigla en inglés) y el Consejo Nacional para las Mediciones y la Protección contra Radiación. Este límite tiene en cuenta la capacidad del cuerpo de eliminar el calor de los tejidos que absorben energía de los teléfonos inalámbricos

y se definió en niveles muy inferiores a los niveles conocidos que pueden generar efectos adversos. Los fabricantes de teléfonos inalámbricos deben informar el nivel de exposición a la RF de cada modelo de teléfono a la FCC. El sitio Web de la FCC (http://www. fcc.gov/) proporciona instrucciones para reconocer el número de identificación de la FCC en su teléfono para que pueda detectar el nivel de exposición a la RF de su teléfono en la lista en línea.

#### **8. ¿Qué hizo la FDA para medir la energía de radiofrecuencia proveniente de los teléfonos inalámbricos?**

 El Instituto de Ingenieros Eléctricos y Electrónicos (IEEE por su sigla en inglés) está desarrollando un estándar técnico para medir la exposición a la energía de radiofrecuencia (RF por su sigla en inglés) de los teléfonos inalámbricos y de otros terminales inalámbricos con la participación y el liderazgo de los científicos e ingenieros de la FDA. El estándar, "práctica recomendada para determinar la tasa pico de absorción específica (SAR por su sigla en inglés) en el cuerpo humano debido a los dispositivos para comunicación inalámbrica: técnicas experimentales", establece la primera metodología de prueba consistente para medir la tasa en que la RF se deposita en la cabeza de los usuarios de teléfonos inalámbricos. El método de prueba usa un modelo de simulación de tejidos de la cabeza humana.

Se prevé que la metodología de prueba SAR estandarizada mejorará de manera significativa la consistencia entre las medidas tomadas del mismo teléfono en diferentes laboratorios. SAR es la medida de la cantidad de energía absorbida en el tejido por una parte o por todo el cuerpo. Se mide en watt/kg (o miliwatt/g) de la materia. Esta medida se usa para determinar si el teléfono inalámbrico cumple con las pautas de seguridad.

#### **9. ¿Qué medidas puedo tomar para reducir la exposición a la energía de radiofrecuencia desde mi teléfono inalámbrico?**

 Si existe un riesgo proveniente de estos productos, y a este punto no sabemos si lo hay, probablemente sea muy bajo. Pero si le interesa evitar incluso los riesgos potenciales, puede tomar algunas medidas simples para minimizar la exposición a la energía de radiofrecuencia (RF). Como el tiempo es un factor clave para el nivel de exposición que una persona recibe, disminuir la cantidad de tiempo empleada en el uso del teléfono inalámbrico reducirá la exposición a RF. Si debe mantener largas conversaciones por teléfono inalámbrico todos los días, puede mantener mayor distancia entre su cuerpo y la fuente de RF, ya que el nivel de exposición disminuye dramáticamente con la distancia. Por ejemplo, puede usar un auricular y alejar el teléfono inalámbrico del cuerpo o usar un teléfono inalámbrico conectado a una antena remota. Una vez más,

la información científica no demuestra que los teléfonos inalámbricos son dañinos. Pero si le preocupa la exposición a RF de estos productos, puede tomar medidas como las mencionadas anteriormente para reducir la exposición a RF proveniente del uso de teléfonos inalámbricos.

#### **10. ¿Los niños pueden usar teléfonos inalámbricos?**

 La información científica no demuestra que los teléfonos inalámbricos sean una amenaza para los usuarios, incluidos los niños y adolescentes. Si desea tomar medidas para reducir la exposición a la energía de radiofrecuencia (RF), las medidas mencionadas anteriormente se aplican a los niños y adolescentes que usan teléfonos inalámbricos. Reducir el tiempo empleado en el uso de teléfonos inalámbricos y aumentar la distancia entre el usuario y la fuente de RF disminuirá la exposición a RF. Algunos grupos patrocinados por otros gobiernos nacionales aconsejaron que los niños no deben usar teléfonos inalámbricos. Por ejemplo, el gobierno del Reino Unido distribuyó folletos que contenían esa recomendación en diciembre de 2000. Ellos mencionaron que no existe evidencia de que el uso del teléfono inalámbrico cause tumores cerebrales u otros efectos negativos. Su recomendación de limitar el uso del teléfono inalámbrico por parte de los niños era estrictamente preventiva; no se basó en evidencia científica de que exista algún riesgo para la salud.

#### **11. ¿Puede haber interferencia entre el teléfono inalámbrico y los equipos médicos?**

 La energía de radiofrecuencia (RF) proveniente de los teléfonos inalámbricos puede interactuar con los dispositivos electrónicos. Por esta razón, la FDA ayudó a desarrollar un método de prueba minucioso para medir la interferencia electromagnética (EMI por su sigla en inglés) entre los marcapasos y desfibriladores cardíacos implantados y los teléfonos inalámbricos. Ahora, este método de prueba es parte de un estándar patrocinado por la Asociación para el Desarrollo de Instrumentos Médicos (AAMI por su sigla en inglés). La versión preliminar final, un esfuerzo conjunto entre la FDA, los fabricantes de dispositivos médicos y muchos otros grupos más se completó a fines de 2000. Este estándar permitirá que los fabricantes garanticen la seguridad de los marcapasos y desfibriladores cardíacos de la EMI proveniente de los teléfonos inalámbricos. La FDA probó la interferencia de teléfonos inalámbricos manuales con audífonos y ayudó a desarrollar un estándar voluntario patrocinado por el Instituto de Ingenieros Eléctricos y Electrónicos (IEEE). Este estándar especifica los métodos de prueba y los requerimientos de desempeño de los audífonos y teléfonos inalámbricos para que no haya interferencia cuando una persona usa un teléfono "compatible" y un audífono "compatible" al mismo tiempo. El estándar fue

aprobado por el IEEE en 2000. La FDA continúa controlando el uso de teléfonos inalámbricos para determinar posibles interacciones con otros dispositivos médicos. Si se llegara a detectar una interferencia dañina, la FDA conducirá las pruebas necesarias para evaluar la interferencia y trabajar para resolver el problema.

#### **12. ¿Dónde puedo encontrar más información?**

Para obtener más información, consulte las siguientes fuentes

Página Web de la FDA sobre teléfonos inalámbricos

(http://www.fda.gov/Radiation-EmittingProducts/ RadiationEmittingProductsandProcedures/ HomeBusinessandEntertainment/CellPhones/ default.htm)

Programa de Seguridad de RF de la Comisión Federal de Comunicaciones (FCC) (http://www.fcc.gov/oet/rfsafety)

Comisión Internacional sobre Protección contra Radiación No Ionizante (http://www.icnirp.de)

Proyecto Internacional EMF de la Organización Mundial de Salud (WHO por su sigla en inglés) (http://www.who.int/peh-emf/project/en/)

National Radiological Protection Board (Consejo Nacional para la Protección Radiológica), Reino Unido (http://www.hpa.org.uk/radiation/)

## **Diez consejos de seguridad para los conductores**

El teléfono inalámbrico le brinda la gran ventaja de comunicarse mediante la voz casi desde cualquier lugar y a cualquier hora. Una importante responsabilidad acompaña los beneficios de los teléfonos inalámbricos, un compromiso que todo usuario debe mantener.

Cuando maneja un vehículo, conducir es su primera responsabilidad.

Al usar el teléfono inalámbrico mientras está al volante del vehículo, tenga buen sentido común y recuerde los siguientes consejos:

**1.** Familiarícese con el teléfono inalámbrico y sus funciones como el marcado rápido y el remarcado. Lea con atención el manual de instrucciones y aprenda a aprovechar la ventaja de las valiosas funciones que la mayoría de los teléfonos ofrece, incluidos el remarcado automático y la memoria. Además, intente memorizar el teclado del teléfono para poder usar la función de marcado rápido sin desviar la atención del camino.

**110**

- **2.** Use un dispositivo manos libres, cuando esté disponible. Hoy en día, muchos accesorios manos libres para teléfonos inalámbricos están disponibles y son fáciles de conseguir. Ya sea que elija un dispositivo que se conecta al teléfono inalámbrico o un auricular de manos libres, aproveche la ventaja de estos dispositivos si están disponibles.
- **3.** Deje el teléfono inalámbrico al alcance de su mano. Asegúrese de colocar su teléfono inalámbrico al alcance de su mano y donde pueda alcanzarlo sin quitar los ojos del camino. Si recibe una llamada en un momento inoportuno, de ser posible, deje que su correo de voz conteste la llamada.
- **4.** No mantenga conversaciones durante condiciones o situaciones peligrosas de conducción. Avísele que está conduciendo a la persona que está hablando por teléfono con usted; de ser necesario, suspenda la llamada si está manejando por tráfico pesado o en condiciones climáticas peligrosas. La lluvia, el aguanieve, la nieve y el hielo pueden ser peligrosos, pero el tráfico pesado también. Como conductor, su primera responsabilidad es prestar atención al camino.
- **5.** No tome notas ni busque números telefónicos mientras conduce. Si está leyendo una libreta de direcciones o una tarjeta comercial, o escribiendo una lista de cosas que debe hacer mientras conduce, no mira por donde está yendo. Es sentido común. No termine involucrado en una situación peligrosa porque estar leyendo o escribiendo y no estar prestando atención al camino o a los vehículos a su alrededor.
- **6.** Llame de manera sensata y analice el tránsito; de ser posible, haga llamadas cuando no esté en movimiento o antes de ingresar en el tránsito. Intente planear sus llamadas antes de comenzar a conducir o intente hacer sus llamadas cuando se encuentre detenido en una señal que le solicita que pare, en un semáforo en rojo u otra situación en la que esté detenido. Sin embargo, si necesita llamar mientras conduce, siga esta sencilla sugerencia: marque sólo algunos números, mire el camino y los espejos y luego continúe.

- **7.** No mantenga conversaciones estresantes ni emocionales que lo puedan distraer. Las conversaciones estresantes o emocionales y la conducción no deben mezclarse; esas conversaciones distraen e incluso pueden ser peligrosas cuando está al volante. Dígale que está conduciendo a la persona que está hablando con usted y de ser necesario, suspenda las conversaciones que puedan desviar su atención del camino.
- **8.** Use el teléfono inalámbrico para pedir ayuda. El teléfono inalámbrico es una de las mejores herramientas que puede tener para protegerse a usted y proteger a su familia de situaciones peligrosas; con el teléfono a su lado, la ayuda está a sólo tres números de distancia. Marque 911 u otro número de llamada de emergencia en caso de incendio, accidente en el tránsito, peligro en el camino u emergencia médica. Recuerde, es una llamada gratuita desde su teléfono inalámbrico.
- **9.** Use el teléfono inalámbrico para ayudar a otras personas en emergencias. El teléfono inalámbrico le brinca la oportunidad perfecta para ser un "buen samaritano" en la comunidad. Si llega a presenciar un accidente automovilístico, un crimen u otra emergencia grave donde hay vidas que pueden estar en peligro, llame al 911 u otro número local de llamada de emergencia, de la misma manera que le gustaría que otros lo hicieran por usted.
- **10.** Llame a la asistencia en ruta o a un número especial para asistencia de no emergencia desde el teléfono inalámbrico, cuando sea necesario. Es posible que se encuentre con ciertas situaciones mientras conduce que requieren atención, pero no son lo suficientemente urgentes para ameritar una llamada a los servicios de emergencia. Sin embargo, aún así puede usar su teléfono inalámbrico para ayudar. Si ve un vehículo averiado que no presenta un peligro grave, un semáforo roto, un accidente de tránsito leve donde nadie parece herido o un vehículo que sabe que es robado, llame a la asistencia en ruta o a un número especial para asistencia de no emergencia desde el teléfono inalámbrico.

Para obtener más información, llame al 888-901-SAFE o visite nuestro sitio Web www.ctia.org

## **Información para el consumidor sobre la tasa de absorción específi ca**

#### **Este modelo de teléfono cumple los requisitos del gobierno sobre exposición a las ondas radiales.**

Su teléfono inalámbrico es esencialmente un transmisor y receptor de radio. Ha sido diseñado y fabricado para no exceder los límites de emisión en cuanto a exposición a energía de radiofrecuencia (RF) establecidos por la Comisión Federal de Comunicaciones (FCC) del gobierno de los EE. UU. Estos límites son parte de pautas globales y establecen los niveles permitidos de energía de RF para la población general. Las pautas se basan en estándares que se desarrollaron por organizaciones científicas independientes durante evaluaciones periódicas y exhaustivas de estudios científicos. Estos estándares incluyen un margen de seguridad sustancial establecido para garantizar la seguridad de todas las personas, independientemente de la edad y la salud.

El estándar de exposición para los teléfonos móviles inalámbricos emplea una unidad de medida conocida como la tasa de absorción específica o SAR por su sigla en inglés. El límite de la SAR definido por la FCC es de 1,6 W/kg.\* Las pruebas de SAR se llevan a cabo usando posiciones de operación estándar especificadas por la FCC con el teléfono transmitiendo a su nivel de potencia más elevado certificado en todas las bandas de frecuencia probadas. Aunque la SAR se determina al máximo nivel de potencia certificado, el nivel de SAR real del teléfono mientras está en funcionamiento puede ser bien por debajo del valor máximo. Como el teléfono ha sido diseñado para funcionar en varios niveles de potencia a fin de usar sólo la potencia requerida para llegar a la red, en general, cuanto más cerca se encuentre de una antena de estación base inalámbrica, más baja será la salida de potencia.

Antes de que un modelo de teléfono esté disponible para la venta al público, debe ser probado y certificado ante la FCC de que no excede el límite establecido por el requisito adoptado por el gobierno para una exposición segura. Las pruebas se realizan en posiciones y ubicaciones (por ejemplo, en el oído y usado en el cuerpo), según lo requerido por la FCC para cada modelo. El valor más elevado de la SAR para este modelo de teléfono cuando se lo probó para ser usado en el oído es de 1,08 W/kg y cuando se lo usa sobre el cuerpo, según lo descrito en este manual del usuario, es de 0,87 W/kg. (Las medidas para el uso en el cuerpo difieren entre los modelos de teléfonos, y dependen de los accesorios disponibles y los requerimientos de la FCC). Si bien pueden existir diferencias entre los niveles de SAR de diversos teléfonos y en varias posiciones, todos cumplen con el requisito del Gobierno para una exposición segura.

La FCC ha otorgado una Autorización de Equipos para este modelo de teléfono con todos los niveles de SAR informados evaluados en cumplimiento con las pautas de emisión de RF de la FCC. La información de la SAR sobre este modelo de teléfono está archivada en la FCC y puede encontrarse en la sección Display Grant de http://www.fcc.gov/ después de buscar FCC ID BEJGW370.

Puede encontrar información adicional sobre Tasas de Absorción Específicas en el sitio Web de la Asociación de Industrias de Telecomunicaciones Celulares (CTIA) en http://www.ctia.org

\* En los Estados Unidos y el Canadá, el límite de la SAR para teléfonos móviles usado por el público es de 1,6 watt/kg (W/kg) en un promedio de más de un gramo de tejido. El estándar incorpora un margen de seguridad sustancial para brindar protección adicional al público y para explicar las variaciones en las mediciones.

## **Compatibilidad de dispositivos de ayuda auditiva con teléfonos móviles**

Cuando algunos teléfonos móviles se usan cerca de algunos dispositivos para la audición, (aparatos para la ayuda auditiva e implantes cocleares), los usuarios pueden detectar un ruido de zumbido, murmullo o rechinido. Algunos dispositivos para la audición son más inmunes que otros a este ruido de interferencia, y los teléfonos también varían en la cantidad de interferencia que generan. La industria de la telefonía celular ha desarrollado una clasificación para algunos de sus teléfono celulares, para ayudar a los usuarios de dispositivos para la audición de modo que encuentren teléfonos que puedan ser compatibles con sus dispositivos para la audición. No se han clasificado todos los teléfonos. Los teléfonos clasificados tienen la clasificación en su caja o llevan una etiqueta en la caja. Las clasificaciones no son garantía. Los resultados variarán en función del dispositivo auditivo del usuario y su pérdida de audición. Si su dispositivo auditivo resultara ser vulnerable a la interferencia, es posible que no pueda usar satisfactoriamente un teléfono clasificado. Probar el teléfono con su dispositivo auditivo es la mejor forma de evaluarlo para sus necesidades personales.

#### **Clasificaciones M:** Los teléfonos con

clasificación M3 o M4 cumplen los requisitos de la FCC y probablemente generen menos interferencia con los dispositivos auditivos que los teléfonos no etiquetados. M4 la mejor o más alta de las dos clasificaciones.

**Clasificaciones T:** Los teléfonos con clasificación T3 o T4 cumplen los requisitos de la FCC y es probable que sean más utilizables con la telebobina de un dispositivo auditivo ("interruptor T" o "interruptor de teléfono") que los teléfonos no clasificados. T4 es la mejor o más alta de las dos clasificaciones. (Tenga presente que no todos los dispositivos auditivos contienen telebobinas.)

Los dispositivos para la audición también se pueden medir para determinar su inmunidad a este tipo de interferencia. El fabricante del dispositivo para la audición o un otorrinolaringólogo puede ayudarlo a encontrar resultados para su dispositivo de audición. Cuanto más inmune sea su aparato para la audición, menor probabilidad de que experimente ruido de interferencia con los teléfonos celulares.

Para asegurarse de que se mantenga la clasificación de Compatibilidad con aparatos para la audición, durante las llamadas deben deshabilitarse los transmisores secundarios como son los componentes Bluetooth. Consulte la página 82 para obtener instrucciones sobre cómo deshabilitar estos componentes.

# **Glosario**

Para ayudarlo a entender los principales términos técnicos y abreviaturas utilizados en este manual y aprovechar al máximo las funciones del teléfono móvil, le presentamos algunas definiciones a continuación.

## **Rechazo de llamada**

La capacidad de rechazar llamadas entrantes.

## **Desvío de llamadas**

La capacidad de desviar las llamadas a otro número.

## **Llamada en espera**

La capacidad para informar a los usuarios que tienen una llamada entrante mientras están ocupados con otra llamada.

### **Servicio general de paquetes por radio ( GPRS)**

El servicio GPRS garantiza conexión continua a Internet para usuarios de teléfonos móviles y computadoras. Se basa en las conexiones de teléfonos celulares por conmutación de circuitos del Sistema global para comunicaciones móviles (GSM por su sigla en inglés) y el Servicio de mensajes cortos (SMS por su sigla en inglés).

## **Sistema global para comunicaciones móviles (GSM)**

Norma internacional para la comunicación mediante teléfonos celulares, que garantiza la compatibilidad entre varios operadores de red. GSM cubre la mayoría de los países europeos y muchos otros países alrededor del mundo.

### **Java**

Lenguaje de programación que genera aplicaciones que pueden ejecutar todas las plataformas de hardware, ya sean pequeñas, medianas o grandes, sin modificaciones.

Ha sido promocionado y muy utilizado en la Web, tanto para sitios Web públicos como Intranets. Cuando un programa Java se ejecuta de una página Web, se lo denomina Java applet (microprograma). Cuando se ejecuta en un teléfono móvil o localizador, se lo denomina MIDlet.

**116**

## **Glosario**

### **Servicios de identificación de línea (identificador de llamada)**

Servicio que permite a los suscriptores ver o bloquear los números telefónicos de las personas que llaman.

## **Llamadas de conferencia**

Capacidad para establecer una llamada en conferencia que involucra hasta cinco grupos diferentes.

## **Roaming**

Permite usar el teléfono cuando se encuentra fuera del área de servicio de origen (por ejemplo, al viajar).

## **Número de servicio (SDN)**

Los números telefónicos suministrados por el proveedor de servicios que dan acceso a servicios especiales, como correo de voz, consultas de directorios, asistencia al cliente y servicios de emergencia.

## **Código de seguridad**

Código de seguridad usado para desbloquear el teléfono cuando haya seleccionado la opción para bloquearlo automáticamente cada vez que se enciende.

## **Tarjeta SIM**

Tarjeta que contiene un chip con toda la información necesaria para operar el teléfono (información de red y memoria, además de los datos personales del suscriptor). La tarjeta SIM se encaja en una pequeña ranura en la parte posterior del teléfono y está protegida por la batería.

## **Servicio de mensajes cortos (SMS)**

Servicio de red que se encarga del envío y la recepción de mensajes de texto desde/hacia otro suscriptor sin necesidad de hablar con el suscriptor correspondiente. El mensaje creado o recibido (hasta 160 caracteres de longitud) puede mostrarse, recibirse, editarse y enviarse.

#### **Información de patentes**

Este producto se fabricó bajo una o más de las siguientes patentes de los EE. UU.: 5276765, 5749067, 6061647

# Índice

## $\pmb{\mathsf{A}}$

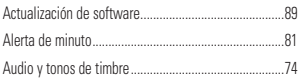

## $\overline{B}$

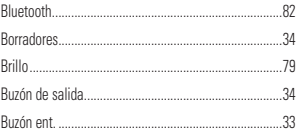

## $\mathbf c$

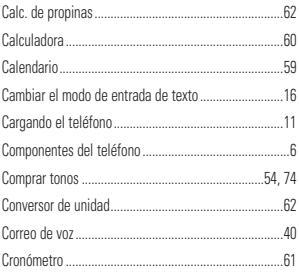

## D

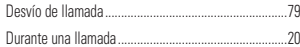

## Ė

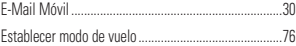

## F

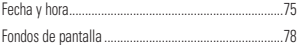

## G

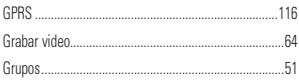

## Ĥ

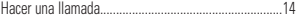

## Ï

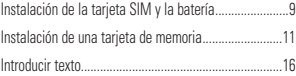

# $\n **Indice**\n  $\blacksquare$$

 $\overline{\phantom{a}}$ 

# $\frac{1}{\frac{1}{2}}$

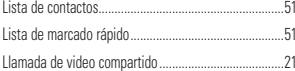

## $\mathsf{M}$

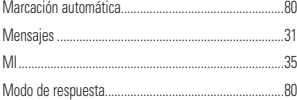

## $\overline{\mathsf{N}}$

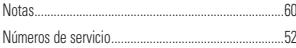

## $\overline{\mathbf{R}}$

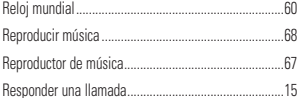

## $\overline{\mathbf{s}}$

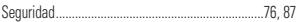

## Ţ

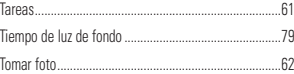

## $\overline{V}$

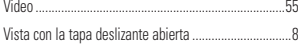

# 119

 $\overline{\phantom{a}}$ 

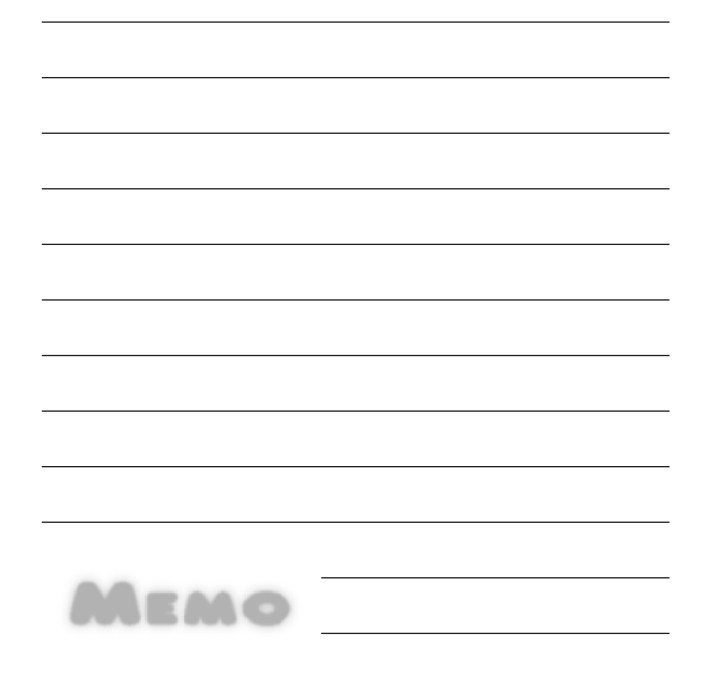

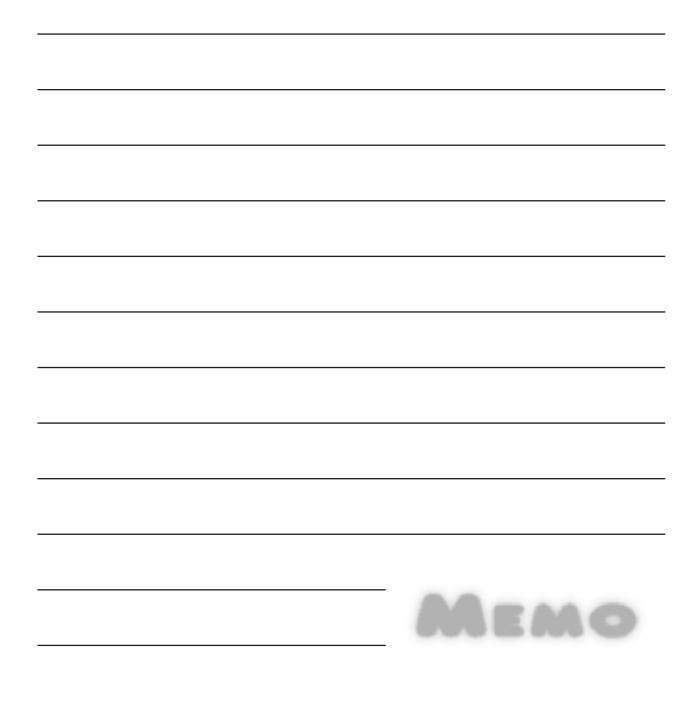

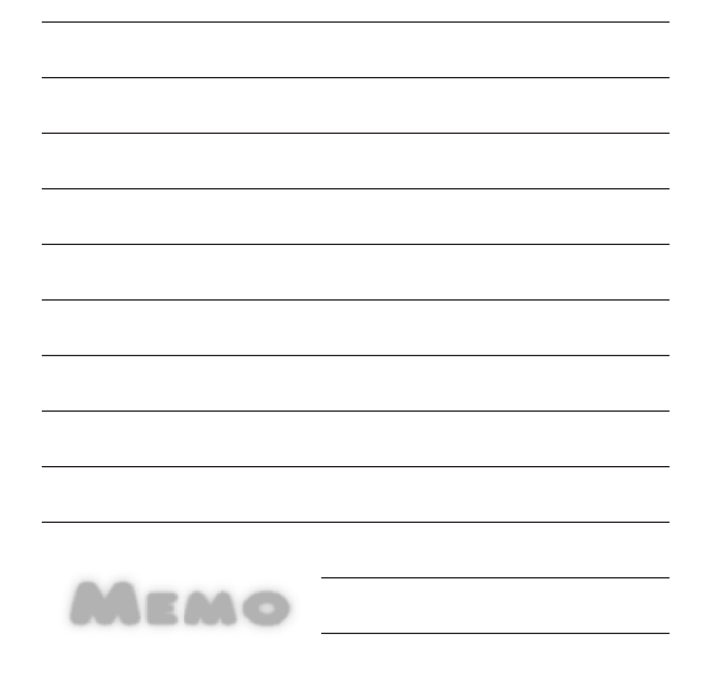